# **IBM Sterling Control Center**

**Reports Guide** 

Version 5.3

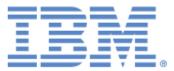

### Copyright

This edition applies to the 5.3 Version of IBM Sterling Control Center and to all subsequent releases and modifications until otherwise indicated in new editions.

Before using this information and the product it supports, read the information in Notices on page 123.

Licensed Materials - Property of IBM IBM Sterling Control Center © Copyright IBM Corp. 2003, 2011. All Rights Reserved. US Government Users Restricted Rights - Use, duplication or disclosure restricted by GSA ADP Schedule Contract with IBM Corp.

# Contents

| Chapter 1 | Reports Overview                                                                                                    | 7  |
|-----------|----------------------------------------------------------------------------------------------------|----|
|           |                                                                                                    |    |
| Chapter 2 | Standard Reports                                                                                                    | 9  |
|           |                                                                                                    |    |
|           | About Standard Reports                                                                                                    | 10 |
|           | Create Reports                                                                                                    | 12 |
|           | About Report Criteria                                                                                                    | 13 |
|           | Define Report Criteria                                                                                                    | 13 |
|           | View or Modify Report Details                                                                                                    | 14 |
|           | Run Reports on Demand                                                                                                    | 15 |
|           | Customize a Report                                                                                                    | 15 |
|           | Print a Report                                                                                                    | 16 |
|           | Remove a Saved Report                                                                                                    | 16 |
|           | Automate Reports                                                                                                    | 17 |
|           | Automated Reports Field Definitions.                                                                                                    | 17 |
|           |                                                                                                    | 18 |
|           |                                                                                                    | 18 |
|           |                                                                                                    | 20 |
|           | •                                                                                                    | 21 |
|           | •                                                                                                    | 22 |
|           |                                                                                                    | 23 |
|           |                                                                                                    | 24 |
|           |                                                                                                    | 25 |
|           |                                                                                                    | 26 |
|           | hapter 2 Standard Reports         About Standard Reports         Create Reports         About Report Criteria         Define Report Criteria         View or Modify Report Details         Run Reports on Demand.         Customize a Report         Print a Report         Automate Reports         Automated Reports Field Definitions.         Maintain Automated Reports Email Lists         Automated Reports Frequently Asked Questions.         Standard Reports: Configuration Management         Functional Authorities Report         Initialization Parameters Report         Netmap Nodes Report         Netmap Nodes Report         Netmap Connect:Direct Secure Plus Nodes Report         Sterling Connect:Direct Secure Plus Key Certificates Report.         Sterling Connect:Direct Secure Plus Key Certificates Report.         Sterling Connect:Direct Secure Plus Key Certificates Report.         Sterling Connect:Direct Secure Plus Key Certificates Report.         Sterling Connect:Direct Secure Plus Key Certificates Report.         Sterling Connect:Direct Process Statistics Details         Sterling Connect:Direct Process Statistics Details         Sterling Connect:Direct Process Statistics Details         Sterling Connect:Direct Process Statistics Details Report.         Sterling Connect:D | 27 |
|           |                                                                                                    | 28 |
|           |                                                                                                    | 29 |
|           |                                                                                                    | 30 |
|           |                                                                                                    | 31 |
|           | •                                                                                                    | 32 |
|           |                                                                                                    | 34 |
|           |                                                                                                    | 35 |
|           |                                                                                                    | 36 |
|           |                                                                                                    | 37 |
|           |                                                                                                    | 38 |
|           |                                                                                                    | 39 |
|           | Sterling File Gateway Route Detail by Producer Report                                                                                                    | 40 |
|           | Sterling File Gateway Route Detail by Consumer Report                                                                                                    | 41 |

| Sterling B2B Integrator Business Process Details Report        | 42 |
|----------------------------------------------------------------|----|
| Sterling B2B Integrator Business Process Summary Report        | 43 |
| Sterling B2B Integrator File Transfer Report.                  | 44 |
| High Watermark Report                                          | 45 |
| Sterling Connect: Direct File Agent Process Submission Report. | 51 |
| Standard Reports: Node Discovery                               | 52 |
| Potentially Inactive Netmap Entries Report.                    | 53 |
| Potentially Missing Netmap Entries Report.                     | 54 |
| Netmap Connections Summary Report                              | 55 |
| Node Discovery Topology Report                                 | 56 |
| Standard Reports: System                                       | 58 |
| Alerts Report                                                  | 59 |
| Audit Log Report                                               | 60 |
| Server Status Report                                           | 61 |
| Server Inventory Report                                        | 62 |
| Service Level Criteria Summary Report                          | 64 |
| Monthly File Transfer Activity Report                          | 65 |
| Database Events Report                                         | 66 |
| Users and Roles Summary Report                                 | 67 |
|                                                                |    |
|                                                                |    |

### Chapter 3 Display the Log Files

69

| Chapter 4 | Sample Reports in Crystal Reports Format                                                                                                    | 71                                            |
|-----------|----------------------------------------------------------------------------------------------------|-----------------------------------------------|
|           | Configuring ODBC DSN for the Sample Reports<br>Using a Later Version of Crystal Reports for the Sample Reports<br>Run the Sterling Control Center Sample Reports                                                                                                    | 71<br>72<br>73                                |
|           | Troubleshooting Sterling Control Center Sample Reports                                                                                                    | 73<br>73<br>73                                |
|           | Sterling Connect:Direct Events                                                                                                    | 74<br>76                                      |
|           | Sterling Connect:Direct Exception Trends Chart<br>Sterling Connect:Direct Usage Report                                                                                                    | 79<br>81                                      |
|           | Sterling Connect:Direct Usage Report Chart       Sterling Connect:Direct Usage by Server Pair Report         Sterling Connect:Direct Usage by Server Pair Report Chart       Sterling Connect:Direct Usage by Server Pair Report Chart         Sterling Connect:Direct Usage by Server Pair Detail/Summary Report       Sterling Connect:Direct Usage by Server Pair Detail/Summary Report | 84<br>86<br>89<br>91                          |
| Chapter 5 | Data for Third-Party Reporting Tools                                                                                                    | 95                                            |
|           | Events Table (EVENTS)<br>Events Extension Table (EVENTS_EXT)<br>Event Comments Table (EVENT_COMMENTS).<br>Sterling Connect:Direct Statistics Table (CD_STATS_LOG).<br>Sterling Connect:Direct Statistics Table By Record ID<br>Sterling Connect:Enterprise Statistics Table (CE_STATS_LOG)<br>Event Type Table (EVENT_TYPE)<br>Node Type Table (NODE_TYPE)                                 | 100<br>102<br>103<br>110<br>113<br>116<br>117 |
|           | Pair Connections Table (PAIR_CONN)                                                                                                    |                                               |

|         | Discovery Node Table (DISCOVERY_NODE) | 121 |
|---------|---------------------------------------|-----|
| Notices |                                       | 123 |
|         | COPYRIGHT LICENSE:                    |     |
| Index   |                                       | 127 |

Contents

## **Reports Overview**

There are four main types of IBM<sup>®</sup> Sterling Control Center reports:

Standard Sterling Control Center reports are produced from the Sterling Control Center console, either on demand (**Reports** > **Define/Run**) or by scheduling them to be run at a certain time and sent to designated recipients via e-mail (**Reports** > **Automate**).

The Audit Log is a standard report of changes made to IBM Sterling Connect:Direct server configuration objects. It can be run as an on-demand report or displayed on screen (by selecting **Tools** > **Audit Log**).

- ◆ Database reports use SQL queries or a third-party tool such as Crystal Reports to extract data from the Sterling Control Center databases and create the reports. Sterling Control Center provides several sample reports in Crystal Reports format that you can use with the Sterling Control Center databases if you already have Crystal Reports. You can also use these samples as templates to design your own reports. Data for Third-Party Reporting Tools provides details of database schemas, including database tables and field definitions.
- ♦ Log file printouts are helpful for troubleshooting installation problems and other support-related issues. The log files are stored in the ..\log subdirectory of the Sterling Control Center installation directory. They can be accessed easily from the Tools menu on the Sterling Control Center console (by selecting **Tools** > **Trace Logs**).
- The SLC Debug Report is useful for troubleshooting an SLC. This report includes the SLC definition, definition of all schedules referenced by the SLC, related SLC events produced for the SLC, definition of rules triggered by the SLC events generated, definition of actions taken by triggered rules, and the email system settings for the engine. This report is initiated from the Control Center Console (by selecting Tools > Run SLC Debug Report).

#### Chapter 1 Reports Overview

## **Chapter 2**

## **Standard Reports**

This chapter discusses the following subjects and procedures:

- ♦ About Standard Reports
- ♦ Create Reports
- ✦ Run Reports on Demand
- View or Modify Report Details
- ♦ Automate Reports
- ✦ Standard Reports: Configuration Management
- ♦ Standard Reports: Monitoring
- Standard Reports: Node Discovery
- ♦ Standard Reports: System

### **About Standard Reports**

Sterling Control Center includes a number of standard reports which you can create on demand or via automation. Grouped into four categories, the report types include:

| Report Category          | Report Name                                                                                                    |             |  |  |
|--------------------------|----------------------------------------------------------------------------------------------------|-------------|--|--|
| Configuration Management | <ul> <li>Functional Authorities Report</li> <li>Sterling Connect:Direct<br/>Plus Cipher Suites Rep</li> </ul>                         |             |  |  |
|                          | <ul> <li>Initialization Parameters Report</li> <li>Sterling Connect:Direct<br/>Plus Key Certificates R</li> </ul>                     |             |  |  |
|                          | <ul> <li>Netmap Communication Paths<br/>Report</li> <li>Sterling Connect:Direct<br/>Plus Nodes Report</li> </ul>                      | Secure      |  |  |
|                          | <ul> <li>Netmap Modes Report</li> <li>Sterling Connect:Direct<br/>Plus Trusted Certification</li> </ul>                               |             |  |  |
|                          | Netmap Nodes Report     User Proxies Report                                                                                           |             |  |  |
| Monitoring               | <ul> <li>Sterling Connect:Direct Process</li> <li>Statistics Details</li> <li>Sterling File Gateway F</li> <li>by Producer</li> </ul> | loute Detai |  |  |
|                          | <ul> <li>Sterling Connect:Direct Process<br/>Statistics Summary</li> <li>Sterling File Gateway F<br/>by Consumer</li> </ul>           | loute Detai |  |  |
|                          | <ul> <li>Sterling Connect:Direct Statistics<br/>Log Report</li> <li>Sterling B2B Integrator<br/>Process Details</li> </ul>            | Business    |  |  |
|                          | <ul> <li>Sterling Connect:Enterprise Batch<br/>Statistics Details</li> <li>Sterling B2B Integrator<br/>Process Summary</li> </ul>     | Business    |  |  |
|                          | <ul> <li>Sterling Connect:Enterprise Batch<br/>Statistics Summary</li> <li>Sterling B2B Integrator<br/>Transfer Report</li> </ul>     | File        |  |  |
|                          | <ul> <li>Sterling Connect:Enterprise</li> <li>High Watermark Report</li> </ul>                                                        | t           |  |  |
|                          | FTP File Transfer Report     Sterling Connect:Direct     Process Submission Re                                                        | -           |  |  |
| Node Discovery           | <ul> <li>Potentially Inactive Netmap Entries</li> <li>Netmap Connections S<br/>Report</li> <li>Report</li> </ul>                      | ummary      |  |  |
|                          | <ul> <li>Potentially Missing Netmap Entries</li> <li>Node Discovery Topolo<br/>Report</li> </ul>                                      | gy Report   |  |  |

| Report Category | Report Name                                                    |                                                               |  |  |
|-----------------|----------------------------------------------------------------|---------------------------------------------------------------|--|--|
| System          | <ul> <li>Alerts Report</li> </ul>                              | <ul> <li>Server Inventory Report</li> </ul>                   |  |  |
|                 | Audit Log Report                                               | Server Status Report                                          |  |  |
|                 | <ul> <li>Sterling Control Center License<br/>Report</li> </ul> | <ul> <li>Service Level Criteria Summary<br/>Report</li> </ul> |  |  |
|                 | <ul> <li>Database Events Report</li> </ul>                     | <ul> <li>Users-Roles Summary Report</li> </ul>                |  |  |
|                 | <ul> <li>Monthly File Transfer Activity<br/>Report</li> </ul>  |                                                               |  |  |

### **Create Reports**

To generate a Control Center report:

- 1. Select **Tools > Reports > Define/Run** to display the **Report Listing**.
- 2. Click + to display the **Create Report** dialog.
- 3. Select the report category and type you want to create.
- 4. For Configuration Management reports, to include non-current versions of configuration objects in reporting, check Allow Selection of Non-current Versions. If you do not click this option, only current versions of configuration objects are included.
- 5. Click Next.
- 6. To limit a report to certain criteria, specify those criteria and click Next.
  - **Note:** Specifying the same Key value more than once is treated as an AND condition. **Example:** To narrow an Alerts report to a date/time range, specify report criteria similar to the following: Alert Date/Time Greater Than Sept 30, 2010 00:00:00 America/Chicago Alert Date/Time Less Than -Today 00:00:00 America/Chicago

For more, see About Report Criteria on page 13 and Define Report Criteria on page 13.

Note: Not all reports allow you to specify criteria to narrow the report or to specify parameters.

- 7. In the **Available Columns** window, highlight the columns you want to appear in the report and click >.
- 8. In the **Selected Columns** window, change the sort order of columns by selecting the column name and clicking **Move Up** or **Move Down**.
- 9. The default sort order within columns is ascending. To sort a column in descending order, highlight the column name and select  $\clubsuit$ .
- 10. To limit the report to a maximum number of records, type a value (up to 5000) in the **Max Records Returned** field.
- 11. Click Next.
- 12. Click **Run Report** to generate the report. The report is displayed in a separate window called the **Reports Viewer**. Familiar standard icons allow you to print or reload the report, navigate through its pages, or change the report magnification percentage.
- 13. To save the report output as displayed in the Report Viewer, click **[]**, type a **File Name**, click **File Type** to choose a different export format (if needed), and click **Save**.
- 14. Click  $\boxed{\mathbf{X}}$  to close the report output.
- 15. To save the report, type a Name and optional Description and click Save.
- 16. Click **Close** to close the Run Report window.

### About Report Criteria

When you create or modify a report, the output may be limited by one or more filter criteria. At least one criterion is required. The available criteria depend on the report type selected. For many reports, the list of filter criteria is equivalent to the report's available columns. See individual report descriptions for details.

When filtering on Server or Server Group, you select from a list of managed servers/groups. For Date and Time you select Relative to identify a date/time relative to report generation time, or Absolute to select a specific date and time.

Wildcard characters can be used in the selection criteria for some reports and are as follows:

| Wildcard Character | Meaning                                                                                                    |  |  |
|--------------------|----------------------------------------------------------------------------------------------------|--|--|
| *                  | From this point to the end of the value the characters can be any combination.<br><b>Example 1</b> : 'C*' represents any value that begins with the letter C.<br><b>Example 2</b> : 'proc*' represents any value that begins with the letters 'proc'. |  |  |
| ?                  | The individual character in this exact position can be any character.                                                                                                    |  |  |

#### **Define Report Criteria**

To limit report output based on one or more criteria:

- 1. From the **Report Listing** window, double-click the report to modify or click **Create** to create a new report.
- 2. Do one of the following:
  - If you are modifying an existing report, click the **Filter** tab and select the criteria used to limit the report output in the **Key** field.
  - If you are creating a new report, follow the prompts. When prompted for Filters, select a filter criterion to use in the **Key** field.
- 3. Select the operator to use to further define the criteria. Choices of operator depend on type of data. For example, numeric-based keys typically take an operator of "equal to," 'not equal to," "greater than," or "less than," while character-based keys take operators of "matches," "doesn't match," and "contains."

**Note:** Some reports also allow wildcard characters in the selection criteria. See *About Report Criteria* on page 13.

- 4. Click the cell in the **Value** column and select an argument to finish defining the filter criterion.
- 5. Repeat steps 2 through 4 to define multiple selection criteria. Multiple criteria must all be true for a record to be selected (they result in a logical AND condition).
- 6. Do one of the following:
  - If you are modifying an existing report, click **Update**.
  - If you are creating a new report, follow the prompts to complete the report. Refer to *Create Reports* on page 12.

### **View or Modify Report Details**

To view or change report output:

- 1. Select **Tools > Reports > Define/Run**.
- 2. Double-click the report to view or modify.
- 3. Modify fields as necessary.
- 4. Click **OK**.

### **Run Reports on Demand**

To run a report:

- 1. From the Sterling Control Center menu, select **Tools > Reports > Define/Run** to display the **Report Listing** window.
- 2. Select the report you want to run and click **Run Report**, or, to define a new report, click +, and follow the prompts (see *Create Reports* on page 12). The **Report Output** window is displayed. Icons in the report task bar allow you to save, print, or reload the report, navigate through its pages, or change the degree of magnification.
- 3. To save the report, click 🔲. Type a **File Name**, click **File Type** to choose a different export format, and click **Save**. File types to which you can export a report include the following:
  - PDF
  - RTF\* ODT (Open Document Text)
  - HTML
  - Excel XLS (single sheet or multiple sheets)
  - Comma-separated file (CSV)
  - XML
  - Embedded images XML
- 4. Click **[v]** to close the report, then click **Close** to close the **Report Listing** window.

#### Customize a Report

Once you create and save a report definition, you can run it any time. A report definition identifies the criteria used to create the report output. Use the customize option to modify a report definition.

To customize a report:

- 1. Select **Tools > Reports > Define/Run**.
- 2. Highlight the report you want to customize and click 😭.
- 3. Make changes as necessary to the existing filter criteria and click **Update**.
- 4. Click **Run Report** is to generate the report. Report output is displayed in a separate window.
- 5. To print the report, click *(a)*, select print properties, and click **OK**.
- 6. To close the report output window, select  $\mathbf{X}$ .
- 7. To save the report, type a report name and description and click **Save**.
- 8. Click **Close** to close the **Report Listing** window.

### Print a Report

To print a report:

- 1. Select **Tools > Reports > Define/Run**.
- 2. Highlight the report you want to print.
- 3. Click **Run Report** is to generate the report. The report is displayed in a separate window.
- 4. To print the report, click  $\blacksquare$ , select print properties, and click **OK**.

### Remove a Saved Report

To remove a saved report:

- 1. Select **Tools > Reports > Define/Run**.
- 2. Highlight the report you want to remove and click -.
- 3. Click **OK** to remove the report.
- 4. Click 🔀 to close the **Report Listing** window.

Note: You cannot delete a report that is referenced by an automated report.

### **Automate Reports**

You can automate standard Sterling Control Center reports to run according to a defined schedule and be sent to a list of email recipients.

**Note:** For UNIX systems, you must have an X11 graphics package on the UNIX host where the Sterling Control Center engine is installed and a video card for graphics.

To automate a report:

- 1. Click **Tools** > **Reports** > **Automate**. The Automated Report listing displays.
- 2. Click +. The Add Automated Report wizard displays.
- 3. Supply a **Name** and **Description** for the automated report and check **Enabled** to enable it. Name is required. See *Automated Reports Field Definitions* on page 17 for detailed field descriptions.
- 4. To schedule an existing report, highlight the report in the Reports list and click >. To create a new report to schedule, click +. (See *Create Reports* on page 12 for more.) To create a new report to schedule using an existing report as a starting point, select the report and click 
   Image: Click Next.
- 5. Select a **Report Schedule** and click >. Then click Next. Or, create a new schedule (click + under the schedule list) or duplicate an existing one (click 📭 under the schedule list).
- 6. Select a list of email recipients and click +. Then click Next. (You can also add or duplicate an email list). See *Maintain Automated Reports Email Lists* on page 18.
- 7. Select a **Report Format** and report **Attachment Extension**. You can leave off the extension or modify it to circumvent email attachment restrictions. Add a **From** email address and a **Subject** line and click Next.
- 8. Review your entries and click Finish to create the automated report.

#### Automated Reports Field Definitions

Following are descriptions of automated reports fields.

| Field                | Description                                                                                                    |
|----------------------|----------------------------------------------------------------------------------------------------|
| Name                 | Automated report name.                                                                                                  |
| Description          | A description of the automated report.                                                                                  |
| Report Schedule      | The schedule attached to the automated report. The schedule determines when the automated report is generated and sent. |
| (List of recipients) | The name of the list or lists of email recipients for the automated report.                                             |

| Field                   | Description                                                                                                    |
|-------------------------|----------------------------------------------------------------------------------------------------|
| Report Format           | Format of the automated report. Options are comma-separated (CSV), portable document format (PDF), or Excel spreadsheet (XLS).                                                      |
| Attachment<br>Extension | The file type or extension of the report file. You can specify no file type or an alternative type which can later be changed by the recipient to circumvent firewall restrictions. |
| From                    | The "from" address to be specified in the email.                                                                                                    |
| Subject                 | The subject line of the email.                                                                                                    |

### Maintain Automated Reports Email Lists

Automated reports are generated and sent via email to lists of addressees. You can maintain these lists of email addressees. Because you can specify more than one email list for an automated report, you can maintain a list specifically for a given report or construct the list from multiple email lists.

To create an email list:

- 1. Click Manage > Email Lists.
- 2. Click +.
- 3. Add a Name (required) and Description for the new email list and click Next.
- 4. In the Email wizard panel, add email addresses to whom you want to send one or more generated reports, separating the addresses with commas. You can click **Import** to import a text file of email addresses. You can also click **Export** to export an email list to an external text file. Click Next when finished adding addresses.
- 5. Limit the roles to grant permission to see and use this email list by selecting a role in the list of All Roles and clicking >. Filter the list of roles by typing a filter criterion in Filter. Click Next.
- 6. Click **Finish** to finish creating the email list.

Later, when you create or modify an automated report, you can add this email list to the list of addressees to receive the report.

#### Automated Reports Frequently Asked Questions

Following are solutions to issues that might arise with automated reports.

#### What could cause an automated report not to be delivered?

If an automated report fails to be delivered as expected, check for these conditions:

- The email server could be down. Make sure it is up.
- The output attachment size could exceed the limit allowed by the email server.
- Email servers may strip attachments with certain extensions. To prevent this from happening, double-click the report in the Automated Reports listing, click the Parameters tab, and change the Attachment Extension. Inform recipients to change the file's extension back after receiving it via email to reflect the report's format.

- Email settings may not have been set up. Check on the Email tab of System Settings (on the Manage menu).
- ✦ Make sure that the report schedule is correct.

If you are still having problems, look in the engine log file for errors.

#### Are there best practices to follow for automated reports?

It is a good idea to schedule automated reports to run when less activity is occurring on managed servers. This reduces the impact of report generation on normal monitoring activity.

### **Standard Reports: Configuration Management**

Sterling Control Center features reports that describe aspects of Sterling Control Center server configuration management. These reports include:

| <ul> <li>Functional Authorities Report</li> </ul>    | <ul> <li>Sterling Connect:Direct Secure Plus Cipher<br/>Suites Report</li> </ul>        |
|------------------------------------------------------|-----------------------------------------------------------------------------------------|
| <ul> <li>Initialization Parameters Report</li> </ul> | <ul> <li>Sterling Connect:Direct Secure Plus Key<br/>Certificates Report</li> </ul>     |
| <ul> <li>Netmap Communication Path Report</li> </ul> | <ul> <li>Sterling Connect:Direct Secure Plus Nodes<br/>Report</li> </ul>                |
| <ul> <li>Netmap Modes Report</li> </ul>              | <ul> <li>Sterling Connect:Direct Secure Plus Trusted<br/>Certificates Report</li> </ul> |
| Netmap Nodes Report                                  | <ul> <li>User Proxies Report</li> </ul>                                                 |

The following sections describe the available standard report types related to configuration management. Sample reports are shown.

### **Functional Authorities Report**

The Functional Authorities Report lists details about the functional authorities that have been set up for Sterling Connect:Direct servers added to Sterling Control Center.

The following table describes the report columns:

| Column                    | Description                                                     |
|---------------------------|-----------------------------------------------------------------|
| Server Name               | Name of the selected server.                                    |
| Functional Authority Name | The name of the functional authority.                           |
| Version                   | Version of the functional authority.                            |
| Parameter                 | The functional authorities parameters selected for this report. |
| Value                     | Parameter value.                                                |

Parameters you can choose to report on in the Parameter column can be found in the "Functional Authorities" chapter of the *Sterling Control Center Configuration Management Guide*.

| Server Name  | Functional Authority Name | Version             | Parameter      | Value    |                         |
|--------------|---------------------------|---------------------|----------------|----------|-------------------------|
| cdev02_44_0  | *admin                    | 2008/08/12 16:58:18 | Admin          | Y        |                         |
|              |                           |                     | User Authority | Y        |                         |
|              |                           |                     | User ID        | *admin   |                         |
|              |                           |                     | User Proxy     | Y        |                         |
| ccdev02_44_0 | *GENUSR                   | 2008/08/12 16:58:18 | Admin          | Ν        |                         |
|              |                           |                     | User Authority | N        |                         |
|              |                           |                     | User ID        | *GENUSR  |                         |
|              |                           |                     | User Proxy     | Ν        |                         |
| ccdev02_44_0 | cduser                    | 2008/08/12 16:58:18 | Admin          |          |                         |
|              |                           |                     | User Authority | Y        |                         |
|              |                           |                     | User ID        | cduser   |                         |
|              |                           |                     | User Proxy     | Y        |                         |
| ccdev02_44_0 | pgounder                  | 2008/08/12 16:58:18 | Admin          | Y        |                         |
|              |                           |                     | User Authority | Y        |                         |
|              |                           |                     | User ID        | pgounder |                         |
|              |                           |                     | User Proxy     | Y        |                         |
|              |                           |                     |                |          |                         |
|              |                           |                     |                |          |                         |
|              |                           |                     |                |          |                         |
|              |                           |                     |                |          |                         |
|              |                           |                     |                |          |                         |
|              |                           |                     |                |          |                         |
| Page 2 of 2  |                           |                     |                |          | Tue Aug 12 17:09:33 CDT |

### **Initialization Parameters Report**

The Initialization Parameters Report lists initialization parameter (initparm) values for selected servers. The listing is broken down by server and initialization parameter version.

The following table describes the report columns:

| Column                            | Description                                                                                                    |
|-----------------------------------|----------------------------------------------------------------------------------------------------|
| Server Name                       | Name of the selected server.                                                                                                    |
| Initialization Parameters<br>Name | This column simply reflects that the object being reported upon is initialization parameters.                                       |
| Version                           | Version of the initialization parameters. Version indicates the date and time that the initialization parameters were last changed. |
| Parameter                         | The specific initialization parameters that were selected for the report.                                                           |
| Value                             | Parameter value.                                                                                                    |

The set of parameters you can choose to report on in the Parameter column vary depending on server operating system. Definitions of the parameters can be found in the console in the form of tooltips. When you hover the cursor over an initialization parameter its definition displays. You can find further detail on initialization parameters in the Sterling Connect:Direct documentation set for the relevant platform (z/OS, UNIX, or Microsoft Windows).

| Server Name   | Initialization Parameters Name | Version             | Parameter                | Value                                                                                   |
|---------------|--------------------------------|---------------------|--------------------------|-----------------------------------------------------------------------------------------|
| DW44.W2003.VM | Initialization Parameters      | 2008/09/23 11:34:08 | active.directory.enabled | N                                                                                       |
|               |                                |                     | ckpt.interval            | 10240K                                                                                  |
|               |                                |                     | comm.bufsize             | 65535                                                                                   |
|               |                                |                     | conn.retry.ltattempts    | 10                                                                                      |
|               |                                |                     | conn.retry.ltwait        | 00:03:00                                                                                |
|               |                                |                     | conn.retry.stattempts    | 10                                                                                      |
|               |                                |                     | conn.retry.stwait        | 00:00:10                                                                                |
|               |                                |                     | contact.name             | not specified                                                                           |
|               |                                |                     | contact.phone            | not specified                                                                           |
|               |                                |                     | continue.on.exception    | N                                                                                       |
|               |                                |                     | descrip                  | no description specified                                                                |
|               |                                |                     | disable.cache            | N                                                                                       |
|               |                                |                     | download.dir             | C:\Program Files\Sterling Commerce\Connect Direct<br>v4.4.00\Server\DOWNLOAD\"          |
|               |                                |                     | ecz.memlevel             | 4                                                                                       |
|               |                                |                     | ecz.windowsize           | 13                                                                                      |
|               |                                |                     | event.log                | All                                                                                     |
|               |                                |                     | exec.prio.default        | 7                                                                                       |
|               |                                |                     | file.exit                | <none></none>                                                                           |
|               |                                |                     | license.management.key   | C:\Program Files\Sterling Commerce\Connect Direct<br>v4.4.00\Server\directLMkey2008.txt |
|               |                                |                     | log.commands             | Y                                                                                       |
|               |                                |                     | log.select               | N                                                                                       |
|               |                                |                     | max.api.connects         | 10                                                                                      |
|               |                                |                     | name                     | CDW44.W2003.VM                                                                          |
|               |                                |                     | netmap.check             | N                                                                                       |
|               |                                |                     | node.check               | В                                                                                       |
|               |                                |                     | notify.level             | A                                                                                       |
|               |                                |                     | outgoing.address         | <none></none>                                                                           |
| Page 1 of 8   |                                |                     |                          | Tue Sep 23 11:34:20 CDT                                                                 |

### Netmap Nodes Report

The Netmap Nodes Report lists all nodes in the netmap of selected servers.

The following table describes the report columns:

| Column           | Description                                          |
|------------------|------------------------------------------------------|
| Server Name      | Name of the selected server.                         |
| Netmap Node Name | The name of the netmap node.                         |
| Version          | Version of the netmap node.                          |
| Parameter        | The netmap node parameters selected for this report. |
| Value            | Parameter value.                                     |

Parameters you can choose to report on in the Parameter column can be found in "Managing Netmap Nodes" in the *Sterling Control Center Configuration Management Guide*.

| LContact Phone LLG2 Porfile Name Phoenix Contact Phone LG2 Porfile Name Phoenix Contact Phone Contact Phone Contact Phone Contact Phone Contact Phone Contact Phone Contact Name Contact Name Contact Phone LUG2 Profile Name Phoenix Phoenix Contact Phone Contact Phone C                                                                                                    | er Name Ne | etmap Node Name | Version             | Parameter                 | Value         |  |
|----------------------------------------------------------------------------------------------------|------------|-----------------|---------------------|---------------------------|---------------|--|
| LU62 Profile Name (Dependence of the series of the series                                                                                                    | enix b38   | 800             | 2008/08/12 13:10:21 | Contact Name              | <none></none> |  |
| Aughoenix C3800 2008/08/12 13:10:2<br>Liphoenix C3800 2008/08/12 13:10:2<br>Liphoenix C3800 2008/08/12 13:10:2<br>Liphoenix C3800 2008/08/12 13:10:2<br>Light Contact Phone Contact Phone Co                                                                                                    |            |                 |                     | Contact Phone             | <none></none> |  |
| Aughoenix C380 C380 2008/08/12 13:10:2 Kana 2008/08/12 13:10:2 Kana 2008/08/12 Kana 2008/08/12 13:10:2 Kana 2008/08/12 13:10:2 Kana 2008/08/12 Kana 2008/08/12 Kana 2008/12 Kana 2008/12 Kana 2008/12 Kana 2008/12 Kana 2008/12 Kana 2008/12 Kana 2008/12 Kana 2008/12 Kana 2008/12 Kana 2008/12 Kana 2008/12 Kana 2008/12 Kana 2008/12 Kana 2008/12 Kana 2008/12 Kana 2008/12 Kana 2008/12 Kana 2008/                                                                                                    |            |                 |                     | LU62 Profile Name         | phoenix       |  |
| Node Name b3800<br>Session Type<br>Short Term Retry Interval 0:000:30<br>TCP Address phoenix<br>TCP Port 3814<br>Aughoenix c38<br>Aughoenix c58<br>Aughoenix c5 |            |                 |                     | Max PNODE Sessions        | 255           |  |
| Aughoenix c38 c38 2008/08/12 13:10:2 Contact Name contact Phone phoenix c38 c38 c38 c38 c38 c38 c38 c38 c38 c38                                                                                                    |            |                 |                     | Max SNODE Sessions        | 255           |  |
| A _ Dhoenix C38 C38 2008/08/12 13:10:2 K for Term Retries 3 0.00:00 00:00 00                                                                                                    |            |                 |                     | Node Name                 | b3800         |  |
| A                                                                                                    |            |                 |                     | Session Type              |               |  |
| Life Address TCP Address TCP Address TCP Port 3814<br>U_phoenix C38 C38 C38 C08/08/12 13:10:21 Contact Name Contact Phone Life Profile Name Phoenix Max PNODE Sessions C55 Max SNODE Sessions C55 Max SNODE Ses                                                                                                    |            |                 |                     | Short Term Retries        | 3             |  |
| u_phoenix c38 2008/08/12 13:10:21 Contact Name<br>Contact Phone<br>LUG2 Profile Name phoenix<br>Max PNODE Sessions 255<br>Max SNODE Sessions 255<br>Max SNODE Sessions 255<br>Max          |            |                 |                     | Short Term Retry Interval | 00:00:30      |  |
| u_phoenix c38 2008/08/12 13:10:21 Contact Name<br>Contact Phone<br>LU62 Profile Name phoenix<br>Max PNODE Sessions 255<br>Max SNODE Sessions 255<br>Node Name c38<br>Session Type<br>Short Term Retries 3<br>Short Term Retries 3<br>Short Ter                                                                                         |            |                 |                     | TCP Address               | phoenix       |  |
| Luce Profile Name Contact Phone Luce Profile Name phoenix Luce Profile Name 255 Max NODE Sessions 255 Max SNODE Sessions 255 Max SNODE Sessions 255 Max SNODE Sessions 255 Max SNODE Sessions 255 Max SNODE Sessions 255 Max SNODE Sessions 255 Max SNODE Sessions 265 Max SNODE Sessions 265 Max SNODE Se                                                                                                    |            |                 |                     | TCP Port                  | 3814          |  |
| LU62 Profile Name phoenix<br>Max PNODE Sessions 255<br>Max SNODE Sessions 255<br>Node Name SSIONE<br>Session Type<br>Short Term Retrise 3<br>Short Term Retrise 3<br>Sho                                                                                       | enix c38   | 8               | 2008/08/12 13:10:21 | Contact Name              |               |  |
| Max PNODE Sessions 255<br>Max SNODE Sessions 255<br>Node Name 238<br>Session Type<br>Short Term Retries 3<br>Short Term Retries 3<br>Short Term Retries 00:00:30<br>TCP Address phoenix<br>TCP Port 3824<br>U_phoenix C3800 2008/08/12 13:10:21<br>Contact Phone<br>Cutact Phone<br>LU62 Profile Name phoenix                                                                                                    |            |                 |                     | Contact Phone             |               |  |
| Max SNODE Sessions 255<br>Node Name 238<br>Session Type<br>Short Term Retries 3<br>Short Term Retries 00:00:30<br>TCP Address phoenix<br>TCP Port 3824<br>Contact Phone<br>LU62 Profile Name phoenix                                                                                                    |            |                 |                     | LU62 Profile Name         | phoenix       |  |
| u_phoenix c3800 2008/08/12 13:10:21 Contact Name c38<br>c3800 Contact Phone<br>LU62 Profile Name phoenix<br>contact Phone<br>LU62 Profile Name phoenix<br>contact Phone<br>LU62 Profile Name phoenix<br>contact Phone<br>LU62 Profile Name phoenix<br>contact Phone<br>contact Phone<br>con             |            |                 |                     | Max PNODE Sessions        | 255           |  |
| u_phoenix c3800 2008/08/12 13:10:21 Contact Name<br>LU62 Profile Name phoenix                                                                                                    |            |                 |                     | Max SNODE Sessions        | 255           |  |
| Liphoenix c3800 2008/08/12 13:10:21 Contact Name<br>LU20 Profile Name phoenix                                                                                                    |            |                 |                     | Node Name                 | c38           |  |
| u_phoenix c3800 2008/08/12 13:10:21 Contact Name<br>LUG2 Profile Name phoenix<br>LUG2 Profile Name phoenix                                                                                                    |            |                 |                     | Session Type              |               |  |
| u_phoenix c3800 2008/08/12 13:10:21 Contact Name Contact Phone LU62 Profile Name phoenix                                                                                                    |            |                 |                     | Short Term Retries        | 3             |  |
| U_phoenix c3800 2008/08/12 13:10:21 Contact Name<br>Contact Phone<br>LU62 Profile Name phoenix                                                                                                    |            |                 |                     | Short Term Retry Interval | 00:00:30      |  |
| u_phoenix c3800 2008/08/12 13:10:21 Contact Name<br>Contact Phone<br>LU62 Profile Name phoenix                                                                                                    |            |                 |                     | TCP Address               | phoenix       |  |
| Contact Phone LU62 Profile Name phoenix                                                                                                    |            |                 |                     | TCP Port                  | 3824          |  |
| LU62 Profile Name phoenix                                                                                                    | enix c38   | 800             | 2008/08/12 13:10:21 | Contact Name              |               |  |
|                                                                                                    |            |                 |                     | Contact Phone             |               |  |
| May DNODE Sessions                                                                                                    |            |                 |                     | LU62 Profile Name         | phoenix       |  |
| Max PNODE Sessions 255                                                                                                    |            |                 |                     | Max PNODE Sessions        | 255           |  |
| Max SNODE Sessions 255                                                                                                    |            |                 |                     | Max SNODE Sessions        | 255           |  |

### Netmap Modes Report

The Netmap Modes Report lists the netmap modes associated with selected servers.

The following table describes the report columns:

| Column           | Description                                             |
|------------------|---------------------------------------------------------|
| Server Name      | Name of the selected server.                            |
| Netmap Mode Name | The name of the netmap mode associated with the server. |
| Version          | Version of the netmap mode.                             |
| Parameter        | The netmap mode parameters selected for this report.    |
| Value            | Parameter value.                                        |

Parameters you can choose for the Parameter column can be found in "Managing Netmap Modes" in the *Sterling Control Center Configuration Management Guide*.

|             |                  | Netm                | nap Mode Repo     | rt     |                         |
|-------------|------------------|---------------------|-------------------|--------|-------------------------|
| Server Name | Netmap Mode Name | Version             | Parameter         | Value  |                         |
| w_winbody44 | Mode1            | 2008/08/12 17:17:41 | Buffer Size       | 65535  |                         |
|             |                  |                     | CRC               |        |                         |
|             |                  |                     | Max Pacing Size   | 0      |                         |
|             |                  |                     | Max RU Size       | 65535  |                         |
|             |                  |                     | Max Sessions      | 0      |                         |
|             |                  |                     | Mode Name         | Mode1  |                         |
|             |                  |                     | Pacing Send Count | 0      |                         |
|             |                  |                     | Pacing Send Delay | 0      |                         |
|             |                  |                     | Protocol          | TCP/IP |                         |
|             |                  |                     |                   |        |                         |
| Page 2 of 2 |                  |                     |                   |        | Tue Aug 12 17:19:28 CDT |

### Netmap Communication Path Report

The Netmap Communication Path Report lists communication paths (comm paths) associated with the nodes in a server's netmap.

The following table describes the report columns:

| Column                            | Description                                                 |
|-----------------------------------|-------------------------------------------------------------|
| Server Name                       | Name of the selected server.                                |
| Netmap Communication Path<br>Name | The name of the communication path.                         |
| Version                           | Version of the communication path.                          |
| Parameter                         | The communication path parameters selected for this report. |
| Value                             | Parameter value.                                            |

Parameters you can choose to report on in the Parameter column can be found in "Managing Netmap Communication Paths" in the *Sterling Control Center Configuration Management Guide*.

|               |                                   | Netmap Com          | munication Path Re                                                                                   | port                                          |                         |
|---------------|-----------------------------------|---------------------|----------------------------------------------------------------------------------------------------|-----------------------------------------------|-------------------------|
| Server Name   | Netmap Communication Path<br>Name | Version             | Parameter<br>Netmap Communication Path Name<br>Protocol<br>Remote Address                            | Value<br>TCPCommPath<br>TCP/IP<br>00000000000 |                         |
| jlegel-DT4400 | TCPPath2                          | 2008/09/22 17:37:51 | Adapter Number<br>Local SNA Network<br>LU Name<br>Mode<br>Netmap Communication Path Name<br>Protocol | Primary<br>Mode2<br>TCPPath2<br>TCPPIP        |                         |
|               |                                   |                     | Remote Address                                                                                       | 00000000000                                   |                         |
|               |                                   |                     |                                                                                                    |                                               |                         |
|               |                                   |                     |                                                                                                    |                                               |                         |
| Page 2 of 3   | 3                                 |                     |                                                                                                    |                                               | Mon Sep 22 17:37:51 CDT |

### Sterling Connect:Direct Secure Plus Nodes Report

The Sterling Connect:Direct Secure Plus Nodes Report lists details about the Sterling Connect:Direct Secure Plus Nodes used by selected servers to move data securely.

Following are the columns included in this report:

| Column                                        | Description                          |
|-----------------------------------------------|--------------------------------------|
| Server Name                                   | Name of the server.                  |
| Sterling Connect:Direct Secure Plus Node Name | Name of the key certificate.         |
| Version                                       | Version of key certificate.          |
| Parameter                                     | Parameters to include in the report. |
| Value                                         | Value of the parameter in question.  |

Possible parameters to include in this report are defined inSterling Connect:Direct Secure Plus "Managing Secure+ Nodes" in the *Sterling Control Center Configuration Management Guide*.

| Server Name | Secure+ Node Name | Version             | Parameter                         | Value                                                        |
|-------------|-------------------|---------------------|-----------------------------------|--------------------------------------------------------------|
| hpag4000sp  | .Client           | 2008/09/22 14:18:14 | Certificate Label                 | /svshare/CDSP/certs/openssl/cdwopsxp01_1024_keycert.txt      |
|             |                   |                     | Certificate Validation Definition |                                                              |
|             |                   |                     | Client Authentication             | Ν                                                            |
|             |                   |                     | Enabled Protocol                  | SSL                                                          |
|             |                   |                     | Host Name                         |                                                              |
|             |                   |                     | Node Name                         | Client                                                       |
|             |                   |                     | Port Number                       |                                                              |
|             |                   |                     | Trusted Cert Label                | /svshare/CDSP/certs/openssl/OpenSSLCAcert.txt                |
|             |                   |                     | Use External Authentication       |                                                              |
| hpag4000sp  | Local             | 2008/09/22 14:18:14 | Certificate Label                 | /svshare/splus/certs/selfsigned/nokeyext/1024NESSkeycert.txt |
| npug loooop |                   |                     | Certificate Validation Definition | ······································                       |
|             |                   |                     | Client Authentication             | Ν                                                            |
|             |                   |                     | Enabled Protocol                  | TLS                                                          |
|             |                   |                     | Host Name                         |                                                              |
|             |                   |                     | Node Name                         | Local                                                        |
|             |                   |                     | Port Number                       |                                                              |
|             |                   |                     | Trusted Cert Label                | /svshare/splus/certs/selfsigned/nokeyext/1024NESScert.txt    |
|             |                   |                     | Use External Authentication       | N                                                            |
| hpag4000sp  | .SEAServer        | 2008/09/22 14:18:14 | Certificate Label                 |                                                              |
| 1.3         |                   |                     | Certificate Validation Definition |                                                              |
|             |                   |                     | Client Authentication             |                                                              |
|             |                   |                     | Enabled Protocol                  | DefaultToLN                                                  |
|             |                   |                     | Host Name                         |                                                              |
|             |                   |                     | Node Name                         | SEAServer                                                    |
|             |                   |                     | Port Number                       | 61366                                                        |
|             |                   |                     | Trusted Cert Label                |                                                              |
|             |                   |                     |                                   |                                                              |

### Sterling Connect: Direct Secure Plus Key Certificates Report

The Sterling Connect:Direct Secure Plus Certificates Report lists Sterling Connect:Direct Secure Plus key certificates (certs).

The following table describes the report columns:

| Column                                                         | Description                                                                          |
|----------------------------------------------------------------|--------------------------------------------------------------------------------------|
| Server Name                                                    | Name of the server.                                                                  |
| Sterling Connect:Direct<br>Secure Plus Key Certificate<br>Name | Name of the key certificate.                                                         |
| Version                                                        | Version of key certificate.                                                          |
| Parameter                                                      | Parameters to include in the report. These include Data, Label Name, and Passphrase. |
| Value                                                          | The data contained in the certificate.                                               |

Parameters you can choose to report on in the Parameter column can be found in "Managing Secure+ Nodes" in the *Sterling Control Center Configuration Management Guide*.

| hpag4000sp | /svshare/CDSP/certs/openssl/cdwopsxp0 2008/09/22 14:14:43 1_1024_keycert.txt | Data | BEGIN ENCRYPTED PRIVATE KEY<br>MIICoTAbBgkqhkiG9w0BBQMwDgQl5QMkMDZwLSsCAggABIICgO7w'<br>CCxP4FgFzg                                                                                                    |
|------------|------------------------------------------------------------------------------|------|----------------------------------------------------------------------------------------------------|
|            |                                                                              |      | AepU65D2FGRYU25C-CexsTNcutoFAUy3q831a5YzhNIUZAdIF9X1H4<br>2YWAVOO<br>gQ5i8WyWGBEZo6hWY4a0sy4TX8df5U4LbhbmthLGNjU6Hk0Ox0vH2ł<br>Gcz6KN15G<br>MQYNqiWKaWDFrw4KoWwoJHCAKW0NC2YUi3dTPISbM6eR4cT7y56i<br>p7n0LXLeOV<br>Eq0h2V1I-swEWDysEs226owonOy+tkbyn3V03Bu9Ez2aEMbWnNCsEI<br>gd1L4WC<br>27gMqXIECITybrQTMD1z6HVh82cRI5I4yO4vyzq+i17muCi2Oke6xRhOr<br>O1N2<br>qY14KjUxrkk8jwK0kMJDYEgFznF4AuRkT4POXvufvuBgBolbyGoH2eJ<br>cHQDRP<br>iPMuGL4+FSD5V8/nCI5Py1paYDsmqPxMjTRhyVJ06marduTmVw8bX<br>Gi6T4TaUM<br>TbIMkFodHS9mSp9c6C+jMc1BBgNpu8XzpWkiqjgTYYNHgIzJoKKARC<br>bvu2+p<br>94ONLJNrCuGecCWgIKRpbaehGqrad+k4y2abJeru4A/z0J5g1BeY/gOS<br>PV/SC<br>AwxYgLsbNu1J7mRNUwIBW++p8ge27ij4hQD2nBoQmmHT/hh+Td+wi<br>5JV5T2d<br>n1f6u6yrank+Gd0ntdqXHSuW2VeXdua3Kcsv6Q+SMXPSy5l/I/Nv9ISC<br>dREVc2<br>TU2pPM14J3wRsa5V6GI9zmg+zJA4OHIxU+PWXncCZZ0wkencNHdr0<br>0yr/yI8A<br>kHOQiniseqN7qOWhY/Xe+7uf0BU0qWhqfIzvTzA9B8gdPTw44V3QQ/b<br>hdb11<br>E4PeuD0=<br>ERGIN CERTIFICATE<br>MIIDyCCAyegAwIBAgIBezANBgkqhkiG9w0BAQQFADA8MQwwCgYDV<br>OKEWNTOkc |

### Sterling Connect:Direct Secure Plus Trusted Certificates Report

The Sterling Connect:Direct Secure Plus Trusted Certificates Report lists available trusted certificates.

The following table describes the report columns:

| Column                                                             | Description                                                                                                    |
|--------------------------------------------------------------------|----------------------------------------------------------------------------------------------------|
| Server Name                                                        | Name of the server.                                                                                                    |
| Sterling Connect:Direct<br>Secure Plus Trusted<br>Certificate Name | Trusted certificate name.                                                                                                    |
| Version                                                            | Version of trusted certificate.                                                                                                    |
| Parameter                                                          | Trusted certificate parameter. Possible parameters include Data and Label.<br>Data is the trusted certificate data itself. Label name is the name by which<br>to identify the trusted certificate when it is imported. |
| Value                                                              | Parameter value.                                                                                                    |

| Server Name | Secure Plus Trusted Certificate                   | Version             | Parameter          | Value                                                                                                    |
|-------------|---------------------------------------------------|---------------------|--------------------|----------------------------------------------------------------------------------------------------|
|             | Name                                              |                     |                    |                                                                                                    |
| hpag4000sp  | /svehare/CDSP/certs/openssi/OpenSSL<br>CAcert.txt | 2008/09/22 14:20:44 | Data<br>Label Name | BEGIN CERTIFICATE<br>MICIT CCARgowiBAgIBADANBgkqhkiG9w0BAQQFADA8MQwwCgYDL<br>QKEwNTO0kx<br>D2ANBgWVBAcTBKlydmluZzEOMAwGA1UECBMFVGV4YXMxCZAJBgM<br>BAYTANTMB4X<br>DTA1MDXxOTE2NTUXMFoxDTE1MDkxNzE2NTUXMFowPDEMMAoGA<br>EC:MDU0AIMAGW<br>DQYDVQQHEWZJcnZpbmcxDjAMBgNVBAgTBVRIeGF2MQswCQYDVC<br>GEwJVUzCBrzAN<br>BgkqhkiG9w0BAQEFAAOBjQAwgYKCgYEAq39oHgKTG+VsruILi/sKAAL<br>WikjVQp+<br>L2255/05KrWhmP8VMIkIQCk+4fryu0OSimOMIeS/b8owk154gLwNkjJKD<br>WsXPAFL<br>VONZKINJgSNV2M/PtBpsh2YMMg3sNjPLVj4ce1aMP2cw+TGkJITFDOS<br>DFwqx0C<br>x-JqMi7T9JMCAKEAAaOBpjCBozAPBgNVHRMBA/8BETADAQH/MAsC<br>1UDWCEAWB<br>bj2e/PkDICaFmHT25erN46ihQKQ+MDwxDDAKBgNVBAoTA1NDSTEP<br>AGGAUEBSMG<br>SXJ2aWS5mMQ4wDAYDVQOIEwUZZNhozELMAKGA1UEBMKCVVOA<br>AVECJNAG7<br>SXJ2aWS5mMQ4wDAYDVQOIEwUZZNhozELMAKGA1UEBMKCVVOA<br>AQEEBQADgYEAp4MGopUhOdKDQTAtUEm8+2Q43QXwxSIFIgN1KW<br>SqLqmR2wg8a7<br>h/vZpxMoP73LNRZH3Q3INBgJh8oyLnydnaWwUmUVV9YJueC+Ajlsfm<br>TgHOv<br>oduPCILKS2IECmqQfY1W11sApypQHNokD+eGTieyjFvT9bvCKxzM=<br>/svshare/CDSP/certs/openssl/OpenSSLCAcert.bt |
| hpag4000sp  | /svshare/certs/CDTestCert.txt                     | 2008/09/22 14:20:44 | Data               | BEGIN CERTIFICATE<br>MIICsTCCAhagAwiBAgIBATANBgkqhkiG9w0BAQUFADCBkzELMAkGA<br>UEBhMCVVWA<br>DJAMBgINVBAgMBVRleGFzMQ8wDQYDVQQHDAZJcnZpbmcxCzAJBgI<br>BAOMAINDMGSw<br>CQYDVQQLDAJRQTEgMB4GA1UEAwwXbGJha2VyLmNzZy5zdGVyY2<br>bSSjb20kJzJ<br>BgkqhkiG9w0BCQEWGExhcnJ5X0Jha2VyQHN0ZXJjb21tLmNvbTAeFw                                                                                                    |

### Sterling Connect: Direct Secure Plus Cipher Suites Report

The Sterling Connect:Direct Secure Plus Cipher Suites Report lists the cipher suites associated with Sterling Connect:Direct Secure Plus nodes.

The following table describes the report columns:

| Column                                                   | Description                                                                                          |
|----------------------------------------------------------|----------------------------------------------------------------------------------------------------|
| Server Name                                              | Name of the server.                                                                                  |
| Sterling Connect:Direct Secure<br>Plus Cipher Suite Name | Name of the cipher suite.                                                                            |
| Version                                                  | Cipher suite version.                                                                                |
| Parameter                                                | Cipher suite parameter. These include SSL (Secure Sockets Layer) and TLS (Transport Layer Security). |
| Value                                                    | The possible values for the two parameters are true or false.                                        |

|                                               |                                           | Sterm               | ng Connect:Dir                 | eci                                |  |  |  |  |
|-----------------------------------------------|-------------------------------------------|---------------------|--------------------------------|------------------------------------|--|--|--|--|
| Secure Plus Cipher Suite Report               |                                           |                     |                                |                                    |  |  |  |  |
| Server Name                                   | Secure+ Cipher Suite Name                 | Version             | Parameter                      | Value                              |  |  |  |  |
| hpag4000sp                                    | SSL_DHE_RSA_WITH_3DES_EDE_CB              | 2008/09/22 14:11:50 | Name                           | SSL_DHE_RSA_WITH_3DES_EDE_CBC_SHA  |  |  |  |  |
|                                               | C_SHA                                     |                     | SSL                            | true                               |  |  |  |  |
|                                               |                                           |                     | TLS                            | true                               |  |  |  |  |
| hpag4000sp                                    | SSL_DHE_RSA_WITH_DES_CBC_SHA              | 2008/09/22 14:11:50 | Name                           | SSL_DHE_RSA_WITH_DES_CBC_SHA       |  |  |  |  |
|                                               |                                           |                     | SSL                            | true                               |  |  |  |  |
|                                               |                                           |                     | TLS                            | true                               |  |  |  |  |
| hpag4000sp                                    | SSL_RSA_EXPORT_WITH_DES40_CB<br>C_SHA     | 2008/09/22 14:11:50 | Name                           | SSL_RSA_EXPORT_WITH_DES40_CBC_SHA  |  |  |  |  |
| C_SHA                                         |                                           | SSL                 | true                           |                                    |  |  |  |  |
|                                               |                                           |                     | TLS                            | true                               |  |  |  |  |
| hpag4000sp                                    | sp SSL_RSA_EXPORT_WITH_RC2_CBC_<br>40 MD5 | 2008/09/22 14:11:50 | Name                           | SSL_RSA_EXPORT_WITH_RC2_CBC_40_MD5 |  |  |  |  |
|                                               | -0_MD3                                    |                     | SSL                            | true                               |  |  |  |  |
|                                               |                                           |                     | TLS                            | true                               |  |  |  |  |
| hpag4000sp SSL_RSA_EXPORT_WITH_RC4_40_M<br>D5 | 2008/09/22 14:11:50                       | Name                | SSL_RSA_EXPORT_WITH_RC4_40_MD5 |                                    |  |  |  |  |
|                                               | D5                                        |                     | SSL                            | true                               |  |  |  |  |
|                                               |                                           |                     | TLS                            | true                               |  |  |  |  |
| hpag4000sp                                    | SSL_RSA_WITH_3DES_EDE_CBC_SH              | 2008/09/22 14:11:50 | Name                           | SSL_RSA_WITH_3DES_EDE_CBC_SHA      |  |  |  |  |
|                                               | A                                         |                     | SSL                            | true                               |  |  |  |  |
|                                               |                                           |                     | TLS                            | true                               |  |  |  |  |
| hpag4000sp                                    | SSL_RSA_WITH_DES_CBC_SHA                  | 2008/09/22 14:11:50 | Name                           | SSL_RSA_WITH_DES_CBC_SHA           |  |  |  |  |
|                                               |                                           |                     | SSL                            | true                               |  |  |  |  |

### **User Proxies Report**

The User Proxies Report lists the user proxies associated with selected servers.

The following table describes the report columns:

| Column          | Description                                         |
|-----------------|-----------------------------------------------------|
| Server Name     | Name of the selected server.                        |
| User Proxy Name | The name of the user proxy.                         |
| Version         | Version of the user proxy.                          |
| Parameter       | The user proxy parameters selected for this report. |
| Value           | Parameter value.                                    |

Parameters you can choose to report on in the Parameter column can be found in the "Managing User Proxies" chapter of the *Sterling Control Center Configuration Management Guide*.

| User Proxy Report |                 |                     |                    |         |                         |  |  |  |
|-------------------|-----------------|---------------------|--------------------|---------|-------------------------|--|--|--|
| Server Name       | User Proxy Name | Version             | Parameter          | Value   |                         |  |  |  |
| u_phoenix         | arajput@b3800   | 2008/08/12 17:22:44 | Сору               |         |                         |  |  |  |
|                   |                 |                     | Description        |         |                         |  |  |  |
|                   |                 |                     | Download           | yes     |                         |  |  |  |
|                   |                 |                     | Download Directory |         |                         |  |  |  |
|                   |                 |                     | Local User ID      | pgoun1  |                         |  |  |  |
|                   |                 |                     | Process Directory  |         |                         |  |  |  |
|                   |                 |                     | Program Directory  |         |                         |  |  |  |
|                   |                 |                     | Remote Node        | b3800   |                         |  |  |  |
|                   |                 |                     | Remote User ID     | arajput |                         |  |  |  |
|                   |                 |                     | Run Job            |         |                         |  |  |  |
|                   |                 |                     | Run Task           |         |                         |  |  |  |
|                   |                 |                     | Submit             |         |                         |  |  |  |
|                   |                 |                     | Upload             | yes     |                         |  |  |  |
|                   |                 |                     | Upload Directory   |         |                         |  |  |  |
| u_phoenix         | dande1@b3800    | 2008/08/12 17:22:44 | Сору               |         |                         |  |  |  |
|                   |                 |                     | Description        |         |                         |  |  |  |
|                   |                 |                     | Download           | yes     |                         |  |  |  |
|                   |                 |                     | Download Directory |         |                         |  |  |  |
|                   |                 |                     | Local User ID      | dande1  |                         |  |  |  |
|                   |                 |                     | Process Directory  |         |                         |  |  |  |
|                   |                 |                     | Program Directory  |         |                         |  |  |  |
|                   |                 |                     | Remote Node        | b3800   |                         |  |  |  |
|                   |                 |                     | Remote User ID     | dande1  |                         |  |  |  |
|                   |                 |                     | Run Job            |         |                         |  |  |  |
|                   |                 |                     | Run Task           |         |                         |  |  |  |
|                   |                 |                     | Submit             |         |                         |  |  |  |
|                   |                 |                     | Upload             | yes     |                         |  |  |  |
|                   |                 |                     | Upload Directory   |         |                         |  |  |  |
| Page 2 of         | 3               |                     |                    |         | Tue Aug 12 17:24:36 CDT |  |  |  |

### **Standard Reports: Monitoring**

Sterling Control Center features reports that present details on the monitoring of Sterling Control Center managed servers. These reports include:

| <ul> <li>Sterling Connect:Direct Process Statistics<br/>Details Report</li> </ul>   | <ul> <li>Sterling File Gateway Route Detail by Producer<br/>Report</li> </ul>        |
|-------------------------------------------------------------------------------------|--------------------------------------------------------------------------------------|
| <ul> <li>Sterling Connect:Direct Process Statistics<br/>Summary Report</li> </ul>   | <ul> <li>Sterling File Gateway Route Detail by Consumer<br/>Report</li> </ul>        |
| <ul> <li>Sterling Connect:Direct Statistics Log Report</li> </ul>                   | <ul> <li>Sterling B2B Integrator Business Process Details<br/>Report</li> </ul>      |
| <ul> <li>Sterling Connect:Enterprise Batch Statistics<br/>Details Report</li> </ul> | <ul> <li>Sterling B2B Integrator Business Process<br/>Summary Report</li> </ul>      |
| <ul> <li>Sterling Connect:Enterprise Batch Statistics<br/>Summary Report</li> </ul> | <ul> <li>Sterling B2B Integrator File Transfer Report</li> </ul>                     |
| <ul> <li>Sterling Connect:Enterprise Statistics Log<br/>Report</li> </ul>           | <ul> <li>High Watermark Report</li> </ul>                                            |
| <ul> <li>FTP File Transfer Report</li> </ul>                                        | <ul> <li>Sterling Connect:Direct File Agent Process<br/>Submission Report</li> </ul> |

The following sections describe the available standard report types related to server monitoring. Sample reports are shown.

### Sterling Connect:Direct Process Statistics Details

The Sterling Connect:Direct Process Statistics Details report contains detailed statistics information about Processes occurring on managed Sterling Connect:Direct servers during a specified time period.The following table describes the report columns:

| Column                | Description                                                                                                    |
|-----------------------|----------------------------------------------------------------------------------------------------|
| Bytes Sent            | The number of bytes sent by the sending node.                                                                                                    |
| Date Time             | Date and time that the statistics records were generated.                                                                                                    |
| Record ID             | Record identifier (also known as statistic ID). See Event Type Descriptions in the <i>Sterling Control Center System Administration Guide</i> for a list of statistic IDs. |
| Server Name           | Name of the managed server that generated the statistic record.                                                                                                    |
| Remote Server         | Name of other server involved in the Process.                                                                                                    |
| Process Name          | Sterling Connect:Direct Process name.                                                                                                    |
| Process Number        | Identification number assigned to the Process.                                                                                                    |
| Return Code           | Numeric code returned from a completed Process that indicates failure or success. The following are the standard return codes:                                             |
|                       | 0 indicates successful completion                                                                                                    |
|                       | <ul> <li>4 indicates a warning</li> </ul>                                                                                                    |
|                       | 8 indicates an error                                                                                                    |
|                       | <ul> <li>16 indicates a catastrophic error</li> </ul>                                                                                                    |
| Message ID            | Sterling Connect:Direct message identification number. See the appropriate product and platform documentation for a description of message IDs.                            |
| Message Text          | Short message text associated with the message ID.                                                                                                    |
| Destination File Name | Path and file name for the file received.                                                                                                    |

| Date / Time             | Record ID | Server Name          | Remote Server               | Process Name | Process<br>Number | Return<br>Code | Message ID | Bytes Sent |
|-------------------------|-----------|----------------------|-----------------------------|--------------|-------------------|----------------|------------|------------|
| 2008/09/23 11:03:09.880 | PI        | Q1A47M1              | L2GISW2K3.GIS43             | PSHCDSA1     | 1                 | 0              |            | 0          |
| Destination F           | ile Name  |                      |                             |              |                   |                |            |            |
| Message Tex             | t:        |                      |                             |              |                   |                |            |            |
| 2008/09/23 11:03:10.610 | CI        | Q1A47M1              | L2GISW2K3.GIS43             | PSHCDSA1     | 1                 | 0              |            | 0          |
| Destination I           | ile Name  | /mailbox/CDUSER/ps   | hcdsa1.out                  |              |                   |                |            |            |
| Message Tex             | t:        |                      |                             |              |                   |                |            |            |
| 2008/09/23 11:03:11.700 | СТ        | Q1A47M1              | L2GISW2K3.GIS43             | PSHCDSA1     | 1                 | 0              | SCPA000I   | 56700      |
| Destination I           | ile Name  | /mailbox/CDUSER/ps   | hcdsa1.out                  |              |                   |                |            |            |
| Message Tex             | t:        | Copy step successful |                             |              |                   |                |            |            |
| 2008/09/23 11:03:11.720 | PT        | Q1A47M1              | L2GISW2K3.GIS43             | PSHCDSA1     | 1                 | 0              | SVTM100I   | 0          |
| Destination F           | ile Name  |                      |                             |              |                   |                |            |            |
| Message Tex             | t:        | PROCESS TERMINA      | TED.                        |              |                   |                |            |            |
| 2008/09/23 12:12:52.410 | PI        | Q1A47M1              | UNIX.                       | PSHUNIX1     | 2                 | 0              |            | 0          |
| Destination F           | ile Name  |                      |                             |              |                   |                |            |            |
| Message Tex             | t:        |                      |                             |              |                   |                |            |            |
| 2008/09/23 12:12:52.850 | CI        | Q1A47M1              | UNIX.                       | PSHUNIX1     | 2                 | 0              |            | 0          |
| Destination F           | ile Name  | /home/nis01/monty/c  | dstuff/testfiles/output/psh | unix1.out    |                   |                |            |            |
| Message Tex             | t:        |                      |                             |              |                   |                |            |            |
|                         |           |                      |                             |              |                   |                |            |            |

Г

### Sterling Connect: Direct Process Statistics Summary

The Sterling Connect:Direct Process Statistics Summary report contains summary statistics about Processes occurring on managed Sterling Connect:Direct servers during the specified time period.

| Column         | Description                                                                                                    |
|----------------|----------------------------------------------------------------------------------------------------|
| Date Time      | Date and time that the statistics record was generated.                                                                                                    |
| Server Name    | Name of the managed server that generated the status record.                                                                                                  |
| Process Name   | Sterling Connect:Direct Process name.                                                                                                    |
| Process Number | Identification number assigned to each Process.                                                                                                    |
| Submitter      | User ID of the user who submitted the Process.                                                                                                    |
| Return Code    | Numeric code returned from a completed Process that indicates failure or success. The following are the standard return codes:                                |
|                | 0 indicates successful completion                                                                                                    |
|                | 4 indicates a warning                                                                                                    |
|                | 8 indicates an error                                                                                                    |
|                | 16 indicates a catastrophic error                                                                                                    |
| Msg ID         | Sterling Control Center or Sterling Connect:Direct message identification number. See the appropriate product documentation for a description of message IDs. |
| Message Text   | Short message text associated with the message ID.                                                                                                    |

The following table describes the report columns:

| Date / Time<br>2008/09/19 07:15:47.570 | Server Name<br>A1B.ZOS.AT46      | Process Name<br>LOAD081 | Process<br>Number<br>40223 | Submitter<br>QATEST | Return<br>Code | Message ID |                     |
|----------------------------------------|----------------------------------|-------------------------|----------------------------|---------------------|----------------|------------|---------------------|
| Message Tex                            | xt:                              |                         |                            |                     |                |            |                     |
| 2008/09/19 07:15:47.830                | A1B.ZOS.AT46                     | LOAD066                 | 40218                      | QATEST              | 0              | SVTM100I   |                     |
| Message Tex                            | t: PROCESS TER                   | MINATED.                |                            |                     |                |            |                     |
| 2008/09/19 07:15:49.060                | A1B.ZOS.AT46                     | LOAD062                 | 40217                      | QATEST              | 0              |            |                     |
| Message Tex                            | xt:                              |                         |                            |                     |                |            |                     |
| 2008/09/19 07:15:51.400                | A1B.ZOS.AT46                     | LOAD084                 | 40228                      | QATEST              | 0              |            |                     |
| Message Tex                            |                                  |                         |                            |                     |                |            |                     |
| 2008/09/19 07:15:52.350                | A1B.ZOS.AT46                     |                         | 40223                      | QATEST              | 0              | SVTM100I   |                     |
|                                        | kt: PROCESS TER                  |                         |                            |                     |                |            |                     |
| 2008/09/19 07:15:54.810                | A1B.ZOS.AT46                     |                         | 40217                      | QATEST              | 0              | SVTM100I   |                     |
| •                                      | Kt: PROCESS TERI                 |                         |                            |                     |                |            |                     |
| 2008/09/19 07:15:54.890                | A1B.ZOS.AT46                     | LOAD087                 | 40238                      | QATEST              | 0              |            |                     |
| Message Tex                            |                                  |                         |                            |                     |                |            |                     |
| 2008/09/19 07:15:55.340                | A1B.ZOS.AT46                     | LOAD082                 | 40241                      | QATEST              | 0              |            |                     |
| Message Tex<br>2008/09/19 07:15:55.760 | A1B.ZOS.AT46                     |                         | 40000                      | QATEST              | 0              | SVTM100    |                     |
|                                        |                                  | LOAD084                 | 40228                      | QATEST              | 0              | SVIMIOU    |                     |
| Message Tex<br>2008/09/19 07:15:57.850 | kt: PROCESS TERI<br>A1B.ZOS.AT46 |                         | 40247                      | QATEST              | 0              |            |                     |
|                                        |                                  | LOAD088                 | 40247                      | QATEST              | U              |            |                     |
| Message Tex<br>2008/09/19 07:15:59.390 | A1B.ZOS.AT46                     | LOAD088                 | 40247                      | QATEST              | 0              | SVTM100    |                     |
|                                        |                                  |                         | 40247                      | QATEST              | U              | 341000     |                     |
| 2008/09/19 07:15:59.800                | xt: PROCESS TERI<br>A1B.ZOS.AT46 |                         | 40250                      | OATEST              | 0              |            |                     |
|                                        |                                  | 20/12000                | 10200                      | diff 201            | 0              |            |                     |
| Message Tex                            | KL.                              |                         |                            |                     |                |            |                     |
|                                        |                                  |                         |                            |                     |                |            |                     |
| Page 1 of 419                          |                                  |                         |                            |                     |                |            | Sep 19 16:48:02 CDT |

### Sterling Connect:Direct Statistics Log Report

.

The Database Sterling Connect:Direct Statistics Log Report allows you to compose a report of database statistical data based on the information that is important to you. You choose the database fields to display and their sort order. You can also state filter criteria to limit the records to include in the report. Filter criteria include any of the database statistics fields except for CC Name.

The database statistics fields you can choose from are listed and described in . An example follows of the Sterling Connect:Direct Statistics Log Report.

| Sterling Con                           | nect:Direct St | ats Report |              |             |
|----------------------------------------|----------------|------------|--------------|-------------|
| Msg Short Txt                          | Node ID        | Node Type  | Process Name | Return Code |
| K step completed. Exit code =          | w_winbody44    | 1          | PROC44       | 0           |
|                                        | w_winbody44    | 1          | PROC44       | 0           |
| a process step completed successfully. | w_winbody44    | 1          | PROC44       | 0           |
| as completed successfully.             | w_winbody44    | 1          | PROC44       | 0           |
| as completed successfully.             | w_winbody44    | 1          | PROC44       | 0           |
|                                        | w_winbody44    | 1          | PROC44       | 0           |
| 261 (name PROC44, SNODE xecuting       | w_winbody44    | 1          | PROC44       | 0           |
| 261 (name PROC44, SNODE<br>executing   | w_winbody44    | 1          | PROC44       | 0           |
|                                        | w_winbody44    | 1          | PROC44       | 0           |
|                                        | w_winbody44    | 1          | PROC44       | 0           |
|                                        |                |            |              |             |

### Sterling Connect: Enterprise Batch Statistics Details Report

The Sterling Connect:Enterprise Batch Statistics Details Report contains detailed information about batches on managed Sterling Connect:Enterprise servers during the specified time period.

The following table describes the report columns:

| Column          | Description                                                                                                    |
|-----------------|----------------------------------------------------------------------------------------------------|
| Start Date Time | Date and time that start-of-batch transmission information is received by the Sterling Control Center engine.                                  |
| End Date Time   | Date and time that end-of-batch transmission information is received by the Sterling Control Center engine.                                    |
| Server Name     | The server involved in the batch transmission.                                                                                                 |
| Message ID      | Message ID resulting from the batch Process.                                                                                                   |
| Status          | Batch status.                                                                                                    |
| Mailbox ID      | Repository associated with the Sterling Connect:Enterprise batch                                                                               |
| Batch ID        | User-assigned description of a Sterling Connect:Enterprise batch.                                                                              |
| Batch Number    | System-assigned number for each batch in a Sterling Connect:Enterprise repository.                                                             |
| Size            | Size of the batch file.                                                                                                    |
| Flags           | Sterling Connect:Enterprise batch status flag. See the appropriate Sterling Connect:Enterprise documentation for a list of batch status flags. |
| Function        | Function performed on the batch. See the Sterling Connect:Enterprise documentation for a description of functions.                             |

|                         | Sterling Connect:Enterprise Batch Statistics Details Report<br>Batch |             |            |        |            |          |        |          |       |          |  |
|-------------------------|----------------------------------------------------------------------|-------------|------------|--------|------------|----------|--------|----------|-------|----------|--|
| Start Date / Time       | End Date / Time                                                      | Server Name | Message ID | Status | Mailbox ID | Batch ID | Number | Size     | Flags | Function |  |
| 2008/08/20 13:13:07.000 | 2008/08/20 13:13:07.000                                              | QAAIX160    | CNCE015I   | 0      | CEU0302    | CEU0302  | 105    | 0        |       | ERA      |  |
| 2008/08/20 13:13:07.000 | 2008/08/20 13:13:07.000                                              | QAAIX160    | CNCE015I   | Ö      | CEU0302    | CEU0302L | 31     | Ö        |       | ERA      |  |
| 2008/08/20 13:13:43.000 | 2008/08/20 13:13:49.000                                              | QAAIX160    | CNCE013I   | 0      | CEU0303    | CEU0303  | 31     | 0        |       | С        |  |
| 2008/08/20 13:13:49.000 | 2008/08/20 13:13:49.000                                              | QAAIX160    | CNCE011I   | Ö      | CEU0303    | CEU0303  | 31     | Ö        |       | EXT      |  |
| 2008/08/20 13:13:58.000 | 2008/08/20 13:13:58.000                                              | QAAIX160    | CNCE015I   | 0      | CEU0303    | CEU0303  | 31     | 0        |       | ERA      |  |
| 2008/08/20 13:13:23.000 | 2008/08/20 13:13:32.000                                              | QAAIX160    | CNCE012I   | Ö      | CEU0303    | CEU0303L | 105    | 52428800 |       | ADD      |  |
| 2008/08/20 13:13:33.000 | 2008/08/20 13:13:38.000                                              | QAAIX160    | CNCE014I   | 0      | CEU0303    | CEU0303L | 105    | 52428800 |       | т        |  |
| 2008/08/20 13:13:58.000 | 2008/08/20 13:13:58.000                                              | QAAIX160    | CNCE015I   | 0      | CEU0303    | CEU0303L | 105    | Ö        |       | ERA      |  |

#### Sterling Connect: Enterprise Batch Statistics Summary Report

The Sterling Connect:Enterprise Batch Statistics Summary report contains summary information about batches on managed Sterling Connect:Enterprise servers during the specified time period.

| Column          | Description                                                                                                    |
|-----------------|----------------------------------------------------------------------------------------------------|
| Start Date Time | Date and time that start-of-batch transmission information is received by the Sterling Control Center engine.      |
| End Date Time   | Date and time that end-of-batch transmission information is received by the Sterling Control Center engine.        |
| Server Name     | The server involved in the batch transmission.                                                                     |
| Message ID      | Message ID resulting from the batch Process.                                                                       |
| Status          | Batch status.                                                                                                    |
| Mailbox ID      | Repository associated with the Sterling Connect:Enterprise batch.                                                  |
| Batch ID        | User-assigned description of a Sterling Connect:Enterprise batch.                                                  |
| Function        | Function performed on the batch. See the Sterling Connect:Enterprise documentation for a description of functions. |
| Batch Number    | System-assigned number for each batch in a Sterling Connect:Enterprise repository.                                 |

The following table describes the report columns:

| Start Date / Time      | End Date / Time         | Server Name | Message ID | Status | Mailbox ID | Batch ID | Batch Number | Function |  |
|------------------------|-------------------------|-------------|------------|--------|------------|----------|--------------|----------|--|
| 008/08/20 13:13:07.000 | 2008/08/20 13:13:07.000 | QAAIX160    | CNCE015I   | 0      | CEU0302    | CEU0302  | 105          | ERA      |  |
| 008/08/20 13:13:07.000 | 2008/08/20 13:13:07.000 | QAAIX160    | CNCE015I   | 0      | CEU0302    | CEU0302L | 31           | ERA      |  |
| 008/08/20 13:13:43.000 | 2008/08/20 13:13:49.000 | QAAIX160    | CNCE013I   | 0      | CEU0303    | CEU0303  | 31           | С        |  |
| 008/08/20 13:13:49.000 | 2008/08/20 13:13:49.000 | QAAIX160    | CNCE011I   | 0      | CEU0303    | CEU0303  | 31           | EXT      |  |
| 008/08/20 13:13:58.000 | 2008/08/20 13:13:58.000 | QAAIX160    | CNCE015I   | 0      | CEU0303    | CEU0303  | 31           | ERA      |  |
| 008/08/20 13:13:23.000 | 2008/08/20 13:13:32.000 | QAAIX160    | CNCE012I   | 0      | CEU0303    | CEU0303L | 105          | ADD      |  |
| 008/08/20 13:13:33.000 | 2008/08/20 13:13:38.000 | QAAIX160    | CNCE014I   | 0      | CEU0303    | CEU0303L | 105          | т        |  |
| 008/08/20 13:13:58.000 | 2008/08/20 13:13:58.000 | QAAIX160    | CNCE015I   | 0      | CEU0303    | CEU0303L | 105          | ERA      |  |
|                        |                         |             |            |        |            |          |              |          |  |
|                        |                         |             |            |        |            |          |              |          |  |

## Sterling Connect:Enterprise Statistics Log Report

The Database Sterling Connect:Enterprise Statistics Log Report allows you to compose a report of database statistical data based on the information that is important to you. You choose the database fields to display and their sort order. You can also state filter criteria to limit the records to include in the report. Filter criteria include any of the database fields except for CC Name. For definitions of these fields, see *Sterling Connect:Enterprise Statistics Table (CE\_STATS\_LOG)* on page 113.

An example follows of a Sterling Connect:Enterprise Statistics Log Report.

|            |               |         |           | Sterling Co       | onnect:Enterprise State | s Report            |     |
|------------|---------------|---------|-----------|-------------------|-------------------------|---------------------|-----|
| Bytes Read | Bytes Written | Node ID | Node Type | Event ID          | Msg ID                  |                     |     |
| 0          | 0             | qasles8 | 2         | 75969471413748207 | CNCE009I                |                     |     |
| 0          | 0             | qasles8 | 2         | 75969471413748208 | CNCE006I                |                     |     |
| 0          | 3010          | qasles8 | 2         | 75969471413748214 | CNCE003I                |                     |     |
| 0          | 0             | qasles8 | 2         | 75969471413748218 | CNCE006I                |                     |     |
| 3010       | 0             | qasles8 | 2         | 75969471413748220 | CNCE011I                |                     |     |
| 0          | 0             | qasles8 | 2         | 75969471413748265 | CNCE010I                |                     |     |
|            |               |         |           |                   |                         |                     |     |
|            |               |         |           |                   |                         | Mon Sep 25 14:41:52 | CDT |
|            |               |         |           |                   |                         | Mon dep 20 14.41.02 |     |

## FTP File Transfer Report

The FTP File Transfer Report presents information on file transfer activity for FTP servers managed by Sterling Control Center.

| Column          | Description                                                          |
|-----------------|----------------------------------------------------------------------|
| Event Date/Time | Date and time of the transfer.                                       |
| Process ID      | Process identifier for the Process used to transfer the file.        |
| Return Code     | Return code returned for the file transfer.                          |
| Direction       | Direction of the file transfer with respect to the FTP server.       |
| File Size       | Size of the file transferred, in bytes.                              |
| Submitter       | User ID of the user who submitted the Process.                       |
| Source          | Server from which the file was transferred (submitter for FTP PUTs). |
| Destination     | Server to which the file was transferred (submitter for FTP GETs).   |

The following table describes the columns included in this report.

#### A sample FTP File Transfer Report follows.

|                         |                   |                |           | FT           | P File Ti | ransfer Report   |                           |                         |
|-------------------------|-------------------|----------------|-----------|--------------|-----------|------------------|---------------------------|-------------------------|
| Event Date / Time       | Process ID        | Return<br>Code | Direction | File<br>Size | Submitter | Source<br>palani | Destination<br>/chpst.log | n                       |
| 2008/09/24 10:51:47.000 | 80102651756821492 | 0              | inBound   | 90           | palani    | palani           | /chpst.log                |                         |
| 2008/09/24 10:51:51.000 | 80102651756821499 | 0              | inBound   | 90           | palani    | palani           | /notepad.cdp              |                         |
| 2008/09/24 10:51:56.000 | 80102651756821503 | 0              | inBound   | 363          | palani    | palani           | /sedinst2.log             |                         |
| 2008/09/24 10:52:23.000 | 80102651756821763 | 0              | inBound   | 200          | palani    | palani           | /syntp.log                |                         |
| 2008/09/24 10:52:23.000 | 80102651756821767 | 0              | inBound   | 191          | palani    | palani           | /setup.log                |                         |
| 2008/09/24 10:52:23.000 | 80102651756821771 | 0              | inBound   | 163          | palani    | palani           | /sedinst.log              |                         |
| 2008/09/24 10:52:24.000 | 80102651756821775 | 0              | inBound   | 161          | palani    | palani           | /chpst.log                |                         |
| 008/09/24 10:52:25.000  | 80102651756821779 | 0              | inBound   | 90           | palani    | palani           | /ticrdbus.log             |                         |
| 2008/09/24 10:52:26.000 | 80102651756821783 | 0              | inBound   | 32           | palani    |                  |                           |                         |
|                         |                   |                |           |              |           |                  |                           |                         |
| Page 1 of 2             |                   |                |           |              |           |                  |                           | Wed Sep 24 10:52:59 CDT |

## Sterling File Gateway Route Detail by Producer Report

The Sterling File Gateway Route Detail by Producer report presents detailed information on route activity by producer for Sterling File Gateway servers.

| Field         | Description                                                                                                    |
|---------------|----------------------------------------------------------------------------------------------------|
| Producer      | The name of the partner who created and sent the arrived file involved in the Sterling File Gateway file transfer. |
| Server        | The name of the Sterling File Gateway server being monitored.                                                      |
| Arr File Name | The name of the arrived file involved in the Sterling File Gateway file transfer.                                  |
| Status        | The status of the arrived file involved in the Sterling File Gateway file transfer.<br>Arrived<br>Failed<br>Ignore |
| Consumer      | The name of the partner who received the arrived file involved in the Sterling File Gateway file transfer.         |
| Consumer File | The name of the file the consumer expects in their mailbox when delivery is completed.                             |
| File Size     | Size of file transferred, in bytes.                                                                                |
| Start Time    | The date and time the file transfer started.                                                                       |
| End Time      | The date and time the file transfer ended.                                                                         |

The fields that make up this report are described in the following table.

#### A sample Sterling File Gateway Route Detail by Producer report follows.

| <b>roducer</b><br>alani1 | Server<br>neith-filegateway | Arr File Name<br>producer_file.zip | Status<br>Routed                     | Consumer              | Consumer File                                         | File Size<br>511 | Start Time<br>2009/07/22 15:29:34.000 | End Time<br>2009/07/22 15:29:38.000 |
|--------------------------|-----------------------------|------------------------------------|--------------------------------------|-----------------------|-------------------------------------------------------|------------------|---------------------------------------|-------------------------------------|
|                          |                             |                                    | Route Complete                       | RQ103PGPConsumer      | -                                                     |                  | 2009/07/22 15:29:36.000               | 2009/07/22 15:29:37.000             |
|                          |                             |                                    | Delivery Complete<br>Message: Consum |                       | from_Palani1_20090722.txt<br>/RQ103PGPConsumerF/Inbox | 9                | 2009/07/22 15:29:37.000               | 2009/07/22 15:29:37.000             |
|                          |                             |                                    | Route Complete                       | RQ103PGPConsumer      | =                                                     |                  | 2009/07/22 15:29:37.000               | 2009/07/22 15:29:37.000             |
|                          |                             |                                    | Delivery Complete<br>Message: Consum |                       | from_Palani1_20090722.txt<br>/RQ103PGPConsumerE/Inbox | 9<br>            | 2009/07/22 15:29:38.000               | 2009/07/22 15:29:37.000             |
|                          |                             |                                    | Route Complete                       | RQ103PGPConsumer<br>D |                                                       |                  | 2009/07/22 15:29:38.000               | 2009/07/22 15:29:38.000             |
|                          |                             |                                    | Delivery Complete<br>Message: Consum |                       | from_Palani1_20090722.txt<br>/RQ103PGPConsumerD/Inbox | 9<br>K.          | 2009/07/22 15:29:39.000               | 2009/07/22 15:29:38.000             |
|                          |                             | producer_file.zip                  | Routed                               |                       |                                                       | 511              | 2009/07/20 13:02:03.000               | 2009/07/20 13:02:06.000             |
|                          |                             |                                    | Route Complete                       | RQ103PGPConsumer<br>D |                                                       |                  | 2009/07/20 13:02:05.000               | 2009/07/20 13:02:05.000             |
|                          |                             |                                    | Delivery Complete                    |                       | from_Palani1_20090720.txt                             | 9                | 2009/07/20 13:02:05.000               | 2009/07/20 13:02:05.000             |

## Sterling File Gateway Route Detail by Consumer Report

The Sterling File Gateway Route Detail by Consumer report presents detailed information on route activity by consumer for Sterling File Gateway servers.

| Field         | Description                                                                                                |
|---------------|----------------------------------------------------------------------------------------------------|
| Consumer      | Name of the partner who received the file involved in the File Gateway file transfer.                      |
| Consumer File |                                                                                                    |
| File Size     | Size of file transferred, in bytes.                                                                        |
| Status        | The status of the arrived file involved in the File Gateway file transfer.<br>Arrived<br>Failed<br>Ignored |
| Producer      | The name of the partner who created and sent the arrived file involved in the File Gateway file transfer.  |
| Arr File Name | The name of the arrived file involved in the File Gateway file transfer.                                   |
| Start Time    | The date and time the file transfer started.                                                               |
| End Time      | The date and time the file transfer ended.                                                                 |

The fields that make up this report are described in the following table.

A sample Sterling File Gateway Route Detail by Consumer report follows.

| Consumer          |                                          |                   |                           |                              |                                          |                                       |                                     |
|-------------------|------------------------------------------|-------------------|---------------------------|------------------------------|------------------------------------------|---------------------------------------|-------------------------------------|
| Multi_Delivery2   | Consumer File<br>multi_delivery_test.txt | File Size<br>1610 | Status<br>Delivery Failed | Producer<br>Multi_Delivery   | Arr File Name<br>multi_delivery_test.txt | Start Time<br>2009/03/19 08:55:03.000 | End Time<br>2009/03/19 08:55:10.000 |
|                   |                                          | Message: De       | livery is now failed wh   | nile Delivering with error r | nessage: Delivery failed. Caus           | e: Unable to access or verify m       | nandatory service parameter.        |
|                   | multi_delivery_test.txt                  | 1610              | Delivery Failed           | Multi_Delivery               | multi_delivery_test.txt                  | 2009/03/19 08:55:04.000               | 2009/03/19 08:55:10.000             |
|                   |                                          | Message: De       | livery is now failed wh   | nile Delivering with error r | nessage: Delivery failed. Caus           | e: Unable to access or verify m       | nandatory service parameter.        |
|                   | multi_delivery_test.txt                  | 1610              | Delivery Failed           | Multi_Delivery               | multi_delivery_test.txt                  | 2009/03/18 17:14:50.000               | 2009/03/18 17:14:58.000             |
|                   |                                          | Message: De       | livery is now failed wh   | nile Delivering with error r | nessage: Delivery failed. Caus           | e: Unable to access or verify m       | nandatory service parameter.        |
|                   | multi_delivery_test.txt                  | 1610              | Delivery Failed           | Multi_Delivery               | multi_delivery_test.txt                  | 2009/03/18 17:14:52.000               | 2009/03/18 17:14:58.000             |
|                   |                                          | Message: De       | elivery is now failed wh  | nile Delivering with error r | nessage: Delivery failed. Caus           | e: Unable to access or verify m       | nandatory service parameter.        |
|                   | jpro.txt                                 |                   | Delivery Failed           | Multi_Delivery               | jpro.txt                                 | 2009/04/06 10:54:38.000               | 2009/04/06 10:54:43.000             |
|                   |                                          | Message: De       | elivery is now failed wh  | nile Delivering with error r | nessage: Delivery failed. Caus           | e: Mailbox Repository Error.          |                                     |
|                   | jpro.txt                                 | 55                | Delivery Failed           | Multi_Delivery               | jpro.txt                                 | 2009/04/06 10:54:38.000               | 2009/04/06 10:54:43.000             |
|                   |                                          | Message: De       | elivery is now failed wh  | nile Delivering with error r | nessage: Delivery failed. Caus           | e: Unable to access or verify m       | nandatory service parameter.        |
| RQ103PGPConsumerD | from_Palani1_20090317.t                  | 9                 | Delivery Complete         | Palani1                      | producer_file.zip                        | 2009/03/17 15:53:01.000               | 2009/03/17 15:53:01.000             |
|                   | xt                                       | Message: Co       | onsumer destination m     | ailbox is /RQ103PGPCo        | nsumerD/Inbox.                           |                                       |                                     |
|                   | from Palani1 20090326.t                  | 9                 | Delivery Complete         | Palani1                      | producer file.zip                        | 2009/03/26 16:39:34.000               | 2009/03/26 16:39:30.000             |
|                   | xt                                       |                   |                           | nailbox is /RQ103PGPCo       |                                          | 2000/00/20 10:00:01:000               | 2000/00/20 10/00/00/000             |
|                   |                                          | Wessage. Oc       |                           |                              | isumerD/indox.                           |                                       |                                     |

#### Sterling B2B Integrator Business Process Details Report

The Sterling B2B Integrator Business Process Details Report presents detailed information on business process activity for Sterling Integrator servers.

| Field             | Description                                                                                                    |
|-------------------|----------------------------------------------------------------------------------------------------|
| Event Date/Time   | Date and time that the event was generated.                                                                                                    |
| Event Type        | The type of event generated.                                                                                                    |
| Node ID           | The identifier for the node that generated the business process.                                                                                                    |
| Node Name         | The name of the node that generated the business process.                                                                                                    |
| Process Name      | The name of the process.                                                                                                    |
| Process ID        | The process identifier.                                                                                                    |
| Event Return Code | The code returned by the process.                                                                                                    |
| Message ID        | The identifier for the message associated with the event.                                                                                                    |
| Step Name         | The step name associated with the event.                                                                                                    |
| Step ID           | The identifier for the step associated with the event.                                                                                                    |
| Advanced Status   | Service-specific details about any errors that occurred for a step in this instance.<br>For list of advanced status messages, see the Sterling B2B Integrator product<br>documentation. |

The fields that make up this report are described in the following table.

#### A sample of this report follows:

| Event Date / Time                     | Event Type                                  | Node Id          | Node Name | Process Name           | Process ID | Event Return<br>Code | Message<br>ID | e<br>Step Name                | Step<br>Id |
|---------------------------------------|---------------------------------------------|------------------|-----------|------------------------|------------|----------------------|---------------|-------------------------------|------------|
| 009/04/09 06:34:49.000                | 0 Process step started                      | pgounder-l       | node1     | CCC_Xfer_From_Winbody_ | 199517     | 0                    | 0             | AssignService                 | 4          |
| Advanced S                            | tatus:                                      |                  |           |                        |            |                      |               |                               |            |
| 009/04/09 06:34:49.000                | 0 Process step started                      | pgounder-l       | node1     | CCC_Xfer_From_Winbody_ | 199517     | 0                    | 0             | CDServerPrimitiveBeginSession | 5          |
| Advanced S                            |                                             | pgounder-l       | node1     | CCC_Xfer_From_Winbody_ | 199517     | 0                    | 0             | AssignService                 | 6          |
| Advanced S                            |                                             | pgounder-l       | node1     | CCC_Xfer_From_Winbody_ | 199517     | 0                    | 0             | AssignService                 | 7          |
| Advanced Si<br>009/04/09 06:34:49.000 | latuoi                                      | pgounder-l       | node1     | CCC_Xfer_From_Winbody_ | 199517     | 0                    | 0             | DecisionEngineService         | 8          |
| Advanced St<br>009/04/09 06:34:49.000 |                                             | pgounder-l       | node1     | CCC_Xfer_From_Winbody_ | 199517     | 0                    | 0             | ReleaseService                | 9          |
| Advanced S<br>009/04/09 06:34:49.000  |                                             | pgounder-l       | node1     | CCC_Xfer_From_Winbody_ | 199517     | 0                    | 0             | CDServerBeginSession          | 10         |
| Advanced S                            | tatus: Inline End<br>0 Process step started | pgounder-l       | node1     | CCC_Xfer_From_Winbody_ | 199517     | 0                    | 0             | CDServerCopyFrom              | 11         |
| Advanced S                            | tatus: Inline Begin CI                      | DInterop_CopyFro | mWithLoop |                        |            |                      |               | .,                            |            |
| 009/04/09 06:34:49.000                | 0 Process step started                      | pgounder-l       | node1     | CCC_Xfer_From_Winbody_ | 199517     | 0                    | 0             | EchoService                   | 12         |
| Advanced S                            | tatus:                                      |                  |           |                        |            |                      |               |                               |            |
| 009/04/09 06:34:49.000                | 0 Process step started                      | pgounder-l       | node1     | CCC_Xfer_From_Winbody_ | 199517     | 0                    | 0             | AssignService                 | 13         |

#### Sterling B2B Integrator Business Process Summary Report

The Sterling B2B Integrator Business Process Summary Report presents summary information on business process activity for Sterling Integrator servers.

| Field             | Description                                                                                                    |
|-------------------|----------------------------------------------------------------------------------------------------|
| Event Date/Time   | Date and time that the event was generated.                                                                                                    |
| Event Type        | The type of event generated.                                                                                                    |
| Node ID           | The identifier for the node that generated the business process.                                                                                                    |
| Node Name         | The name of the node that generated the business process.                                                                                                    |
| Process ID        | The Process identifier.                                                                                                    |
| Process Name      | The name of the Process.                                                                                                    |
| Event Return Code | The code returned by the Process.                                                                                                    |
| Message ID        | The identifier for the message associated with the event.                                                                                                    |
| Advanced Status   | Service-specific details about any errors that occurred for a step in this instance.<br>For list of advanced status messages, see the Sterling B2B Integrator product documentation. |

The fields that make up this report are described in the following table.

#### A sample of this report follows:

| 09/04/10 04:00:00.000 Process started         pgounder-I         node1           Advanced Status:         09/04/10 04:15:04.000 Process started         pgounder-I         node1 | Process Name<br>AFTPurgeArchiveMailboxes | 201641 | Code | Message ID              |
|----------------------------------------------------------------------------------------------------|------------------------------------------|--------|------|-------------------------|
| 09/04/10 04:15:04.000 Process started pgounder-I node1                                                                                                    | -                                        |        | 0    | 0                       |
| F9                                                                                                    |                                          |        |      |                         |
|                                                                                                    | CCC_FTP_Get_From_Phoenix                 | 201658 | 0    | 0                       |
| Advanced Status:                                                                                                    |                                          |        |      |                         |
| 09/04/10 04:24:44.000 Process started pgounder-I node1                                                                                                    | CCC_Xfer_From_Winbody_CD_To_GIS          | 201669 | 0    | 0                       |
| Advanced Status:                                                                                                    |                                          |        |      |                         |
| 09/04/10 03:44:44.000 Process started pgounder-I node1                                                                                                    | CCC_Xfer_From_Winbody_CD_To_GIS          | 201622 | 0    | 0                       |
| Advanced Status:                                                                                                    |                                          |        |      |                         |
| 09/04/10 03:45:04.000 Process started pgounder-I node1                                                                                                    | CCC_FTP_Get_From_Phoenix                 | 201624 | 0    | 0                       |
| Advanced Status:                                                                                                    |                                          |        |      |                         |
|                                                                                                    | CCC_FTP_Get_From_Phoenix                 | 201590 | 0    | 0                       |
| Advanced Status:                                                                                                    |                                          |        |      |                         |
|                                                                                                    | CCC_Xfer_From_Winbody_CD_To_GIS          | 201579 | 0    | 0                       |
| Advanced Status:                                                                                                    |                                          |        |      |                         |
|                                                                                                    | CCC_FTP_Get_From_Phoenix                 | 201557 | 0    | 0                       |
| Advanced Status:                                                                                                    |                                          |        |      |                         |
|                                                                                                    | CCC_Xfer_From_Winbody_CD_To_GIS          | 202068 | 0    | 0                       |
| Advanced Status:                                                                                                    |                                          | 000050 |      |                         |
|                                                                                                    | CCC_FTP_Get_From_Phoenix                 | 202058 | 0    | 0                       |
| Advanced Status:                                                                                                    |                                          |        |      |                         |
|                                                                                                    |                                          |        |      |                         |
|                                                                                                    |                                          |        |      |                         |
| Page 1 of 2                                                                                                    |                                          |        |      | Fri Apr 10 10:43:43 CDT |

## Sterling B2B Integrator File Transfer Report

The Sterling B2B Integrator File Transfer Report presents summary information on communications activity for Sterling Integrator servers.

| Field           | Description                                                                      |
|-----------------|----------------------------------------------------------------------------------|
| Event Date/Time | Date and time that the event was generated.                                      |
| Adapter Name    | Name of the Sterling B2B Integrator adapter that generated the event.            |
| Process Name    | The name of the process.                                                         |
| Process ID      | The process identifier.                                                          |
| Return Code     | The code returned by the process.                                                |
| Message ID      | The identifier for the message associated with the event.                        |
| Orig Node       | The originating node for the process.                                            |
| Remote Node     | The receiving node for the process.                                              |
| Direction       | The direction of the transfer                                                    |
| File Size       | The size of file transferred.                                                    |
| Submitter ID    | The identifier for the process submitter.                                        |
| Protocol        | The protocol used for the transfer.                                              |
| Secure Mode     | A flag indicating whether the transfer was accomplished via a secure connection. |

The fields that make up this report are described in the following table.

#### A sample of this report follows:

Γ

| Event Date / Time       | Adapter Name:     |                                     |            | Return | n Messag |               | Remote        |           | File    | Submitter |                 | Secure |
|-------------------------|-------------------|-------------------------------------|------------|--------|----------|---------------|---------------|-----------|---------|-----------|-----------------|--------|
|                         | •                 | Process Name                        | Process ID |        | ID       | Orig Node     | Node          | Direction |         | ld        | Protocol<br>FTP |        |
| 2009/04/10 00:16:49.000 | FIPClientAdapter  | CCC_FTP_Get_Fro<br>m_Phoenix        | 201389     | 0      |          | node1         | 10.20.42.130: | InBound   | 1607715 | admin     | FIP             | none   |
| Destination F           | ile: CCCTest      |                                     |            |        | N        | lessage Text: |               |           |         |           |                 |        |
| 2009/04/10 00:34:54.000 | CDServerforCCC    | CCC_Xfer_From_Wi<br>nbody_CD_To_GIS | 201402     | 0      | 0        | node1         | WINBODY420    | inBound   | 30      | admin     | Connect:        | none   |
| Destination F           | ile: pgoun1-I.txt |                                     |            |        | N        | lessage Text: |               |           |         |           |                 |        |
| 2009/04/10 00:47:02.000 | FTPClientAdapter  | CCC_FTP_Get_Fro<br>m_Phoenix        | 201424     | 0      |          | node1         | 10.20.42.130: | inBound   | 1607715 | admin     | FTP             | none   |
| Destination F           | File: CCCTest     |                                     |            |        | N        | lessage Text: |               |           |         |           |                 |        |
| 2009/04/10 01:15:11.000 | CDServerforCCC    | CCC_Xfer_From_Wi<br>nbody_CD_To_GIS | 201446     | 0      | 0        | node1         | WINBODY420    | inBound   | 30      | admin     | Connect:        | none   |
| Destination F           | ile: pgoun1-I.txt |                                     |            |        | N        | lessage Text: |               |           |         |           |                 |        |
| 2009/04/10 01:17:11.000 | FTPClientAdapter  | CCC_FTP_Get_Fro<br>m_Phoenix        | 201458     | 0      |          | node1         | 10.20.42.130: | inBound   | 1607715 | admin     | FTP             | none   |
| Destination F           | File: CCCTest     |                                     |            |        | N        | lessage Text: |               |           |         |           |                 |        |
| 2009/04/10 01:46:54.000 | FTPClientAdapter  | CCC_FTP_Get_Fro<br>m_Phoenix        | 201491     | 0      |          | node1         | 10.20.42.130: | inBound   | 1607715 | admin     | FTP             | none   |
| Destination F           | File: CCCTest     |                                     |            |        | N        | lessage Text: |               |           |         |           |                 |        |
| 2009/04/10 01:55:01.000 | CDServerforCCC    | CCC_Xfer_From_Wi<br>nbody_CD_To_GIS | 201492     | 0      | 0        | node1         | WINBODY420    | inBound   | 30      | admin     | Connect:        | none   |
| Destination F           | ile: pgoun1-I.txt |                                     |            |        | N        | lessage Text: |               |           |         |           |                 |        |
| 2009/04/10 02:17:21.000 | FTPClientAdapter  | CCC_FTP_Get_Fro<br>m_Phoenix        | 201525     | 0      |          | node1         | 10.20.42.130: | inBound   | 1607715 | admin     | FTP             | none   |
| Destination F           |                   |                                     | 201525     | U      |          | lessage Text: | 10.20.42.130: | InBound   | 1607715 | admin     | FIP             | none   |

#### High Watermark Report

Server licenses often stipulate a maximum number of simultaneous sessions that can run on a server. The High Watermark Report provides information to help manage Sterling Connect:Direct licenses or node usage, perform audits of usage, or meet other reporting needs.

For example, you can use the report to determine whether the number of sessions a Sterling Connect:Direct node is licensed for are ever reached and, if so, how often and for what periods. Do this by setting the report limit equal to the license limit.

The High Watermark Report can also be used to see how many times sessions would be queued if the number of concurrent sessions allowed were reduced. To do this, set the report session limit to a value lower than the license limit.

In some cases Sterling Connect:Direct licenses specify an overall limit on the number of simultaneous sessions, as opposed to a limit for each server. You can use the report in these cases as well, to see whether you are violating your license agreement. Or use the report to determine what would happen if the limit on simultaneous sessions were raised or reduced. The # Times sessions exceeded limit column tells how many processes would have been queued to run later if the session limit were enforced.

**Note:** The more times processes are queued instead of run immediately, the more times your processing window for file transfers may be missed.

The start time of the longest period over limit—in conjunction with the Last time max reached —can serve as an indicator of when the most Sterling Connect:Direct processing is occurring on your systems.

Max Concurrent Sessions indicates the maximum number of processes that ran at the same time. The # Times max reached column can indicate whether or not the maximum number of processes running at one time was an aberration or whether it happens frequently. By reducing the report limit, you can determine the typical number of processes running simultaneously by watching for an increase in the # Times max reached value.

You can restrict High Watermark Report output to a range of dates and times, to specific servers or server groups, and to a session limit. Default filter criteria preset for this report include Limit, Max Process Duration, Data/Time, and Servers. You can change the presets at the time of creation. Servers is the only one required.

After you confirm your choices and run the report, a status window displays the time elapsed since the report was initiated, along with start date/time and end date/time criteria. A progress bar depicts report generation progress and shows the date of the last statistics record processed.

**Note:** High Watermark reports may require an extended time to run. Press **Background** to perform other Sterling Control Center tasks. You can stop the report by pressing **Stop**. When the report is complete, press **Show Report**.

The report includes detailed statistics for each selected server or server group as well as summary statistics across all selected servers.

| Column                                     | Description                                                                                                    |
|--------------------------------------------|----------------------------------------------------------------------------------------------------|
| *                                          | An asterisk next to a server ID indicates that a process on this server has exceeded the maximum duration.                             |
| Server Name                                | The server ID.                                                                                                    |
| Max Concurrent Sessions                    | The peak number of sessions reached during the selected period.                                                                        |
| # Times Max Reached                        | The number of occurrences within the selected period that Max Concurrent Sessions was reached.                                         |
| Last Time Max Reached                      | The date and time of the last point when Max Concurrent Sessions was reached.                                                          |
| # Times Above Limit                        | The number of times the specified session limit was exceeded.                                                                          |
| # Times Sessions Exceeded Limit            | The number of sessions initiated while the session concurrency count was at or above the session limit.                                |
| Last Time Limit Exceeded                   | The date and time of the point when the limit was last exceeded (not the point when concurrent sessions returned below the threshold). |
| Start Time of Longest Period<br>Over Limit | The date and time when the longest over limit period began.                                                                            |
| Longest Period Over Limit                  | The amount of time in the longest over limit period.                                                                                   |
| % Time Over Limit                          | The percent of the total date/time range that the server or servers spent over the limit.                                              |
| # Processes Exceeding Max<br>Duration      | How many processes have exceeded the maximum process duration.                                                                         |
| Longest Process Exceeding Max<br>Duration  | The running time for the process that has furthest exceeded the maximum process duration.                                              |

The following table describes the columns of the High Watermark Report.

Following is a sample High Watermark Report.

| * indicates Server w | ith Process exceeding | Maximum P                         | rocess Duration found during s | pecified Repor                    | t Range                                            |                             |                                            |                              |                                  |
|----------------------|-----------------------|-----------------------------------|--------------------------------|-----------------------------------|----------------------------------------------------|-----------------------------|--------------------------------------------|------------------------------|----------------------------------|
| Server<br>Name       |                       | Number of<br>Times Max<br>Reached | Last Time<br>Max Reached       | Number of<br>Times<br>Above Limit | Number of<br>Times<br>Session<br>Exceeded<br>Limit | Last Time<br>Limit Exceeded | Start Time of Longest<br>Period Over Limit | Longest Period<br>Over Limit | Percentage<br>Time<br>Over Limit |
| All Servers          | 2                     | 1                                 | Wed Sep 24 10:26:35 CDT        | 1                                 | 2                                                  | Wed Sep 24 10:26:35 CDT     | Wed Sep 24 10:26:35 CDT                    | 0:00:00                      | 0                                |
| jrandall297          | 2                     | 1                                 | Wed Sep 24 10:26:35 CDT        | 1                                 | 2                                                  | Wed Sep 24 10:26:35 CDT     | Wed Sep 24 10:26:35 CDT                    | 0:00:00                      | 0                                |
| qa160aix             | 0                     | 1                                 | Wed Sep 24 00:00:00 CDT        | 0                                 | 0                                                  |                             |                                            | 0:00:00                      | 0                                |
| qa160sol             | 0                     | 1                                 | Wed Sep 24 00:00:00 CDT        | 0                                 | 0                                                  |                             |                                            | 0:00:00                      | 0                                |
| qasles10             | 0                     | 1                                 | Wed Sep 24 00:00:00 CDT        | 0                                 | 0                                                  |                             |                                            | 0:00:00                      | 0                                |
| qasles11             | 0                     | 1                                 | Wed Sep 24 00:00:00 CDT        | 0                                 | 0                                                  |                             |                                            | 0:00:00                      | 0                                |
| qasles8              | 0                     | 1                                 | Wed Sep 24 00:00:00 CDT        | 0                                 | 0                                                  |                             |                                            | 0:00:00                      | 0                                |
| qasol10              | 0                     | 1                                 | Wed Sep 24 00:00:00 CDT        | 0                                 | 0                                                  |                             |                                            | 0:00:00                      | 0                                |
| svhppag              | 0                     | 1                                 | Wed Sep 24 00:00:00 CDT        | 0                                 | 0                                                  |                             |                                            | 0:00:00                      | 0                                |

#### High Watermark Report Considerations

The statistics featured in the High Watermark Report may prove easier to understand by viewing a series of graphics that show sessions starting and ending over a time span. In the examples, the time span covers 19 generic units. The report is based on the following series of events, which occurred on a managed server.

| Time | Event         | Time | Event         |  |
|------|---------------|------|---------------|--|
| 1    | Process Start | 9    | Process End   |  |
| 2    | Process Start | 10   | Process Start |  |
| 2    | Process Start | 11   | Process Start |  |
| 3    | Process End   | 12   | Process Start |  |
| 3    | Process End   | 14   | Process End   |  |
| 4    | Process Start | 15   | Process Start |  |
| 4    | Process Start | 16   | Process End   |  |
| 6    | Process Start | 17   | Process End   |  |
| 7    | Process End   | 18   | Process End   |  |
| 8    | Process End   |      |               |  |

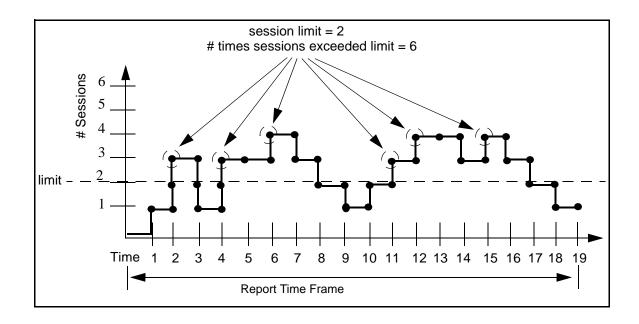

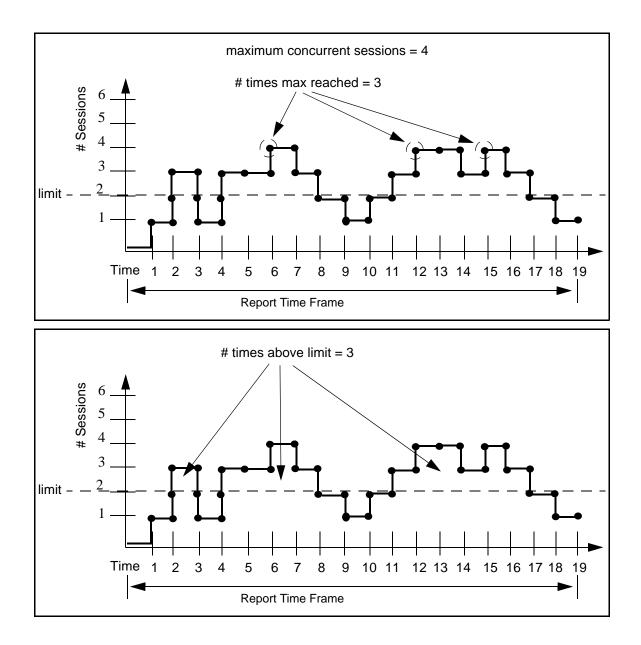

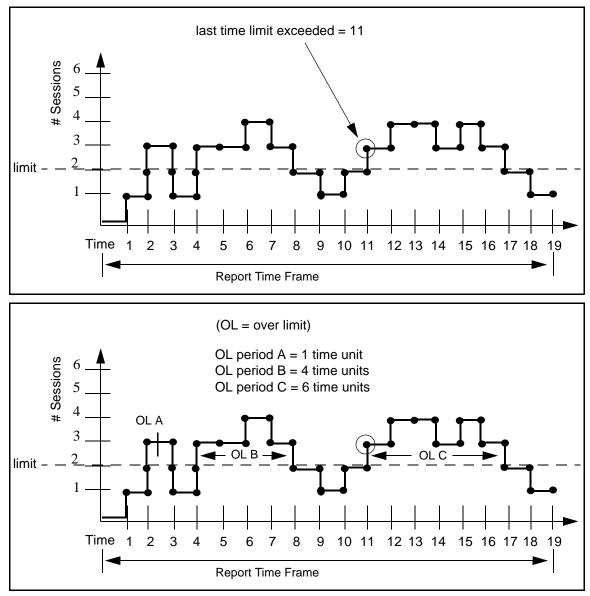

In the above illustration:

- ♦ Start Time of Longest Period Over Limit = 11
- ◆ Longest Period Over Limit = 6 time units
- Percent Time Over Limit = (1+4+6 units) / 19 units = 57.89%

All Servers Statistics. On the High Watermark Report, the results detailed for All Servers may not make intuitive sense at first glance. The source of the confusion has to do with the nature of what is being quantified.

For example, take a High Watermark Report run against two nodes, A and B, each with a session limit of 1. If the two nodes behave identically, as in the following graphic, each will have a number of sessions over the limit equal to two.

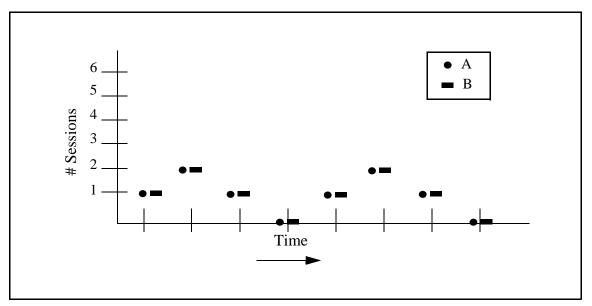

However, the number of sessions in which the two combined are over the limit is six, as shown in the next graphic. Therefore, the report column # Times Sessions Exceeded Limit will show a value of 6 for All Servers.

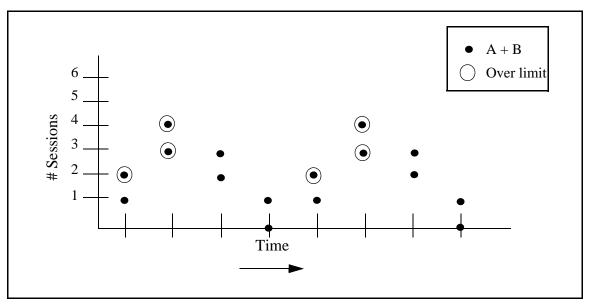

Caveats. Keep in mind these caveats in using and interpreting the High Watermark Report.

- If the clocks are not accurate for all managed servers included in the report, the values for All Servers may not be accurate.
- ✦ For Sterling Connect:Direct for Microsoft Windows version 4.2, in the absence of the fix for SR1343840, whenever Processes are put on the wait, hold, or timer queues, they are treated as still running. This may affect the accuracy of the report. No fix is needed with later versions of Sterling Connect:Direct for Microsoft Windows.

During the report's specified time frame, if one or more Processes exceed the Max Process Duration value specified, the report's accuracy will be affected.

#### Sterling Connect: Direct File Agent Process Submission Report

The Sterling Connect:Direct File Agent Process Submission Report presents information on Processes submitted by file agents associated with a managed Sterling Connect:Direct server.

| Field           | Description                                                                                     |
|-----------------|-------------------------------------------------------------------------------------------------|
| Date / Time     | Date and time that the event was generated.                                                     |
| Server Name     | ID of the server the file agent submitted the process to.                                       |
| File Agent Name | The identifier of the file agent.                                                               |
| Process Name    | The name of the submitted Process.                                                              |
| Process Number  | Number of the submitted Process.                                                                |
| Return Code     | The code returned by the Process.                                                               |
| Trigger File    | The name of the file that triggered the Sterling Connect:Direct File Agent to submit a Process. |
| Rule Name       | The name of the Sterling Connect:Direct File Agent rule that triggered the event.               |

The fields that make up this report are described in the following table.

#### A sample of this report follows:

| ate / Time             | Server Name | File Agent Name | Process<br>Name | Process<br>Number | Return<br>Code | Rule Name | Trigger File                                                      |
|------------------------|-------------|-----------------|-----------------|-------------------|----------------|-----------|-------------------------------------------------------------------|
| 010/08/23 09:06:59.000 | dvarnell    | FileAgent       | TESTDMV         | 1                 | 0              | default   | c:\program<br>files\fileagent1300C\watch\FileAgent_InstallLog.log |
| 010/08/23 09:07:00.000 | dvarnell    | FileAgent       | TESTDMV         | 2                 | 0              | default   | c:\program files\fileagent1300C\watch\output.txt                  |
| 010/08/23 09:07:01.000 | dvarnell    | FileAgent       | TESTDMV         | 5                 | 0              | default   | c:\program files\fileagent1300C\watch\CDFA.log                    |
| 010/08/23 09:07:01.000 | dvarnell    | FileAgent       | TESTDMV         | 3                 | 0              | default   | c:\program<br>files\fileagent1300C\watch\CDFA_stats.log           |
| 010/08/23 09:07:01.000 | dvarnell    | FileAgent       | TESTDMV         | 4                 | 0              | default   | c:\program<br>files\fileagent1300C\watch\CDFAConfigGuide.pdf      |
| 010/08/23 09:08:59.000 | dvarnell    | FileAgent       | TESTDMV         | 6                 | 0              | default   | c:\program files\fileagent1300C\watch\OGNL-<br>LICENSE.txt        |
| 010/08/23 09:08:59.000 | dvarnell    | FileAgent       | TESTDMV         | 7                 | 0              | default   | c:\program files\fileagent1300C\watch\OVAL-<br>LICENSE.txt        |
| 010/08/23 11:17:04.058 | dvarnell    | FileAgent       |                 |                   | 8              | default   | c:\program files\fileagent1300C\watch\cvslist.txt                 |
| 010/08/23 11:18:03.000 | dvarnell    | FileAgent       | TESTDMV         | 1                 | 0              | default   | c:\program files\fileagent1300C\watch\cvslist.txt                 |
|                        |             |                 |                 |                   |                |           |                                                                   |
|                        |             |                 |                 |                   |                |           |                                                                   |
|                        |             |                 |                 |                   |                |           |                                                                   |

Page 1 of 3

Г

Mon Aug 23 11:19:07 CDT

## **Standard Reports: Node Discovery**

Sterling Control Center features reports that give details on aspects of Sterling Control Center node discovery. These reports include:

| <ul> <li>Potentially Missing Netmap Entries Report</li> </ul> | Netmap Connections Summary Report                              |
|---------------------------------------------------------------|----------------------------------------------------------------|
| <ul> <li>Node Discovery Topology Report</li> </ul>            | <ul> <li>Potentially Inactive Netmap Entries Report</li> </ul> |

The following sections describe the available standard report types related to node discovery. Sample reports are shown.

#### Potentially Inactive Netmap Entries Report

The Potentially Inactive Netmap Entries Report lists nodes identified during Node Discovery that were found in the network map file of an Explorer node but on which no statistics records were found. Use this information to determine if you need to remove these node definitions from the network map of the corresponding Explorer node after validating that the connections to these nodes are no longer required.

The following table describes the report columns:

| Column                                        | Description                                 |
|-----------------------------------------------|---------------------------------------------|
| Server                                        | Name of the Sterling Connect:Direct server. |
| Potentially Inactive Netmap Entry for Node(s) | The network map entry that may be inactive. |

|                                                        | Node Discovery                                                                           | / Potentially Inactive Net | tmap Entries Report |                         |
|--------------------------------------------------------|------------------------------------------------------------------------------------------|----------------------------|---------------------|-------------------------|
| Server<br>JRANDALL<br>JRANDALL<br>JRANDALL<br>JRANDALL | Potentially Inactive Netmap Entry for Node<br>CCDEV02<br>JRANDALL4400<br>MYNODE<br>TEST3 |                            |                     |                         |
| Page                                                   | 1 of 2                                                                                   |                            |                     | Wed Sep 24 10:20:06 CDT |

#### Potentially Missing Netmap Entries Report

The Potentially Missing Netmap Entries report identifies the nodes that were found in the statistics records of the Explorer node but were not defined in the network map file. Use this information to determine if you need to add these node definitions to the network map of the corresponding server.

The following table describes the report columns:

| Column                                       | Description                                                                     |
|----------------------------------------------|---------------------------------------------------------------------------------|
| Server                                       | Name of the Sterling Connect:Direct server.                                     |
| Potentially Missing Netmap Entry for Node(s) | The nodes found in statistics records that were not defined in the network map. |

|                    | Ν                             | lode Discovery Potentia  | ally Missing Netma | p Entries Report |                         |
|--------------------|-------------------------------|--------------------------|--------------------|------------------|-------------------------|
| Server<br>JRANDALL | Potentially Missing<br>MYNODE | Netmap Entry for Node(s) |                    |                  |                         |
|                    |                               |                          |                    |                  |                         |
|                    |                               |                          |                    |                  |                         |
|                    |                               |                          |                    |                  |                         |
|                    |                               |                          |                    |                  |                         |
|                    |                               |                          |                    |                  |                         |
|                    |                               |                          |                    |                  |                         |
|                    |                               |                          |                    |                  |                         |
|                    |                               |                          |                    |                  |                         |
|                    |                               |                          |                    |                  |                         |
|                    |                               |                          |                    |                  |                         |
|                    |                               |                          |                    |                  |                         |
| Pag                | elof 2                        |                          |                    |                  | Wed Sep 24 10:28:53 CDT |
|                    |                               |                          |                    |                  |                         |
|                    |                               |                          |                    |                  |                         |

## Netmap Connections Summary Report

The Netmap Connections Summary Report contains a summary of all connection information collected during Node Discovery.

| Column                     | Description                                                                                                    |
|----------------------------|----------------------------------------------------------------------------------------------------|
| Server Name                | Name of the Sterling Connect:Direct servers.                                                                                |
| Netmap Entries             | The number of network map entries defined.                                                                                  |
| Last Used Date/Time        | The last time the server connected with another node.                                                                       |
| API Address                | The TCP/IP address and port used by Sterling Control Center to establish a session with the Sterling Connect:Direct server. |
| DTF Address                | The TCP/IP address and port of the server that a remote Sterling Connect:Direct server uses to establish a connection.      |
| Platform                   | The platform on which the server is running.                                                                                |
| Number of Partner<br>Nodes | The number of partner nodes defined in the network map and the statistics records of the server.                            |
| Explorer/Discovered        | The type of node. E = nodes defined in the Explorer List and D = nodes located in the Discovery List.                       |

The following table describes the report columns:

| Server Name | Netmap<br>Entries | Last Used Date / Time | API Address               | DTF Address | Platform | Number of<br>Partner_Nodes | Explorer /<br>Discovered |
|-------------|-------------------|-----------------------|---------------------------|-------------|----------|----------------------------|--------------------------|
| N/A         | 0                 |                       | 10.20.246.36:3313         |             |          | 1                          | E                        |
| N/A         | 0                 |                       | WINBODY:4363              |             |          | 1                          | E                        |
| N/A         | 0                 |                       | CCDEV01.CSG.STERCOMM.COM: |             |          | 1                          | E                        |
| N/A         | 0                 |                       | 10.20.4.222:1363          |             |          | 1                          | E                        |
| N/A         | 0                 |                       | 10.20.9.56:3383           |             |          | 1                          | E                        |
| N/A         | 0                 |                       | JRANDALLXP.CSG.STERCOMM.  |             |          | 1                          | E                        |
|             |                   |                       |                           |             |          |                            |                          |
| Page 1 c    | of 1              |                       |                           |             |          | Fri Oc                     | 20 11:13:03 CDT          |

## Node Discovery Topology Report

The Node Discovery Topology report contains information about the partners associated with the specified Explorer node.

| Column                      | Description                                                                                                    |
|-----------------------------|----------------------------------------------------------------------------------------------------|
| Explorer Node Name          | The name of the server defined in the Explorer List.                                                                                                    |
| API Address                 | The TCP/IP address and port used by Sterling Control Center to establish a session with the Sterling Connect:Direct server.                                               |
| DTF Address                 | The TCP/IP address and port of the server that a remote Sterling Connect:Direct server uses to establish a connection.                                                    |
| Platform                    | The platform on which the server is running.                                                                                                    |
| License Key Expiration Date | The date the license key expires for the node.                                                                                                    |
| Last Explored Date Range    | The date range used to search the last time that Node Discovery was run.                                                                                                  |
| Last Explored Date/Time     | The date and time that Node Discovery was last run.                                                                                                    |
| # Partners                  | The number of partner nodes defined in the network map and found in statistics records for the server.                                                                    |
| # Processes                 | The number of Processes found in the statistics records during Node Discovery.                                                                                            |
| Discovered Node Name        | The name of a server found during Node Discovery.                                                                                                    |
| Found in Netmap/Stats/Both  | Identifies where the discovered node was found: either defined in the network map, in a statistics record, or identified in both the network map and a statistics record. |
| IP Address/APPL ID          | The IP address or the APPL ID for SNA-enabled nodes.                                                                                                    |
| Data Transfer Port          | The port used for data transfer.                                                                                                    |
| Platform                    | The platform on which the discovered node is running.                                                                                                    |
| Last Used Date/Time         | The time stamp of the communications between server pair under consideration.                                                                                             |
| # Explorer Partners         | The number of Explorer nodes that this node communicates with.                                                                                                    |
| # Processes                 | The number of Processes found in the statistics record for the server pair under consideration.                                                                           |

The following table describes the report columns:

| Node Discovery Topology Report |                               |                    |                    |                                |                          |                            |             |                 |
|--------------------------------|-------------------------------|--------------------|--------------------|--------------------------------|--------------------------|----------------------------|-------------|-----------------|
| Explorer Node Name             | API Address                   | DTF Address        | Platform           | License Key<br>Expiration Date | Last Explored Date Range | Last Explored<br>Date/Time | # Partners  | # Processes     |
| Q1B.ZOS.V4600                  | 10.20.129.8:8225              | 10.20.129.8:8224   | OS390 4600         | 2009/10/30<br>14:47:28.101     |                          |                            | 0           | 0               |
| Discovered Node Name           | Found in<br>Netmap/Stats/Both | IP Address/APPL ID | Data Transfer Port | Platform                       | Last Used Date/Time      | # Explorer Partners        | # Processes |                 |
| Explorer Node Name             | API Address                   | DTF Address        | Platform           | License Key<br>Expiration Date | Last Explored Date Range | Last Explored<br>Date/Time | # Partners  | # Processes     |
| CDW44.W2003.VM                 | 10.20.234.43:1363             | 10.20.234.43:1364  | WINDOWS 4450       | 2008/12/26<br>15:47:11.333     |                          |                            | 0           | 0               |
| Discovered Node Name           | Found in<br>Netmap/Stats/Both | IP Address/APPL ID | Data Transfer Port | Platform                       | Last Used Date/Time      | # Explorer Partners        | # Processes |                 |
| Explorer Node Name             | API Address                   | DTF Address        | Platform           | License Key<br>Expiration Date | Last Explored Date Range | Last Explored<br>Date/Time | # Partners  | # Processes     |
| JLEGEL-DT4400                  | 10.20.4.247:1363              | 10.20.4.247:1364   | WINDOWS 4451       | 2008/12/26<br>15:47:24.250     |                          |                            | 0           | 0               |
| Discovered Node Name           | Found in<br>Netmap/Stats/Both | IP Address/APPL ID | Data Transfer Port | Platform                       | Last Used Date/Time      | # Explorer Partners        | # Processes |                 |
| Page 1 of 4                    |                               |                    |                    |                                |                          |                            | Tue Sep     | 23 11:38:51 CDT |

# **Standard Reports: System**

Sterling Control Center features reports that detail aspects of overall system functioning. These reports include.

| Alerts Report                         | Server Inventory Report                                   |
|---------------------------------------|-----------------------------------------------------------|
| Audit Log Report                      | <ul> <li>Server Status Report</li> </ul>                  |
| Database Events Report                | <ul> <li>Service Level Criteria Summary Report</li> </ul> |
| Monthly File Transfer Activity Report | <ul> <li>Users and Roles Summary Report</li> </ul>        |

The following sections describe the available system standard report types. Sample reports are shown.

#### Alerts Report

The Alerts Report contains information about alerts generated by Sterling Control Center on managed servers during a specified time period. The report includes any comments that may have been entered for an alert. For more on alert comments, see "Updating Alerts" in the *Sterling Control Center User Guide*.

The following table describes the report columns:

| Column          | Description                                                                                                    |
|-----------------|----------------------------------------------------------------------------------------------------|
| Alert Date Time | Date and time that the alert was generated.                                                                                                    |
| Severity        | Alert severity level. (0–3)                                                                                                    |
| Server Name     | Name of the managed server on which the alert was generated.                                                                                    |
| Proc/Batch Name | Process name or Batch ID that generated the alert.                                                                                              |
| Proc Number     | Process or batch number that generated the alert.                                                                                               |
| Rule Name       | Rule that triggered the alert.                                                                                                    |
| User Data 1–4   | User-definable metadata fields. See Managing Metadata in the <i>IBM Sterling Control Center System Administration Guide</i> or the Help system. |
| Handled Time    | Time that the alert was handled.                                                                                                    |
| Alert Handled   | A flag indicating whether the alert was handled (Y/N).                                                                                          |
| Handled By      | User ID of the Sterling Control Center user who handled the alert.                                                                              |
| Comments        | User comments supplied when the alert was handled.                                                                                              |

| Alert Date / Time      | Severity | Server Name | Process / Batch<br>Name | Process<br>Number | Rule Name       | Handled Time | Alert<br>Handled | Handled By |
|------------------------|----------|-------------|-------------------------|-------------------|-----------------|--------------|------------------|------------|
| 007/09/25 10:14:39.000 | 1        | sv160dell3  | CCWINRT                 | 13088             | Bad Return Code |              |                  |            |
| 007/09/27 12:56:45.000 | 1        | sv160dell3  | FILESLC                 | 13122             | Bad Return Code |              |                  |            |
| 007/09/27 13:13:26.000 | 1        | sv160dell3  | FILESLC                 | 13123             | Bad Return Code |              |                  |            |
| 007/09/27 17:39:39.000 | 1        | sv160dell3  | FILESLC                 | 13145             | Bad Return Code |              |                  |            |
| 007/09/28 09:59:32.000 | 1        | sv160dell3  | FILESLC                 | 13147             | Bad Return Code |              |                  |            |
| 007/09/28 13:11:40.663 | 2        | qasles8     |                         |                   | Linked rule 1   |              |                  |            |
| 007/09/28 13:12:04.217 | 2        | winbody     |                         |                   | Linked rule 1   |              |                  |            |
|                        |          |             |                         |                   |                 |              |                  |            |
|                        |          |             |                         |                   |                 |              |                  |            |
|                        |          |             |                         |                   |                 |              |                  |            |
|                        |          |             |                         |                   |                 |              |                  |            |
|                        |          |             |                         |                   |                 |              |                  |            |

## Audit Log Report

The Audit Log Report lists changes that have been made to the configuration of one or more Sterling Connect:Direct servers managed by Sterling Control Center.

The following table describes the report columns.

| Column       | Description                                           |
|--------------|-------------------------------------------------------|
| Date Time    | Date and time of the change.                          |
| User         | User ID of the user who made the change.              |
| Server       | The server the change affected.                       |
| Object ID    | The identifier of the object that was changed.        |
| Object Type  | The type of object changed.                           |
| Property     | The specific property of the object that was changed. |
| Туре         | Type of property change: Added, Modified, or Deleted. |
| Value Before | The value of the property before the change.          |
| Value After  | The value of the property after the change.           |

| Audit Log Report        |       |                           |                           |                         |                                     |          |              |             |                     |
|-------------------------|-------|---------------------------|---------------------------|-------------------------|-------------------------------------|----------|--------------|-------------|---------------------|
| Date Time               | User  | Server                    | Object ID                 | Object Type             | Property                            | Туре     | Value Before | Value After |                     |
| 2008/09/22 13:58:07.011 | admin | Q1B.ZOS.V<br>4600         | Q1B.ZOS.V4600,A<br>LLUSER | Functional<br>Authority | Confirm Delete                      | Added    |              | Y           |                     |
| 2008/09/22 13:58:07.011 | admin |                           | Q1B.ZOS.V4600,A<br>LLUSER |                         | Reset Signon                        | Added    |              | Y           |                     |
| 2008/09/22 13:58:07.011 | admin | Q1B.ZOS.V                 | Q1B.ZOS.V4600,A<br>LLUSER |                         | Confirm Delete                      | Added    |              | Y           |                     |
| 2008/09/22 13:58:07.011 | admin | 4600<br>Q1B.ZOS.V<br>4600 | Q1B.ZOS.V4600,A<br>LLUSER |                         | Secure+ Admin                       | Added    |              | Y           |                     |
| 2008/09/22 13:58:07.011 | admin | Q1B.ZOS.V                 | Q1B.ZOS.V4600,A<br>LLUSER |                         | update_user                         | Deleted  | Y            |             |                     |
| 2008/09/22 13:58:07.011 | admin |                           | Q1B.ZOS.V4600,A<br>LLUSER |                         | Flush                               | Deleted  | A            |             |                     |
| 2008/09/22 13:58:07.011 | admin | 4600<br>Q1B.ZOS.V<br>4600 | Q1B.ZOS.V4600,A<br>LLUSER |                         | Refresh                             | Deleted  | Y            |             |                     |
| 2008/09/22 13:58:07.011 | admin |                           | Q1B.ZOS.V4600,A<br>LLUSER |                         | Security ID                         | Modified | ***          | ***         |                     |
| 2008/09/22 13:58:07.011 | admin |                           | Q1B.ZOS.V4600,A<br>LLUSER |                         | Password                            | Modified | ***          | ***         |                     |
| 2008/09/22 13:58:07.011 | admin |                           | Q1B.ZOS.V4600,A<br>LLUSER |                         | Security ID                         | Modified | ***          | ***         |                     |
| 2008/09/22 13:58:07.011 | admin | Q1B.ZOS.V                 | Q1B.ZOS.V4600,A<br>LLUSER |                         | Password                            | Modified | ***          | ***         |                     |
| 2008/09/22 13:58:45.661 | admin | 4600<br>Q1B.ZOS.V<br>4600 | Q1B.ZOS.V4600,A<br>LLUSER |                         | Reset Signon                        | Added    |              | Ν           |                     |
| 2008/09/22 13:58:45.661 | admin |                           | Q1B.ZOS.V4600,A<br>LLUSER |                         | Update APKEY                        | Added    |              | Y           |                     |
| 2008/09/22 13:58:45.661 | admin | 4600<br>Q1B.ZOS.V<br>4600 | Q1B.ZOS.V4600,A<br>LLUSER |                         | Confirm Delete                      | Added    |              | Y           |                     |
| 2008/09/22 13:58:45.661 | admin | 4600<br>Q1B.ZOS.V<br>4600 | Q1B.ZOS.V4600,A<br>LLUSER | Functional<br>Authority | Update Initialization<br>Parameters | Added    |              | Y           |                     |
| 2008/09/22 13:58:45.661 | admin |                           | Q1B.ZOS.V4600,A<br>LLUSER |                         | Confirm Delete                      | Added    |              | Y           |                     |
| 2008/09/22 13:58:45.661 | admin |                           | Q1B.ZOS.V4600,A<br>LLUSER |                         | Secure+ Admin                       | Added    |              | Y           |                     |
| 2008/09/22 13:58:45.661 | admin |                           | Q1B.ZOS.V4600,A<br>LLUSER |                         | update_user                         | Deleted  | Y            |             |                     |
| 2008/09/22 13:58:45.661 | admin |                           | Q1B.ZOS.V4600,A           |                         | Flush                               | Deleted  | A            |             |                     |
| 2008/09/22 13:58:45.661 | admin |                           | Q1B.ZOS.V4600,A<br>LLUSER |                         | Refresh                             | Deleted  | Y            |             |                     |
| Page 2 of 6             |       |                           |                           |                         |                                     |          |              | Mor         | Sep 22 14:56:21 CDT |

## Server Status Report

The Server Status report contains system status information about selected managed servers.

The following table describes the report columns:

| Column                                         | Description                                                                                                    |
|------------------------------------------------|----------------------------------------------------------------------------------------------------|
| Server Name                                    | Name of the managed server.                                                                                                    |
| Alerts                                         | Number of active high, medium, and low severity alerts on the server.                                                                              |
| Server Version                                 | Version of the server.                                                                                                    |
| License Expire Date                            | Date that the managed server's software license expires.                                                                                           |
| License Type                                   | Type of product license on the server.                                                                                                    |
| License Notification                           | How many days before a server license expiration date that Sterling Control Center begins generating license expiration events.                    |
| Sessions/ Accounts                             | Number of concurrent sessions or accounts permitted by the server license.                                                                         |
| Max Processes<br>Permitted/Time Max<br>Reached | Maximum number of concurrent sessions that have occurred on the server /<br>Number of times the maximum number of concurrent sessions was reached. |
| Processes Exec                                 | Number of executing Processes on the server. This is shown for Sterling Connect:Direct servers only.                                               |
| Processes Non-Exec                             | Number of non-executing Processes on the server. This is shown for Sterling Connect:Direct servers only.                                           |

| Server Status Report       |                                   |                                   |                                      |                               |                         |                        |                                |                      |                     |
|----------------------------|-----------------------------------|-----------------------------------|--------------------------------------|-------------------------------|-------------------------|------------------------|--------------------------------|----------------------|---------------------|
| Server Name<br>cdev02_44_0 | <b>Alerts</b><br>(H,M,L)<br>0 0 0 | Server<br>Version<br>WINDOWS 4451 | License<br>Expire Date<br>01-01-2010 | License Type<br>EMERGENCY-KEY | License<br>Notification | Sessions /<br>Accounts | Max Process /<br>Times Reached | Process<br>EXEC<br>0 | Process<br>NON-EXEC |
| v_winbody44                | 000                               | WINDOWS 4451                      | 01-01-2010                           | EMERGENCY-KEY                 | 30                      |                        | 1/1                            | 1                    | 0                   |
|                            |                                   |                                   |                                      |                               |                         |                        |                                |                      |                     |
|                            |                                   |                                   |                                      |                               |                         |                        |                                |                      |                     |
|                            |                                   |                                   |                                      |                               |                         |                        |                                |                      |                     |
|                            |                                   |                                   |                                      |                               |                         |                        |                                |                      |                     |
|                            |                                   |                                   |                                      |                               |                         |                        |                                |                      |                     |
|                            |                                   |                                   |                                      |                               |                         |                        |                                |                      |                     |
|                            |                                   |                                   |                                      |                               |                         |                        |                                |                      |                     |
|                            |                                   |                                   |                                      |                               |                         |                        |                                |                      |                     |

## Server Inventory Report

The Server Inventory Report prints an inventory of the servers monitored and managed by Sterling Control Center.

Following is a description of the columns that make up the report.

| Column                                 | Description                                                                                           |
|----------------------------------------|----------------------------------------------------------------------------------------------------|
| Server Name                            | The name of the server.                                                                               |
| Server Type                            | Type of server (Connect:Direct, Connect:Enterprise, Sterling B2B Integrator, File Transfer Protocol). |
| Description                            | Server description.                                                                                   |
| Server Version                         | Server platform.                                                                                      |
| Current Status                         | The current status of the server.                                                                     |
| Monitor                                | This server is monitored by Sterling Control Center. X indicates Yes, blank indicates No.             |
| Configure                              | This server is configurable by Sterling Control Center. X indicates Yes, blank indicates No.          |
| License Push                           | This server supports license push by Sterling Control Center. X indicates Yes, blank indicates No.    |
| Sterling Connect:Direct<br>Secure Plus | This server supports Sterling Connect:Direct Secure Plus. X indicates Yes, blank indicates No.        |
| License Expiration                     | Expiration date for this server's current license.                                                    |
| License Type                           | Type of current license.                                                                              |
| License PSP                            | Software product ID, to uniquely identifies a specific licensed copy of software.                     |

|                  | Server Type             | Description | Server<br>Version | Current<br>Status | Monitor | Confi<br>gure | License<br>Push | Secure+ License<br>Expiration | License Type | License<br>PSP |
|------------------|-------------------------|-------------|-------------------|-------------------|---------|---------------|-----------------|-------------------------------|--------------|----------------|
| ames-FG          | Sterling B2B Integrator |             | Unknown           | Unknown           | х       |               |                 |                               |              |                |
| gl-SI_R2         | Sterling B2B Integrator |             | Unknown           | Unknown           | х       |               |                 |                               |              |                |
| a-ce-unix        | Connect:Enterprise      |             | UNIX 2.4.02       | Running           | х       |               |                 |                               | PROD         |                |
| LIGHT ftp server | File Transfer Protocol  |             | Windows 2003      | Running           | х       |               |                 |                               |              |                |
| cbuild2-cdwin42  | Connect:Direct          |             | WINDOWS 4234      | Running           | х       | х             |                 | 01-01-2010                    | EMERGENCY-KE | Y              |
| lugusta          | Connect:Direct          |             | UNIX 400090423    | Running           | х       | х             | х               | 1-21-2009 HAI                 | LT PROD      | 88888          |
|                  |                         |             |                   |                   |         |               |                 |                               |              |                |
|                  |                         |             |                   |                   |         |               |                 |                               |              |                |

## Service Level Criteria Summary Report

The SLC Summary Report lists details regarding each Sterling Control Center SLC.

The following table describes SLC Summary Report columns:

| Column              | Description                                       |
|---------------------|---------------------------------------------------|
| SLC Type            | Standard, Wildcard, or Workflow                   |
| ID                  | The name of the SLC.                              |
| Enabled             | Whether or not the SLC is enabled.                |
| Monitoring Window   | The SLC's monitoring window parameters.           |
| Matching Properties | The matching criteria for items being monitored.  |
| Cal. Sched.         | The calendar schedule used in setting up the SLC. |
| Enabled             | Whether or not the calendar schedule is enabled.  |
| Dur Schedule        | Duration schedule.                                |
| Milestone ID        | Identifier of the workflow SLC milestone.         |

|                      |             |            |            | SLC Summary R |                |             |             |                         |
|----------------------|-------------|------------|------------|---------------|----------------|-------------|-------------|-------------------------|
| Standard             |             | Monitoring |            |               |                |             |             |                         |
| ID                   | Enabled     | Window     |            |               |                |             |             |                         |
| example              | true        |            |            |               |                |             |             |                         |
| Matching Properties: | nodeld      | destFile   |            |               |                |             |             |                         |
| -                    | ccdev01     | bob.txt    |            |               |                |             |             |                         |
| Cal.Sched            | Enabled     | NSR Start  | NSR End    | NER Start     | NER End        | NER Day     | Calendar ID | TimeZone                |
| Tuesdays             | true        | 06:00      | 08:00      | 07:00         | 09:00          | 0           | Tuesday     | America/Chicago         |
| Wildcard             |             | Monitoring | Missing    |               |                |             |             |                         |
| ID                   | Enabled     | Window     | Events     |               |                |             |             |                         |
| wc example           | true        |            | true       |               |                |             |             |                         |
| Matching Properties: | Name        | Match Type | Value      |               |                |             |             |                         |
| -                    | nodeld      | Wildcard   | *          |               |                |             |             |                         |
| _                    | destFile    | Wildcard   | bob*.txt   |               |                |             |             |                         |
| Cal.Sched            | Enabled     | NSR Start  | NSR End    | NER Start     | NER End        | NER Day     | Calendar ID | TimeZone                |
| Tuesdays             | true        | 06:00      | 08:00      | 07:00         | 09:00          | 0           | Tuesday     | America/Chicago         |
| Workflow             | Concurrence | Relative   | Monitoring | Monitoring    |                | Suppress    |             | Ŭ                       |
| ID                   | Count       | MS Sched   | Win.Start  | Win.End       | Missing Events | MS Messages |             |                         |
| Bobolink             | 1           | true       | 6          | 6             | true           | false       |             |                         |
| Milestone ID         | NSR Start   | NSR End    | NER Start  | NER End       | DMin           | DMAX        |             |                         |
| Milestone A          |             |            |            |               | 000:15:00      | 000:30:00   |             |                         |
| Matching Properties: | Name        | Match Type | Value      |               |                |             |             |                         |
| -                    | nodeld      | Wildcard   | Srvr1      |               |                |             |             |                         |
| Page 1 of 3          |             |            |            |               |                |             |             | Thu Oct 19 15:34:29 CDT |

#### Database Events Report

The Database Events Report allows you to compose a report of database event data based on the information that is important to you. You choose the database fields to display and their sort order. You can also state filter criteria to limit the records to include in the report. Filter criteria include any of the database fields except for CC Name.

The database fields you can choose from are listed in *Events Table (EVENTS)* on page 96.

An example follows of a Database Events Report.

|                                      | Events Report                 |                 |           |                    |                          |                |                         |  |
|--------------------------------------|-------------------------------|-----------------|-----------|--------------------|--------------------------|----------------|-------------------------|--|
| Date Time<br>2008/09/23 00:54:25.556 | Event ID<br>80094354718600658 | Event Type<br>5 | From Node | MSG ID<br>CCNS005E | Node ID<br>jlegel-DT4400 | Node Type<br>1 |                         |  |
| 2008/09/23 00:54:25.736              | 80094354718600659             | 5               |           | CCNS005E           | CDW44.W2003.VM           | 1              |                         |  |
| 2008/09/23 00:54:25.968              | 80094354718600660             | 5               |           | CCNS005E           | Q1B.ZOS.V4600            | 1              |                         |  |
| 2008/09/23 00:54:26.265              | 80094354718600661             | 5               |           | CCNS005E           | Q1G.ZOS.V4700            | 1              |                         |  |
| 2008/09/23 00:54:26.508              | 80094354718600662             | 5               |           | CCNS005E           | hpag4000sp               | 1              |                         |  |
| 2008/09/23 00:54:26.511              | 80094354718600663             | 5               |           | CCNS010I           | hpag4000sp               | 1              |                         |  |
| 2008/09/23 00:54:26.691              | 80094354718600664             | 5               |           | CCNS005E           | hpig4000sp               | 1              |                         |  |
| 2008/09/23 00:54:26.694              | 80094354718600665             | 5               |           | CCNS010I           | hpig4000sp               | 1              |                         |  |
| 2008/09/23 00:54:26.818              | 80094354718600666             | 5               |           | CCNS005E           | rhel504000sp             | 1              |                         |  |
| 2008/09/23 00:54:26.821              | 80094354718600667             | 5               |           | CCNS010I           | rhe1504000sp             | 1              |                         |  |
| 2008/09/23 00:54:27.064              | 80094354718600668             | 10              |           | CCTR046E           | CCEngineService          | 0              |                         |  |
| 2008/09/23 01:54:25.565              | 80094354718607269             | 5               |           | CCNS005E           | jlegel-DT4400            | 1              |                         |  |
| Page 1 of 15                         |                               |                 |           |                    |                          |                | Tue Sep 23 11:08:01 CDT |  |

## Monthly File Transfer Activity Report

The Monthly File Transfer Activity Report lists details regarding monthly file transfer activity on selected servers.

Following are the columns that make up the Monthly File Transfer Activity Report.

| Column            | Description                                        |
|-------------------|----------------------------------------------------|
| Server Name       | Name of server.                                    |
| Date              | Date of file transfer.                             |
| Files Sent        | Number of files sent.                              |
| Files Received    | Number of files received.                          |
| File Bytes        | Number of bytes in files involved in the transfer. |
| Transmitted Bytes | Number of bytes transmitted in the transfer.       |

| Monthly File Transfer Activity Report |         |            |                |             |                         |  |  |
|---------------------------------------|---------|------------|----------------|-------------|-------------------------|--|--|
| 2008/01 - 2008/12                     |         |            |                |             |                         |  |  |
| Server Name                           | Date    | Files Sent | Files Received | File Bytes  | Transmitted Bytes       |  |  |
| asles10                               | 2008/09 | 22         | 22             | 36,035,121  | 21,414,19               |  |  |
| asles10                               | Totals  | 22         | 22             | 36,035,121  | 21,414,19               |  |  |
| asol10                                | 2008/09 | 4          | 4              | 40,500,000  | 40,504,80               |  |  |
| asol10                                | Totals  | 4          | 4              | 40,500,000  | 40,504,80               |  |  |
| vhppag                                | 2008/09 | 4          | 4              | 40,500,000  | 40,504,80               |  |  |
| vhppag                                | Totals  | 4          | 4              | 40,500,000  | 40,504,80               |  |  |
| II Servers                            | Totals  | 30         | 30             | 117,035,121 | 102,423,79              |  |  |
|                                       |         |            |                |             |                         |  |  |
|                                       |         |            |                |             |                         |  |  |
|                                       |         |            |                |             |                         |  |  |
|                                       |         |            |                |             |                         |  |  |
|                                       |         |            |                |             |                         |  |  |
|                                       |         |            |                |             |                         |  |  |
| Page 1 of 2                           |         |            |                |             |                         |  |  |
| Fage 101 2                            |         |            |                |             | Wed Sep 24 10:31:08 CDT |  |  |

## Users and Roles Summary Report

The Users and Roles Summary report is a three-part report that lists the following information:

- ✦ All Sterling Control Center users and their associated roles
- ◆ All Sterling Control Center roles and the users assigned to them
- ◆ All Sterling Control Center roles and their associated permissions

The following table describes the report columns:

| Column            | Description                                                           |
|-------------------|-----------------------------------------------------------------------|
| Part 1            |                                                                       |
| User ID           | Sterling Control Center user.                                         |
| User Role         | Role assigned to the user.                                            |
| Description       | Description text provided for the user ID.                            |
| Last Login Time   | Date and time that the user last logged into Sterling Control Center. |
| Host              | The host through which the user last logged in.                       |
| IP Address        | The IP address of the computer on which user last logged in.          |
| Domain            | The domain of the computer on which user logged in.                   |
| Active            | Whether the user was active when the report was run (Y/N).            |
| Part 2            |                                                                       |
| User Role         | Roles defined in Sterling Control Center.                             |
| Assigned User IDs | User IDs assigned to the role.                                        |
| Part 3            |                                                                       |
| User Role         | Roles defined in Sterling Control Center.                             |
| Role Authority    | Server groups and permissions assigned to the role.                   |

|           |                 | Us                              | ers and Roles Summa | агу нероп        |               |         |                 |
|-----------|-----------------|---------------------------------|---------------------|------------------|---------------|---------|-----------------|
| User ID   | User Role       | Description                     | Last Login Time     | Host             | IP Address    | Domain  | Active          |
| admin     | superuser       | Admin User with Super user Role | 10/19/06 2:57 PM    | GWHITE.sci.local | 10.251.65.136 | SCI     | Yes             |
| User Role | Assigned User   | IDs                             |                     |                  |               |         |                 |
| superuser | admin           |                                 |                     |                  |               |         |                 |
| User Role | Role Authority  |                                 |                     |                  |               |         |                 |
| Flunky    | rules=none      |                                 |                     |                  |               |         |                 |
|           | reports=view    |                                 |                     |                  |               |         |                 |
|           | actions=view    |                                 |                     |                  |               |         |                 |
|           | alerts=view     |                                 |                     |                  |               |         |                 |
|           | processes=view  |                                 |                     |                  |               |         |                 |
|           | systemSettings= | none                            |                     |                  |               |         |                 |
|           | slcs=none       |                                 |                     |                  |               |         |                 |
|           | roles=none      |                                 |                     |                  |               |         |                 |
|           | webAccess=view  | v                               |                     |                  |               |         |                 |
|           | users=none      |                                 |                     |                  |               |         |                 |
|           | servers=view    |                                 |                     |                  |               |         |                 |
| superuser | rules=manage    |                                 |                     |                  |               |         |                 |
|           | reports=manage  |                                 |                     |                  |               |         |                 |
|           | actions=manage  | 8                               |                     |                  |               |         |                 |
|           | alerts=manage   |                                 |                     |                  |               |         |                 |
|           | processes=mana  | age                             |                     |                  |               |         |                 |
|           | systemSettings= | man                             |                     |                  |               |         |                 |
|           | slcs=manage     |                                 |                     |                  |               |         |                 |
| P         | age 1 of 2      |                                 |                     |                  |               | Thu Oct | 19 15:18:19 CDT |

# **Display the Log Files**

You can easily display Sterling Control Center engine trace log files to aid in troubleshooting installation or other technical support issues. The logs are displayed in read only mode.

To display engine trace log files:

1. Select Tools > Trace Logs.

A list of links displays in your default Internet browser.

2. Select a .log file whose name begins with "CCEngine."

The log file is displayed in your default text editor application.

**Note:** If the engine resides on UNIX but you are viewing the trace logs from a Microsoft Windows system, it is recommended that you right-click, save each log file, and open it using Wordpad.

The logs are displayed in read only mode. This allows users to diagnose issues with the engine without needing access to the system where the engine is installed.

To display the audit log:

#### Select Tools > Audit Log.

The Audit Log window displays all objects that have changed. The listing includes the properties of the object that have changed and when, as well as the values before and after the change. You can filter this list or save it to disk.

Chapter 3 Display the Log Files

# **Sample Reports in Crystal Reports Format**

Sterling Control Center provides the following sample reports in Crystal Reports format.

- Sterling Connect:Direct Events
- ♦ Sterling Connect:Direct Exception Trends
- ♦ Sterling Connect:Direct Exception Trends Chart
- ✦ Sterling Connect:Direct Usage Report
- ♦ Sterling Connect:Direct Usage Report Chart
- Sterling Connect:Direct Usage by Server Pair Report
- ◆ Sterling Connect:Direct Usage by Server Pair Report Chart
- Sterling Connect:Direct Usage by Server Pair Detail/Summary Report

**Note:** IBM Sterling does not provide assistance for implementing report solutions in all environments using all possible third-party tools, including Crystal Reports Viewer. The sample reports provided in the Sterling Control Center package are designed to act as a starting point for designing your own reports using the tools of your choice.

## **Configuring ODBC DSN for the Sample Reports**

To use the sample Crystal Reports, you must configure an ODBC DSN as described here.

To perform this procedure, you must already have installed Sterling Control Center with a database.

To configure your computer before using the sample Sterling Control Center reports:

- 1. Download and install the ODBC driver for your database type.
- 2. After the driver is installed, select **Start > Settings > Control Panel > Administrative Tools > Data Sources (ODBC)** to display the **ODBC Data Source Administrator** window.
- 3. Select the **System DSN** tab.
- 4. Click Add.
- 5. Select the appropriate driver from the driver list and click **Finish**.

6. Type the following information and click **OK**.

| Field                       | Description                                                                                |
|-----------------------------|--------------------------------------------------------------------------------------------|
| Data Source Name            | IBMSterling                                                                                |
|                             | Type the name in the exact case shown above. Do not type a space between IBM and Sterling. |
| Host/Server Name<br>(or IP) | IP address of the Sterling Control Center database (production or staging).                |
| Database name               | Name of the Sterling Control Center database (production or staging).                      |
| User                        | User name to access the Sterling Control Center database (production or staging).          |
| Password                    | Password to access the Sterling Control Center database (production or staging).           |
| Port                        | Port number to access the Sterling Control Center database (production or staging).        |

Note: The configuration parameters may vary depending on the database type.

#### Using a Later Version of Crystal Reports for the Sample Reports

Sterling Control Center reports are created using Crystal Reports version 9.0. If you use a later version of Crystal Reports to generate Sterling Control Center reports, perform the following procedure to convert the sample reports.

**Note:** The following procedure is not a substitute for the actual product documentation for Crystal Reports.

This procedure assumes that you have already connected to the database.

To convert the sample reports using a version of Crystal Reports later than 9.0:

- 1. Open a report.
- 2. Select Database.
- 3. Select Show SQL Query.
- 4. Click **OK** on the **Enter Parameter Values** window.
- 5. Click **OK** on the Verify Database message.
- 6. Click **OK** on the database is up to date message.
- 7. Click **Reset**, then click **OK** on the **Show SQL Query** window.
- 8. Save the report under a new name.

The report is saved in the later version of Crystal Reports. Use this report in the future.

9. Repeat this procedure for each report.

### **Run the Sterling Control Center Sample Reports**

To run the sample reports included with Sterling Control Center:

- 1. Copy the SampleReports folder from the Sterling Control Center DVD to the desired directory on your desktop.
- 2. Start Crystal Reports.
- 3. Select File > Log On/Off Server. The Data Explorer window is displayed.
- 4. Expand the ODBC folder.
- 5. Select the SterlingIBM ODBC and click Log On.

Note: Log on to IBMSterling ODBC every time you start Crystal Reports before you run a report.

- 6. Open a sample report from the SampleReports directory and run it.
- 7. Select the report criteria and click OK. The report is displayed on your monitor.

### **Troubleshooting Sterling Control Center Sample Reports**

When running the Sterling Control Center sample reports, you may receive a database ODBC error.

If you receive such a message, do the following:

- 1. Select **Database > Show SQL Query** from the Crystal Reports menu bar.
- 2. Select the Show SQL Query tab.
- 3. Click Reset.
- 4. Generate the report again.

### **Sample Reports**

The following pages describe the sample reports created by Crystal Reports for Sterling Control Center. All Crystal Reports sample reports must be printed on 14-inch wide paper.

#### Sterling Connect:Direct Events

The Sterling Connect:Direct Event report contains information about events occurring on managed servers during the specified time period.

The file name for this report is CD\_Select\_Events.rpt.

The following table lists selection criteria for this report:

| Criteria   | Description                                                                                                    |
|------------|----------------------------------------------------------------------------------------------------|
| Event Type | Sterling Control Center event to show on the report. See the <i>IBM Sterling Control Center System Administration Guide</i> for a description of event types. |
|            | To include an event, select the event from the list box and click <b>Add</b> . You can select multiple events for the report.                                 |
| Start Date | Start date of the data range.                                                                                                    |
| End Date   | End date of the data range.                                                                                                    |
| Start Time | Start time of the data range. The default is 00:00:00 (midnight).                                                                                             |
| End Time   | End time of the data range. The default is 23:59:59.                                                                                                    |

#### The following table describes the report columns:

| Column           | Description                                                                                                    |
|------------------|----------------------------------------------------------------------------------------------------|
| Date/Time        | Date and time that the event was generated.                                                                         |
| Node ID          | Server alias.                                                                                                    |
| Event Type       | Type of event. See the <i>Sterling Control Center System Administration Guide</i> for a description of event types. |
| Alert            | Indicates if an alert was triggered. The values are:<br>Blank=No alert<br>0-3=Alert severity                        |
| Alert Deleted By | Sterling Control Center user name of the person who removed the alert.                                              |
| Rule ID          | Name of the rule triggered by the event.                                                                            |
| Action ID        | Name of the action called by the rule.                                                                              |
| Msg ID           | Server or Sterling Control Center message ID issued with the event.                                                 |
| Msg Short Text   | Message short text for the message ID.                                                                              |

Sterling Connect: Direct Events

Selected Event Types: 6, 3, 4

From: 2011/06/02 00:00:00 To: 2011/06/11 23:59:59

| 2000002         3 Pocess stand         3 Pocess stand         5 Pocess stand         5 Pocess stand           2000002         3 VeDGELLB         3 Pocess stand         5 Pocess stand         5 Pocess stand           2000002         3 VeDGELLB         3 Pocess stand         5 Pocess stand         5 Pocess stand           2000002         3 VeDGELLB         3 Pocess stand         5 Pocess stand         5 Pocess stand           2000002         3 VeDGELLB         4 Pocess stand         5 Pocess stand         5 Pocess stand           2000002         3 VeDGELLB         4 Pocess stand         5 Pocess stand         5 Pocess stand           2000002         3 VeDGELLB         4 Pocess stand         5 Pocess stand         5 Pocess stand           2000002         3 VeDGELLB         4 Pocess stand         5 Pocess stand         5 Poces stand           2000002         3 VeDGELLB         4 Pocess stand         5 Poces stand         5 Poces stand           2000002         3 VeDGELLB         4 Poces stand         5 Poces stand         5 Poces stand           2000002         3 VeDGELLB         4 Poces stand         5 Poces stand         5 Poces stand           2000002         3 VeDGELLB         4 Poces stand         5 Poces stand         5 Poces stand           2000002 | Date/Time               | Node ID     | Event Type Alert  | rt Alert Deleted By | Rule ID | Action ID | Msg ID   | Msg Short Text                                                   |
|----------------------------------------------------------------------------------------------------|-------------------------|-------------|-------------------|---------------------|---------|-----------|----------|------------------------------------------------------------------|
| SV160ELL3B       3 Process stand       L5MC200         SV160ELL3B       3 Process stand       L5MC200         SV160ELL3B       3 Process stand       L5MC200         SV160ELL3B       4 Process ended       L5MC200         SV160ELL3B       3 Process stand       L5MC200         SV160ELL3B       3 Process stand       L5MC200         SV160ELL3B       3 Process stand       L5MC200         SV160ELL3B       3 Process stand       L5MC200         SV160ELL3B       3 Process stand       L5MC200         SV160ELL3B       3 Process stand       L5MC200         SV160ELL3B       3 Process stand       L5MC200         SV160ELL3B       1 Process stand       L5MC200         SV160ELL3B       3 Process stand       L5MC200         SV160ELL3B       1 Process stand       L5MC200         SV160ELL3B       1 Process stand       L5MC200         SV160ELL3B       1 Process stand       L5MC200         SV160ELL3B       1 Process stand       L5MC200         SV160ELL3B       1 Process stand       L5MC200         SV160ELL3B       1 Process stand       L5MC200         SV160ELL3B       1 Process stand       L5MC200         SV160ELL3B       1 Process                                                                                                    | 2003/06/02 20:38:54.000 | SV160DELL3  | 3 Process started |                     |         |           | LSMG200I | Process number 5 (name ASCII001,<br>SNODE SVDELL3WPVM) executing |
| SV160ELL36       3 Process stande       L8M2200         SV160EL136       4 Process ended       L8M2200         SV160EL136       4 Process ended       L8M2200         SV160EL136       3 Process stande       L8M2200         SV160EL136       3 Process stande       L8M2200         SV160EL136       3 Process stande       L8M2200         SV160EL136       3 Process stande       L8M2200         SV160EL136       3 Process stande       L8M2200         SV160EL136       1 Process stande       L8M2200         SV160EL136       1 Process stande       L8M2200         SV160EL136       1 Process stande       L8M2200         SV160EL136       1 Process stande       L8M2200         SV160EL136       1 Process stande       L8M2200         SV160EL136       1 Process stande       L8M2200         SV160EL136       1 Process stande       L8M2200         SV160EL136       1 Process stande       L8M2200         SV160EL136       1 Process stande       L8M2200         SV160EL136       1 Process stande       L8M2200         SV160EL136       1 Process stande       L8M2200         SV160EL138       1 Process stande       L8M2200         SV160EL13                                                                                                    | 2003/06/02 20:38:54.000 | SV160DELL3B | 3 Process started |                     |         |           | LSMG200I | Process number 5 (name ASCII001,<br>SNODE SVDELL3WPVM) executing |
| SVi6DELL3         4 Process ended         ISMG220           SVi6DEL13         4 Process ended         ISMG220           SVi6DEL13         3 Process anded         ISMG220           SVi6DEL13         3 Process anded         ISMG200           SVi6DEL13         3 Process anded         ISMG200           SVi6DEL13         3 Process anded         ISMG200           SVi6DEL13         3 Process ended         ISMG200           SVi6DEL13         3 Process ended         ISMG200           SVi6DEL13         3 Process ended         ISMG200           SVi6DEL13         1 Process ended         ISMG200           SVi6DEL13         1 Process ended         ISMG200           SVi6DEL13         1 Process ended         ISMG200           SVi6DEL13         1 Process ended         ISMG200           SVi6DEL13         1 Process ended         ISMG200           SVi6DEL13         1 Process ended         ISMG200           SVi6DEL13         1 Process ended         ISMG200           SVi6DEL13         1 Process ended         ISMG200           SVi6DEL13         1 Process ended         ISMG200           SVi6DEL13         1 Process ended         ISMG200           SVi6DEL13         1 Process ended                                                                                                   | 2003/06/02 20:39:10.000 | SV160DELL3B | 3 Process started |                     |         |           | LSMG200I | Process number 6 (name ASCII001,<br>SNODE SVDELL3WPVM) executing |
| SV60DELL3         1 Process ented         ISMC261           SV160DELL3         3 Process started         ISMC201           SV160DELL3         3 Process started         ISMC201           SV160DELL3         3 Process started         ISMC201           SV160DELL3         3 Process started         ISMC201           SV160DELL3         1 Process ented         ISMC201           SV160DELL3         1 Process ented         ISMC202           SV160DELL3         1 Process ented         ISMC202           SV160DELL3         1 Process ented         ISMC202           SV160DELL3         1 Process ented         ISMC202           SV160DELL3         1 Process ented         ISMC202           SV160DELL3         1 Process ented         ISMC202           SV160DELL3         1 Process ented         ISMC202           SV160DELL3         1 Process ented         ISMC202           SV160DELL3         1 Process ented         ISMC202           SV160DELL3         1 Process ented         ISMC202           SV160DELL3         1 Process ented         ISMC202           SV160DEL3         1 Process ented         ISMC202           SV160DEL3         1 Process ented         ISMC202           SV160DEL3                                                                                                   | 2003/06/02 20:39:10.000 | SV160DELL3  | 4 Process ended   |                     |         |           | LSMG252I | A user process has completed successfully.                       |
| SV60DELL3         3 Process started         LSMG200           SV60DELL3         3 Process started         LSMG200           SV160DELL3         3 Process started         LSMG200           SV160DELL3         4 Process ended         LSMG262           SV160DELL3         1 Process ended         LSMG262           SV160DELL3         3 Process started         LSMG262           SV160DELL3         3 Process started         LSMG262           SV160DELL3         3 Process started         LSMG262           SV160DELL3         3 Process started         LSMG262           SV160DELL3         1 Process ended         LSMG262           SV160DELL3         1 Process ended         LSMG262           SV160DELL3         1 Process ended         LSMG262           SV160DELL3         1 Process ended         LSMG262           SV160DELL3         1 Process ended         LSMG262           SV160DELL3         1 Process ended         LSMG262           SV160DELL3         1 Process ended         LSMG262           SV160DELL3         1 Process ended         LSMG262           SV160DEL13         1 Process ended         LSMG262           SV160DEL13         1 Process ended         LSMG262           SV160DEL13                                                                                           | 2003/06/02 20:39:10.000 | SV160DELL3B | 4 Process ended   |                     |         |           | LSMG252I | A user process has completed successfully.                       |
| SV160DELL3       3 Process stated       LSM3200         SV160DELL3       3 Process stated       LSM3262         SV160DELL3       4 Process ended       LSM3252         SV160DELL3       2 Process ended       LSM3252         SV160DELL3       3 Process ended       LSM3252         SV160DELL3       3 Process ended       LSM3252         SV160DELL3       3 Process stated       LSM3252         SV160DELL3       3 Process stated       LSM3252         SV160DELL3       1 Process ended       LSM3252         SV160DELL3       3 Process stated       LSM3252         SV160DELL3       1 Process ended       LSM3252         SV160DELL3       1 Process ended       LSM3252         SV160DELL3       1 Process ended       LSM3252         SV160DELL3       1 Process ended       LSM3252         SV160DELL3       1 Process ended       LSM3252         SV160DELL3       1 Process ended       LSM3252         SV160DELL3       1 Process ended       LSM3252         SV160DELL3       1 Process ended       LSM3252         SV160DELL3       1 Process ended       LSM3252         SV160DELL3       1 Process ended       LSM3252         SV160DELL3       1 Pr                                                                                                    | 2003/06/02 20:39:10.000 | SV160DELL3  | 3 Process started |                     |         |           | LSMG200I | Process number 6 (name ASCII001,<br>SNODE SVDELL3WPVM) executing |
| SV160DELL3B         3 Process stated         LSMG2001           SV160DELL3B         4 Process ended         LSMG2221           SV160DELL3B         4 Process ended         LSMG2221           SV160DELL3B         3 Process stated         LSMG2201           SV160DELL3B         3 Process stated         LSMG2201           SV160DELL3B         3 Process stated         LSMG2201           SV160DELL3B         1 Process ended         LSMG2201           SV160DELL3B         1 Process ended         LSMG2201           SV160DELL3B         1 Process ended         LSMG2201           SV160DELL3B         1 Process ended         LSMG2201           SV160DELL3B         1 Process ended         LSMG2201           SV160DELL3B         1 Process ended         LSMG2201           SV160DELL3B         1 Process ended         LSMG2201           SV160DELL3B         1 Process ended         LSMG2201           SV160DELL3B         1 Process ended         LSMG2201           SV160DELL3B         1 Process ended         LSMG2201           SV160DELL3B         1 Process ended         LSMG2201                                                                                                    | 2003/06/02 20:39:40.000 | SV160DELL3  | 3 Process started |                     |         |           | LSMG200I | Process number 7 (name ASCII001,<br>SNODE SVDELL3WPVM) executing |
| SV160DELL3         4 Process ended         LSMG2521           SV160DELL3B         2 Process ended         LSMG220           SV160DELL3B         3 Process tarted         LSMG200           SV160DELL3B         3 Process tarted         LSMG200           SV160DELL3B         3 Process tarted         LSMG200           SV160DELL3B         3 Process tarted         LSMG200           SV160DELL3B         1 Process ended         LSMG200           SV160DELL3B         3 Process ended         LSMG200           SV160DELL3B         3 Process ended         LSMG200           SV160DELL3B         3 Process ended         LSMG200           SV160DELL3B         3 Process ended         LSMG200           SV160DELL3B         3 Process ended         LSMG200           SV160DELL3B         3 Process ended         LSMG200           SV160DELL3B         3 Process ended         LSMG200           SV160DELL3B         3 Process ended         LSMG200           SV160DELL3B         1 Process ended         LSMG200           SV160DELL3B         1 Process ended         LSMG200           SV160DELL3B         1 Process ended         LSMG200                                                                                                    | 2003/06/02 20:39:40.000 | SV160DELL3B | 3 Process started |                     |         |           | LSMG200I | Process number 7 (name ASCII001,<br>SNODE SVDELL3WPVM) executing |
| SV160DELL3B         4 Process ended         LSMG250           SV160DELJ3B         3 Process started         LSMG200           SV160DELJ3B         3 Process started         LSMG200           SV160DELJ3B         4 Process ended         LSMG200           SV160DELJ3B         1 Process ended         LSMG200           SV160DELJ3B         1 Process ended         LSMG200           SV160DELL3B         1 Process ended         LSMG200           SV160DELL3B         1 Process ended         LSMG200           SV160DELL3B         1 Process ended         LSMG200           SV160DELL3B         1 Process ended         LSMG200           SV160DELL3B         1 Process ended         LSMG200           SV160DELL3B         1 Process ended         LSMG200           SV160DELL3B         1 Process ended         LSMG200           SV160DELL3B         1 Process ended         LSMG200           SV160DELL3B         1 Process ended         LSMG200           SV160DELL3B         1 Process ended         LSMG200           SV160DELL3B         1 Process ended         LSMG200                                                                                                    | 2003/06/02 20:39:40.000 | SV160DELL3  | 4 Process ended   |                     |         |           | LSMG252I | A user process has completed successfully.                       |
| SV160DELL3         3 Process started         LSMG2001           SV160DELL3B         3 Process started         LSMC2001           SV160DELL3B         4 Process ended         LSMC2001           SV160DELL3B         4 Process ended         LSMC2001           SV160DELL3B         3 Process ended         LSMC2001           SV160DELL3B         3 Process ended         LSMC2001           SV160DELL3B         3 Process ended         LSMC2001           SV160DELL3B         3 Process ended         LSMC2001           SV160DELL3B         1 Process ended         LSMC2001           SV160DELL3B         1 Process ended         LSMC2001           SV160DELL3B         1 Process ended         LSMC2001                                                                                                    | 2003/06/02 20:39:40.000 | SV160DELL3B | 4 Process ended   |                     |         |           | LSMG252I | A user process has completed successfully.                       |
| SV160DELL3B         3 Process started         LSMG200           SV160DELL3B         4 Process ended         LSMG2521           SV160DELL3B         1 Process ended         LSMG2521           SV160DELL3B         3 Process started         LSMG2521           SV160DELL3B         3 Process tarted         LSMG2521           SV160DELL3B         3 Process tarted         LSMG2521           SV160DELL3B         1 Process ended         LSMG2521           SV160DELL3B         1 Process ended         LSMG2521                                                                                                    | 2003/06/02 20:40:37.000 | SV160DELL3  | 3 Process started |                     |         |           | LSMG200I | Process number 8 (name ASCII001,<br>SNODE SVDELL3WPVM) executing |
| SV160DELL3B         4 Process ended         LSMG2521           SV160DELL3B         4 Process ended         LSMG2521           SV160DELL3B         3 Process started         LSMG2001           SV160DELL3B         3 Process started         LSMG2001           SV160DELL3B         3 Process started         LSMG2001           SV160DELL3B         1 Process ended         LSMG2001                                                                                                    | 2003/06/02 20:40:37.000 | SV160DELL3B |                   |                     |         |           | LSMG200I | Process number 8 (name ASCII001,<br>SNODE SVDELL3WPVM) executing |
| SV160DELL3         4 Process ended         LSMG2521           SV160DELL3B         3 Process started         LSMG2001           SV160DELL3         3 Process started         LSMG2001           SV160DELL3         4 Process ended         LSMG2001                                                                                                    | 2003/06/02 20:41:06.000 | SV160DELL3B |                   |                     |         |           | LSMG252I | A user process has completed successfully.                       |
| SV160DELL3B         3 Process started         LSMG2001           SV160DELL3         3 Process started         LSMG2001           SV160DELL3         4 Process ended         LSMG201                                                                                                    | 2003/06/02 20:41:06.000 | SV160DELL3  | 4 Process ended   |                     |         |           | LSMG252I | A user process has completed successfully.                       |
| SV160DELL3         3 Process started         LSMG2001           SV160DELL3         4 Process ended         LSMG2221                                                                                                    | 2003/06/02 20:43:14.000 | SV160DELL3B | 3 Process started |                     |         |           | LSMG200I | Process number 9 (name ASCII001,<br>SNODE SVDELL3WPVM) executing |
| SV160DELL3 4 Process ended LSMG252I                                                                                                    | 2003/06/02 20:43:14.000 | SV160DELL3  | 3 Process started |                     |         |           | LSMG200I | Process number 9 (name ASCII001,<br>SNODE SVDELL3WPVM) executing |
|                                                                                                    | 2003/06/02 20:43:42.000 | SV160DELL3  | 4 Process ended   |                     |         |           | LSMG252I | A user process has completed successfully.                       |

Printed: 06/11/2011 10:01:23AM

Page 1 of 36

#### Sterling Connect:Direct Exception Trends

The Sterling Connect:Direct Exception Trends report lists exception counts by category (such as failed Process steps or Copy steps) during a specified time period. You can specify the report by month, week, day, or hour. This report is in date/time order.

The file name for this report is CD\_Exception\_Trends\_By\_Period.rpt.

The following table lists selection criteria for this report:

| Criteria   | Description                                                                     |
|------------|---------------------------------------------------------------------------------|
| Period     | Time period that the data is summarized by: monthly, weekly, daily, and hourly. |
| Start Date | Start date of the data range.                                                   |
| End Date   | End date of the data range.                                                     |
| Start Time | Start time of the data range. The default is 00:00:00 (midnight).               |
| End Time   | End time of the data range. The default is 23:59:59.                            |

#### The following table describes the report columns:

| Column              | Description                                                                                                    |
|---------------------|----------------------------------------------------------------------------------------------------|
| Processes Total     | Total number of Processes (failed and successful) for the specified time period.                               |
| Processes Failed    | Number of Processes for the specified time period that completed with completion code greater than 0.          |
| Processes % Failed  | Percentage of Processes for the specified time period that completed with completion code greater than 0.      |
| Copy Steps Total    | Total number of Copy steps (failed and successful) for the specified time period.                              |
| Copy Steps Failed   | Number of Copy steps for the specified time period that completed with completion code greater than 0.         |
| Copy Steps % Failed | Percentage of Copy steps for the specified time period that completed with completion code greater than 0.     |
| Run Tasks Total     | Total number of Run Task steps (failed and successful) for the specified time period.                          |
| Run Tasks Failed    | Number of Run Task steps for the specified time period that completed with completion code greater than 0.     |
| Run Tasks % Failed  | Percentage of Run Task steps for the specified time period that completed with completion code greater than 0. |
| Run Jobs Total      | Total number of Run Job steps (failed and successful) for the specified time period.                           |
| Run Jobs Failed     | Number of Run Job steps for the specified time period that completed with completion code greater than 0.      |

| Column                | Description                                                                                                   |
|-----------------------|----------------------------------------------------------------------------------------------------|
| Run Jobs % Failed     | Percentage of Run Job steps for the specified time period that completed with completion code greater than 0. |
| Submit Steps Total    | Total number of Submit steps (failed and successful) for the specified time period.                           |
| Submit Steps Failed   | Number of Submit steps for the specified time period that completed with completion code greater than 0.      |
| Submit Steps % Failed | Percentage of Submit steps for the specified time period that completed with completion code greater than 0.  |

Following is a report sample:

| Trends     |
|------------|
| xception   |
| t:Direct E |
| g Connect: |
| Sterling   |

|            |           | 22.00  |          | 10. 2011/00/11 23:39:39 | 2<br>2     |          |       |           |          |       |          |          |       |              |          |
|------------|-----------|--------|----------|-------------------------|------------|----------|-------|-----------|----------|-------|----------|----------|-------|--------------|----------|
|            | Processes | sses   |          | õ                       | Copy Steps |          |       | Run Tasks |          | Ā     | Run Jobs | _        | Sub   | Submit Steps |          |
| F          | Total     | Failed | % Failed | Total                   | Failed     | % Failed | Total | Failed    | % Failed | Total | Failed   | % Failed | Total | Failed       | % Failed |
| 2003/06/02 |           |        |          |                         |            |          |       |           |          |       |          |          |       |              |          |
|            | 13        | -      | 7.69%    | 15                      | 3          | 20.00%   | 0     | 0         | 0.00%    | 0     | 0        | 0.00%    | 0     | 0            | 0.00%    |
| 2003/06/03 |           |        |          |                         |            |          |       |           |          |       |          |          |       |              |          |
|            | 9         | 0      | 0.00%    | 9                       | 0          | 0.00%    | 0     | 0         | 0.00%    | 0     | 0        | %00.0    | 0     | 0            | 0.00%    |
| 2003/06/05 |           |        |          |                         |            |          |       |           |          |       |          |          |       |              |          |
|            | 9         | 0      | %00.0    | 9                       | 0          | 0.00%    | 0     | 0         | 0.00%    | 0     | 0        | 0.00%    | 0     | 0            | 0.00%    |
| 2003/06/06 |           |        |          |                         |            |          |       |           |          |       |          |          |       |              |          |
|            | 11        | 2      | 2.60%    | 81                      | 9          | 7.41%    | 0     | 0         | 0.00%    | 0     | 0        | 0.00%    | 0     | 0            | 0.00%    |
| 2003/06/09 |           |        |          |                         |            |          |       |           |          |       |          |          |       |              |          |
|            | 51        | 0      | 0.00%    | 51                      | 0          | %00:0    | 0     | 0         | 0.00%    | 0     | 0        | 0.00%    | 0     | 0            | 0.00%    |
| 2003/06/10 |           |        |          |                         |            |          |       |           |          |       |          |          |       |              |          |
|            | 16        | 4      | 25.00%   | 16                      | 4          | 25.00%   | 0     | 0         | 0.00%    | 0     | 0        | 0.00%    | 0     | 0            | 0.00%    |
| 2003/06/11 |           |        |          |                         |            |          |       |           |          |       |          |          |       |              |          |
|            | 68        | 0      | %00.0    | 68                      | 0          | 0.00%    | 0     | 0         | 0.00%    | 0     | 0        | %00.0    | 0     | 0            | 0.00%    |
|            |           |        |          |                         |            |          |       |           |          |       |          |          |       |              |          |
|            |           |        |          |                         |            |          |       |           |          |       |          |          |       |              |          |
|            |           |        |          |                         |            |          |       |           |          |       |          |          |       |              |          |
|            |           |        |          |                         |            |          |       |           |          |       |          |          |       |              |          |
|            |           |        |          |                         |            |          |       |           |          |       |          |          |       |              |          |
|            |           |        |          |                         |            |          |       |           |          |       |          |          |       |              |          |
|            |           |        |          |                         |            |          |       |           |          |       |          |          |       |              |          |

9:58:57AM

06/11/2011

Printed:

Page 1

#### Sterling Connect:Direct Exception Trends Chart

The Sterling Connect:Direct Exception Trends Chart is nearly identical to *Sterling Connect:Direct Exception Trends* on page 76. The only difference is that this report displays the following graphs on the first page:

- ✦ Daily total Copy steps (successful and failed)
- ✤ Daily percentage of failed Copy steps

The file name for this report is CD\_Charts\_Bar\_Copy and PctFail\_ByDay.rpt.

The selection criteria and report columns for this report are the same as the Sterling Connect:Direct Exception Trends report.

#### Sterling Connect:Direct Usage Report

The Sterling Connect:Direct Usage Report details Process activity during a specified time period. You can select to show all Sterling Connect:Direct activity or exception processing only. This report is in date/time order.

The last page of the report summarizes totals and average run time for Processes, Copy steps, Run Jobs, Run Tasks, and Submit steps, and file transfer information for the report.

The file name for this report is CD\_Usage\_and\_Exceptions.rpt.

| Criteria              | Description                                                                                      |
|-----------------------|--------------------------------------------------------------------------------------------------|
| Exceptions Only (Y/N) | Indicates if the report shows all Sterling Connect:Direct activity or exception processing only. |
| Start Date            | Start date of the data range.                                                                    |
| End Date              | End date of the data range.                                                                      |
| Start Time            | Start time of the data range. The default is 00:00:00 (midnight).                                |
| End Time              | End time of the data range. The default is 23:59:59.                                             |

The following table lists selection criteria for this report:

#### The following table describes the report columns:

| Column        | Description                                                                                                    |
|---------------|----------------------------------------------------------------------------------------------------|
| Log Date Time | Date and time that the statistics record was written to the log file. Format yyyy/mm/dd hh:mm:ss.msmsms.                        |
| Rec Туре      | Type of statistics record generated. See the <i>Event Type Descriptions</i> topic in the Help for a list of record IDs.         |
| PNODE         | Primary node name.                                                                                                    |
| Dir           | Data transfer or command direction.<br>==> indicates from the PNODE to the SNODE.<br><== indicates from the SNODE to the PNODE. |
| SNODE         | Secondary node name.                                                                                                    |
| Proc Name     | Sterling Connect:Direct Process name.                                                                                           |
| Proc Nbr      | Sterling Connect:Direct Process number.                                                                                         |
| Step Name     | Process step.                                                                                                    |
| Duration      | Amount of time the step took. Format hh:mm:ss.                                                                                  |

| Column                          | Description                                                                                                    |
|---------------------------------|----------------------------------------------------------------------------------------------------|
| СС                              | Condition code associated with step termination. Typical codes are:                                                                                                    |
|                                 | 0=Successful execution.                                                                                                    |
|                                 | 4=A warning level error was encountered. The statement probably finished normally, but you should verify the execution results.                                                               |
|                                 | 8=An error occurred during execution.                                                                                                    |
|                                 | 16=A catastrophic error occurred during execution.                                                                                                    |
| Msg ID                          | Server or Sterling Control Center message ID issued with the event.                                                                                                    |
| File Name                       | Name of the transferred file. Depending on the step, this can be either the source or destination file name.                                                                                  |
| The following colur             | nns are displayed on the summary page.                                                                                                    |
| Total                           | Total number (successful and failed) of Processes, Copy steps, Run Job Steps, Run Task steps, and Submit steps for the specified time period.                                                 |
| Successful                      | Number of Processes, Copy steps, Run Job Steps, Run Task steps, and Submit steps that completed with a condition code of 0 for the specified time period.                                     |
| Failed                          | Number of Processes, Copy steps, Run Job Steps that completed with a condition code greater than 0 for the specified time period.                                                             |
| % Failed                        | Percent of Processes, Copy steps, Run Job Steps that completed with a condition code greater than 0 for the specified time period.                                                            |
| Average Time                    | Average time for a Process, Copy step, Run Job Step, Run Task step, and Submit step<br>for the specified time period. This average includes all successful and failed Processes<br>and steps. |
| Bytes Sent                      | Total number of bytes read from source files for the specified time period for all Copy Steps.                                                                                                |
| Bytes Received                  | Total number of bytes received by destination files for the specified time period for all Copy Steps.                                                                                         |
| Avg Send Rate<br>(Bytes/Sec)    | Average send rate in bytes/second for all Copy Steps.                                                                                                    |
| Avg Receive Rate<br>(Bytes/Sec) | Average receive rate in bytes/second for all Copy Steps.                                                                                                    |

| Report     |
|------------|
| : Usage    |
| ect:Direct |
| Conne      |
| Sterling   |

From: 2003/06/01 00:00:00 To: 2003/06/11 23:59:59

| LOG DATE TIME           | REC TYPE  | PNODE      | DIR                                                                                                    | SNODE              | PROC NAME | PROC<br>NBR STEP NAME | AME | DURATION C | CC MSG ID  | FILE NAME                                            |             |
|-------------------------|-----------|------------|----------------------------------------------------------------------------------------------------|--------------------|-----------|-----------------------|-----|------------|------------|------------------------------------------------------|-------------|
| 2003/06/02 20:39:10.000 | Copy Step | SV160DELL3 | !!</td <td>SVDELL3WPVM</td> <td>ASCI1001</td> <td>5 STEP0001</td> <td>01</td> <td>00:00:16</td> <td>0 SCPA0001</td> <td>01 \\SvdeIl3wpvm\c_drive\Output\<br/>Binarv\ascii.001</td> <td>ive\Output</td> | SVDELL3WPVM        | ASCI1001  | 5 STEP0001            | 01  | 00:00:16   | 0 SCPA0001 | 01 \\SvdeIl3wpvm\c_drive\Output\<br>Binarv\ascii.001 | ive\Output  |
| 2003/06/02 20:39:10.000 | Process   | SV160DELL3 | =                                                                                                    | SVDELL3WPVM        | ASCII001  | 5                     |     | 00:00:16   | 0 LSMG2521 | _                                                    |             |
| 2003/06/02 20:39:10.000 | Copy Step | SV160DELL3 | Î                                                                                                    | SVDELL3WPVM        | ASCI1001  | 5 STEP0001            | 101 | 00:00:16   | 0 SCPA0001 | 01 \\Svdell3wpvm\c_drive\Output\<br>Binarv\ascii 001 | ive\Output  |
| 2003/06/02 20:39:10.000 | Process   | SV160DELL3 | Ļ                                                                                                    | SVDELL3WPVM        | ASCII001  | 5                     |     | 00:00:16   | 0 LSMG252  | _                                                    |             |
| 2003/06/02 20:39:39.000 | Copy Step | SV160DELL3 | Î                                                                                                    | SVDELL3WPVM        | ASCI1001  | 6 STEP0001            | 101 | 00:00:28   | 0 SCPA0001 | 01 \\Svdell3wpvm\c_drive\Output\<br>Binarv\ascii 001 | ive\Output! |
| 2003/06/02 20:39:39.000 | Copy Step | SV160DELL3 | <u></u>                                                                                                    | SVDELL3WPVM        | ASCI1001  | 6 STEP0001            | 101 | 00:00:28   | 0 SCPA0001 |                                                      | ive\Output! |
| 2003/06/02 20:39:40.000 | Process   | SV160DELL3 | ₩                                                                                                    | SVDELL3WPVM        | ASCII001  | 9                     |     | 00:00:29   | 0 LSMG252  | _                                                    |             |
| 2003/06/02 20:39:40.000 | Process   | SV160DELL3 |                                                                                                    | SVDELL3WPVM        | ASCII001  | 9                     |     | 00:00:29   | 0 LSMG252  | 21                                                   |             |
| 2003/06/02 20:40:06.000 | Copy Step | SV160DELL3 | <b>  </b>                                                                                                    | <b>SVDELL3WPVM</b> | ASCI1001  | 7 STEP0001            | 100 | 00:00:26   | 8 LSMG2501 |                                                      | ive\Output  |
| 2003/06/02 20:40:06.000 | Copy Step | SV160DELL3 | Î                                                                                                    | SVDELL3WPVM        | ASCI1001  | 7 STEP0001            | 101 | 00:00:26   | 8 LSMG2501 |                                                      | ive\Output; |
|                         | i         |            |                                                                                                    |                    |           |                       | ;   |            |            | <u> </u>                                             | (           |
| 2003/06/02 20:41:06.000 | Copy Step | SV160DELL3 | Î                                                                                                    | SVDELL3WPVM        | ASCI1001  | 8 SIEP0001            | 100 | 00:00:28   | 0 SCPA000  | 01 \\Svdell3wpvm\c_drive\Output\<br>Binary\ascii.001 | ive/Output  |
| 2003/06/02 20:41:06.000 | Process   | SV160DELL3 |                                                                                                    | SVDELL3WPVM        | ASCII001  | 8                     |     | 00:00:28   | 0 LSMG252  | _                                                    |             |
| 2003/06/02 20:41:06.000 | Copy Step | SV160DELL3 | Î                                                                                                    | SVDELL3WPVM        | ASCI1001  | 8 STEP0001            | 101 | 00:00:28   | 0 SCPA0001 | 0l \\Svdell3wpvm\c_drive\Output\<br>Binarv\ascii.001 | ive\Output  |
| 2003/06/02 20:41:06.000 | Process   | SV160DELL3 | ₩                                                                                                    | SVDELL3WPVM        | ASCII001  | 8                     |     | 00:00:28   | 0 LSMG252  | _                                                    |             |
| 2003/06/02 20:43:42.000 | Process   | SV160DELL3 | ļ                                                                                                    | SVDELL3WPVM        | ASCII001  | 6                     |     | 00:00:28   | 0 LSMG252  | 21                                                   |             |
| 2003/06/02 20:43:42.000 | Copy Step | SV160DELL3 | Î                                                                                                    | SVDELL3WPVM        | ASCI001   | 9 STEP0001            | 101 | 00:00:28   | 0 SCPA0001 | 01 \\Svdell3wpvm\c_drive\Output\<br>Binarv\ascii.001 | ive\Output  |
| 2003/06/02 20:43:42.000 | Process   | SV160DELL3 | =                                                                                                    |                    | ASCII001  | 6                     |     | 00:00:28   | 0 LSMG2521 |                                                      |             |
| 2003/06/02 20:43:42.000 | Copy Step | SV160DELL3 | Î                                                                                                    | SVDELL3WPVM        | ASCII001  | 9 STEP0001            | 10( | 00:00:28   | 0 SCPA0001 |                                                      | ive\Output  |
| 2003/06/02 20:49:02.000 | Copy Step | SV160DELL3 | Î                                                                                                    | SVDELL3WPVM        | ASCII001  | 5 STEP0001            | 101 | 00:00:17   | 0 SCPA0001 | 0I \\Svdell3wpvm\c_drive\Output\<br>Binary\ascii.001 | ive\Output  |
| 2003/06/02 20:49:02.000 | Process   | SV160DELL3 | =                                                                                                    |                    | ASCI1001  | 5                     |     | 00:00:17   | 0 LSMG252  | _                                                    |             |
| 2003/06/02 20:49:31.000 | Copy Step | SV160DELL3 | Î                                                                                                    |                    | ASCI001   | 6 STEP0001            | 101 | 00:00:29   | 0 SCPA0001 | 01 \\Svdell3wpvm\c_drive\Output\<br>Binary\ascii.001 | ive\Output  |
| 2003/06/02 20:49:31.000 | Process   | SV160DELL3 | Ļ                                                                                                    |                    | ASCII001  | 9                     |     | 00:00:29   |            | 21                                                   |             |
| 2003/06/02 20:49:58.000 | Process   | SV160DELL3 | ₩                                                                                                    | SVDELL3WPVM        | ASCII001  | 7                     |     | 00:00:26   | 8 LSMG250  | 01                                                   |             |

Printed: 06/11/2003 10:08:42AM

Page 1 of 26

#### Sterling Connect: Direct Usage Report Chart

The Sterling Connect:Direct Usage Report Chart is nearly identical to the *Sterling Connect:Direct Usage Report* on page 81. The only difference is that the last page of this report displays two pie charts categorizing usage by step type and failed step type.

You can select to show all Sterling Connect:Direct activity or exception processing only. This report is in date/time order.

The next-to-last page of the report summarizes totals and average run time for Processes, Copy steps, Run Jobs, Run Tasks, and Submit steps, and file transfer information for the report.

The file name for this report is CD\_Charts\_Pie \_Usage\_and\_Exceptions.rpt.

The selection criteria and report columns for this report are the same as for the Sterling Connect:Direct Usage Report.

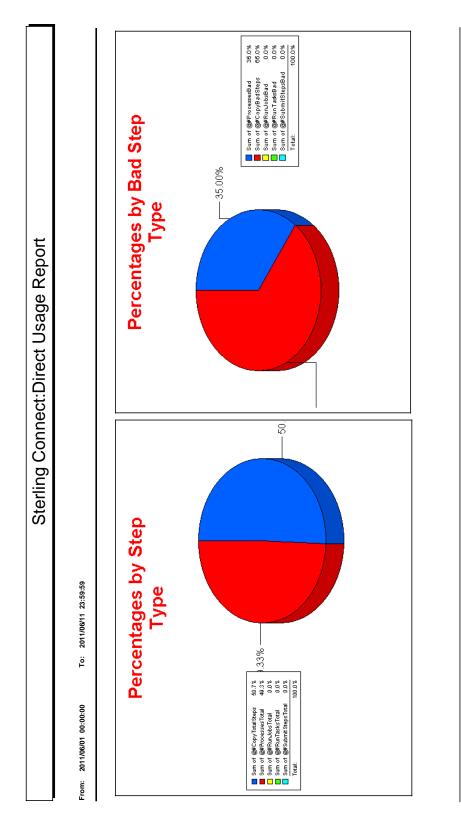

9:57:05AM

Printed: 06/11/2011

#### Sterling Connect: Direct Usage by Server Pair Report

The Sterling Connect:Direct Usage by Server Pair Report summarizes by PNODE-SNODE the type of activity occurring during a specified time period. This report is in alphabetic PNODE-SNODE pair order.

You can select to show all Sterling Connect:Direct activity or exception processing only.

You can see the detail for any summary item by double-clicking the item. The detail is identical to the *Sterling Connect:Direct Usage Report* on page 81.

The file name for this report is CD\_Usage\_By\_ServerPair\_and\_Exceptions.rpt.

| Criteria              | Description                                                                                      |
|-----------------------|--------------------------------------------------------------------------------------------------|
| Exceptions Only (Y/N) | Indicates if the report shows all Sterling Connect:Direct activity or exception processing only. |
| Start Date            | Start date of the data range.                                                                    |
| End Date              | End date of the data range.                                                                      |
| Start Time            | Start time of the data range. The default is 00:00:00 (midnight).                                |
| End Time              | End time of the data range. The default is 23:59:59.                                             |

The following table lists selection criteria for this report:

The following table describes the report columns:

| Column                          | Description                                                                                                    |  |  |  |
|---------------------------------|----------------------------------------------------------------------------------------------------|--|--|--|
| Total                           | Total number (successful and failed) of Processes, Copy steps, Run Job steps, Run Task steps, and Submit steps for the indicated PNODE-SNODE combination during the specified time period.                           |  |  |  |
| Failed                          | Number of Processes, Copy steps, Run Job steps, Run Task steps, and Submit steps that completed with a condition code greater than 0 for the indicated PNODE-SNODE combination during the specified time period.     |  |  |  |
| % Failed                        | Percentage of Processes, Copy steps, Run Job steps, Run Task steps, and Submit steps that completed with a condition code greater than 0 for the indicated PNODE-SNODE combination during the specified time period. |  |  |  |
| Average Time                    | Average time for a Process, Copy step, Run Job step, Run Task step, and Submit step for the indicated PNODE-SNODE combination during the specified time period.                                                      |  |  |  |
| Bytes Sent                      | Total number of bytes read from source files for all Copy Steps on the indicated PNODE-SNODE combination.                                                                                                    |  |  |  |
| Bytes Received                  | Total number of bytes received by destination files for all Copy Steps on the indicated PNODE-SNODE combination.                                                                                                    |  |  |  |
| Avg Send Rate<br>(Bytes/Sec)    | Average send rate in bytes/second for all Copy Steps on the indicated PNODE-SNODE combination.                                                                                                    |  |  |  |
| Avg Receive Rate<br>(Bytes/Sec) | Average receive rate in bytes/second for all Copy Steps on the indicated PNODE-SNODE combination.                                                                                                    |  |  |  |

| Column                          | Description                                                                                                    |
|---------------------------------|----------------------------------------------------------------------------------------------------|
| The following colur             | nns are displayed on the summary page.                                                                                                    |
| Successful                      | Number of Processes, Copy steps, Run Job Steps, Run Task steps, and Submit steps that completed with a condition code of 0 for the specified time period. This information is not displayed on the exceptions only report.                                     |
| Failed                          | Number of Processes, Copy steps, Run Job Steps that completed with a condition code greater than 0 for the specified time period.                                                                                                    |
| Total                           | Total number (successful and failed) of Processes, Copy steps, Run Job Steps, Run Task steps, and Submit steps for the specified time period. This information is not displayed on the exceptions only report.                                                 |
| Average Time                    | Average time for a Process, Copy step, Run Job Step, Run Task step, and Submit step<br>for the specified time period. This average includes all successful and failed Processes<br>and steps. This information is not displayed on the exceptions only report. |
| Bytes Sent                      | Total number of bytes read from source files for the specified time period for all Processes and Copy Steps. This information is not displayed on the exceptions only report.                                                                                  |
| Bytes Received                  | Total number of bytes received by destination files for the specified time period for all Processes and Copy Steps. This information is not displayed on the exceptions only report.                                                                           |
| Avg Send Rate<br>(Bytes/Sec)    | Average send rate in bytes/second for all Processes and Copy Steps. This information is not displayed on the exceptions only report.                                                                                                    |
| Avg Receive Rate<br>(Bytes/Sec) | Average receive rate in bytes/second for all Processes and Copy Steps. This information is not displayed on the exceptions only report.                                                                                                    |

|                                  |           | Sterling Co         | Sterling Connect:Direct Usage By Server Pair - Report | age By Serve        | r Pair - Report |  |
|----------------------------------|-----------|---------------------|-------------------------------------------------------|---------------------|-----------------|--|
|                                  | F         |                     |                                                       |                     |                 |  |
| From: 2003/06/01 00:00           | ë         | 6C:6C:27 11/90/2007 |                                                       |                     |                 |  |
| SV160DELL3 <==> SV160DELL3       | V160DELL3 |                     | 2003/06/01 00:00:00                                   | 2003/06/11 23:59:59 | 9:59            |  |
|                                  | PROCESSES | COPY STEPS          | SAOL NUS                                              | RUN TASKS           | SUBMIT STEPS    |  |
| Total:                           | 4         | 4                   | 0                                                     | 0                   | 0               |  |
| Failed:                          | 4         | 4                   | 0                                                     | 0                   | 0               |  |
| % Failed:                        | 100.00%   | 100.00%             | 0.00%                                                 | 0.00%               | 0.00%           |  |
| Average Time:                    | 00:00:00  | 00:00:00            | 00:00:00                                              | 00:00:00            | 00:00:00        |  |
| Bytes Sent:                      |           | 0                   |                                                       |                     |                 |  |
| Bytes Received:                  |           | 0                   |                                                       |                     |                 |  |
| Avg Send Rate:<br>(Bytes/Sec)    |           | 0.00                |                                                       |                     |                 |  |
| Avg Receive Rate:<br>(Bytes/Sec) |           | 0.00                |                                                       |                     |                 |  |
|                                  |           |                     |                                                       |                     |                 |  |
|                                  |           |                     |                                                       |                     |                 |  |
|                                  |           |                     |                                                       |                     |                 |  |
|                                  |           |                     |                                                       |                     |                 |  |
|                                  |           |                     |                                                       |                     |                 |  |
|                                  |           |                     |                                                       |                     |                 |  |
|                                  |           |                     |                                                       |                     |                 |  |
|                                  |           |                     |                                                       |                     |                 |  |

Doi: Š - 6 ù ٥ ( 7 ( 0+-Dir.0 0 ( Č ζ C+Orlin

> 10:11:48AM 06/11/2003 Printed:

#### Sterling Connect: Direct Usage by Server Pair Report Chart

The Sterling Connect:Direct Usage by Server Pair Report Chart is nearly identical to the *Sterling Connect:Direct Usage by Server Pair Report* on page 86. The only difference is that this report displays the following three usage graphs for each server pair:

- Daily Process and Copy steps
- Daily failed Process and Copy steps
- ✦ Daily Copy bytes sent and received

You can select to show all Sterling Connect:Direct activity or exception processing only. This report is in alphabetic PNODE-SNODE pair order.

The last page of the report summarizes totals and average run time for Processes, Copy steps, Run Jobs, Run Tasks, and Submit steps, and file transfer information for the report.

The file name for this report is CD\_Charts\_Line \_ServerPair\_ByDay.rpt.

The selection criteria and report columns for this report are the same as the Sterling Connect:Direct Usage by Server Pair Report.

Following is a sample:

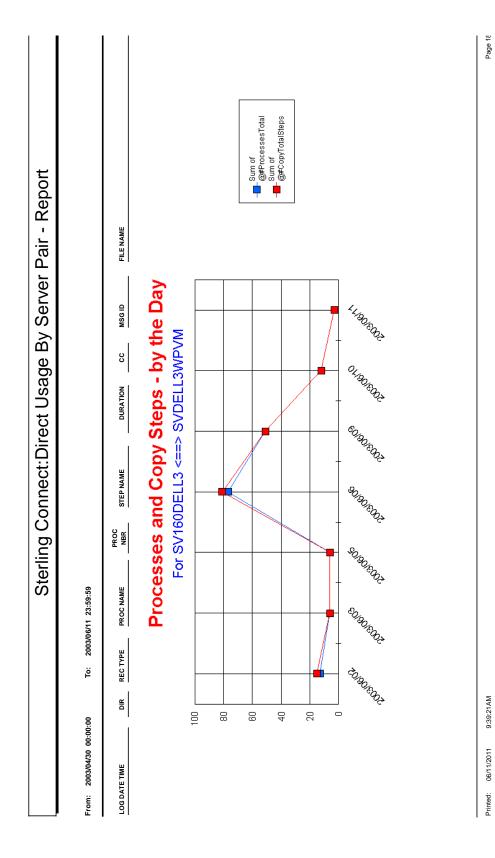

#### Sterling Connect: Direct Usage by Server Pair Detail/Summary Report

The Sterling Connect:Direct Usage by Server Pair report shows Process activity occurring during a specified time period by PNODE-SNODE. This report is in alphabetic PNODE-SNODE pair order.

You can specify this report to show detail and summary information or summary information only. You can also select to show all Sterling Connect:Direct activity or exception processing only.

The last page of the report displays summary report data.

The file name for this report is CD\_Usage\_By\_ServerPair\_and\_Exceptions\_Summary\_Detail.rpt.

The following table lists selection criteria for this report:

| Criteria              | Description                                                                                      |
|-----------------------|--------------------------------------------------------------------------------------------------|
| Exceptions Only (Y/N) | Indicates if the report shows all Sterling Connect:Direct activity or exception processing only. |
| Summary_Detail (S/D)  | Indicates if the report shows detail and summary information or only summary information.        |
| Start Date            | Start date of the data range.                                                                    |
| End Date              | End date of the data range.                                                                      |
| Start Time            | Start time of the data range. The default is 00:00:00 (midnight).                                |
| End Time              | End time of the data range. The default is 23:59:59.                                             |

The following table describes the report columns:

| Column              | Description                                                                                                    |
|---------------------|----------------------------------------------------------------------------------------------------|
| The following infor | mation is shown only on the detail report.                                                                                                |
| Log Date Time       | Date and time that the statistics record was written to the log file. Format yyyy/mm/dd hh:mm:ss.msmsms.                                  |
| Dir                 | Data transfer or command direction.                                                                                                    |
|                     | ==> indicates from the PNODE to the SNODE.                                                                                                |
|                     | <== indicates from the SNODE to the PNODE.                                                                                                |
| Rec Туре            | Type of statistics record generated. See the documentation for the appropriate Sterling Connect:Direct platform for a list of record IDs. |
| Proc Name           | Sterling Connect:Direct Process name.                                                                                                    |
| Proc Nbr            | Sterling Connect:Direct Process number.                                                                                                   |
| Step Name           | Process step.                                                                                                    |
| Duration            | Amount of time the step took. Format hh:mm:ss.                                                                                            |

| Column                          | Description                                                                                                    |  |  |  |
|---------------------------------|----------------------------------------------------------------------------------------------------|--|--|--|
| СС                              | Condition code associated with step termination. Typical codes are:                                                                                                    |  |  |  |
|                                 | 0=Successful execution.                                                                                                    |  |  |  |
|                                 | 4=A warning level error was encountered. The statement probably finished normally, but you should verify the execution results.                                                                                                    |  |  |  |
|                                 | 8=An error occurred during execution.                                                                                                    |  |  |  |
|                                 | 16=A catastrophic error occurred during execution.                                                                                                    |  |  |  |
|                                 | This report only shows condition codes greater than 0.                                                                                                    |  |  |  |
| Msg ID                          | Server or Sterling Control Center message ID issued with the event.                                                                                                    |  |  |  |
| File Name                       | Name of the transferred file. Depending on the step, this can be either the source or destination file name.                                                                                                    |  |  |  |
| The following colur             | nns are displayed on the summary report and the last page of the detail report.                                                                                                    |  |  |  |
| Successful                      | Number of Processes, Copy steps, Run Job Steps, Run Task steps, and Submit steps that completed with a condition code of 0 for the specified time period. This information is not displayed on the exceptions only report.                                     |  |  |  |
| Failed                          | Number of Processes, Copy steps, Run Job Steps that completed with a condition code greater than 0 for the specified time period.                                                                                                    |  |  |  |
| Total                           | Total number (successful and failed) of Processes, Copy steps, Run Job Steps, Run<br>Task steps, and Submit steps for the specified time period. This information is not<br>displayed on the exceptions only report.                                           |  |  |  |
| Average Time                    | Average time for a Process, Copy step, Run Job Step, Run Task step, and Submit step<br>for the specified time period. This average includes all successful and failed Processes<br>and steps. This information is not displayed on the exceptions only report. |  |  |  |
| Bytes Sent                      | Total number of bytes read from source files for the specified time period for all Processes and Copy Steps. This information is not displayed on the exceptions only report.                                                                                  |  |  |  |
| Bytes Received                  | Total number of bytes received by destination files for the specified time period for all Processes and Copy Steps. This information is not displayed on the exceptions only report.                                                                           |  |  |  |
| Avg Send Rate<br>(Bytes/Sec)    | Average send rate in bytes/second for all Processes and Copy Steps. This information is not displayed on the exceptions only report.                                                                                                    |  |  |  |
| Avg Receive Rate<br>(Bytes/Sec) | Average receive rate in bytes/second for all Processes and Copy Steps. This information is not displayed on the exceptions only report.                                                                                                    |  |  |  |

| SV160DELL3 <==> SVDELL3WPVM | LL3WPV | Ņ         |           |             |           |          |    |          |                                               |
|-----------------------------|--------|-----------|-----------|-------------|-----------|----------|----|----------|-----------------------------------------------|
| LOG DATE TIME               | DIR    | REC TYPE  | PROC NAME | PROC<br>NBR | STEP NAME | DURATION | ដ  | MSG ID   | FILE NAME                                     |
| 2003/06/02 20:39:10.000     | 1      | Copy Step | ASCII001  | 2           |           | 00:00:16 | 0  | SCPA000I |                                               |
| 2003/06/02 20:39:10.000     | ļ      | Process   | ASCII001  | 5           |           | 00:00:16 | 0  | LSMG2521 |                                               |
| 2003/06/02 20:39:10.000     | Î      | Copy Step | ASCII001  | ъ           |           | 00:00:16 | 0  | SCPA000I | \\Svdell3wpvm\c_drive\Output\Binary\ascii.001 |
| 2003/06/02 20:39:10.000     | #      | Process   | ASCII001  | 5           |           | 00:00:16 | 0  | LSMG2521 |                                               |
| 2003/06/02 20:39:39.000     | Î      | Copy Step | ASCII001  | 9           |           | 00:00:28 | 0  | SCPA000I | \\Svdell3wpvm\c_drive\Output\Binary\ascii.001 |
| 2003/06/02 20:39:39.000     | Î      | Copy Step | ASCII001  | 9           |           | 00:00:28 | 0  | SCPA000I | \\Svdell3wpvm\c_drive\Output\Binary\ascii.001 |
| 2003/06/02 20:39:40.000     | #      | Process   | ASCII001  | 9           |           | 00:00:29 | 0  | LSMG2521 |                                               |
| 2003/06/02 20:39:40.000     | #      | Process   | ASCII001  | 9           |           | 00:00:29 | 0  | LSMG2521 |                                               |
| 2003/06/02 20:40:06.000     | Î      | Copy Step | ASCII001  | 7           |           | 00:00:26 | 8  | LSMG250I | \\Svdell3wpvm\c_drive\Output\Binary\ascii.001 |
| 2003/06/02 20:40:06.000     | Î      | Copy Step | ASCII001  | 7           |           | 00:00:26 | 8  | LSMG250I | \\Svdell3wpvm\c_drive\Output\Binary\ascii.001 |
| 2003/06/02 20:41:06.000     | Î      | Copy Step | ASCII001  | 8           |           | 00:00:28 | 0  | SCPA000I | \\Svdell3wpvm\c_drive\Output\Binary\ascii.001 |
| 2003/06/02 20:41:06.000     | #      | Process   | ASCII001  | 8           |           | 00:00:28 | 0  | LSMG2521 |                                               |
| 2003/06/02 20:41:06.000     | Î      | Copy Step | ASCII001  | 8           |           | 00:00:28 | 0  | SCPA000I | \\Svdell3wpvm\c_drive\Output\Binary\ascii.001 |
| 2003/06/02 20:41:06.000     | #      | Process   | ASCII001  | 8           |           | 00:00:28 | 0  | LSMG2521 |                                               |
| 2003/06/02 20:43:42.000     | ₽      | Process   | ASCII001  | 6           |           | 00:00:28 | 0  | LSMG252I |                                               |
| 2003/06/02 20:43:42.000     | Î      | Copy Step | ASCII001  | 6           |           | 00:00:28 | 0  | SCPA000I | \\Svdell3wpvm\c_drive\Output\Binary\ascii.001 |
| 2003/06/02 20:43:42.000     | #      | Process   | ASCII001  | 6           |           | 00:00:28 | 0  | LSMG2521 |                                               |
| 2003/06/02 20:43:42.000     | Î      | Copy Step | ASCII001  | 6           |           | 00:00:28 | 0  | SCPA000I | \\Svdell3wpvm\c_drive\Output\Binary\ascii.001 |
| 2003/06/02 20:49:02.000     | Î      | Copy Step | ASCII001  | 5           |           | 00:00:17 | 0  | SCPA000I | \\Svdell3wpvm\c_drive\Output\Binary\ascii.001 |
| 2003/06/02 20:49:02.000     | #      | Process   | ASCII001  | 5           |           | 00:00:17 | 0  | LSMG2521 |                                               |
| 2003/06/02 20:49:31.000     | Î      | Copy Step | ASCII001  | 9           |           | 00:00:29 | 0  | SCPA000I | \\Svdell3wpvm\c_drive\Output\Binary\ascii.001 |
| 2003/06/02 20:49:31.000     | ₩      | Process   | ASCII001  | 9           |           | 00:00:29 | 0  | LSMG252I |                                               |
| 2003/06/02 20:49:58.000     | #      | Process   | ASCII001  | 7           |           | 00:00:26 | 8  | LSMG2501 |                                               |
| 2003/06/02 20:49:58.000     | Î      | Copy Step | ASCII001  | 7           |           | 00:00:26 | 80 | LSMG2501 | \\Svdell3wpvm\c_drive\Output\Binary\ascii.001 |
| 2003/06/02 20:50:58.000     | Î      | Copy Step | ASCII001  | 8           |           | 00:00:28 | 0  | SCPA000I | \\Svdell3wpvm\c_drive\Output\Binary\ascii.001 |
| 2003/06/02 20:50:58.000     | #      | Process   | ASCII001  | 8           |           | 00:00:28 | 0  | LSMG2521 |                                               |
| 2003/06/02 20:53:34.000     | Î      | Copy Step | ASCII001  | 6           |           | 00:00:28 | 0  | SCPA000I | \\Svdell3wpvm\c_drive\Output\Binary\ascii.001 |
| 2003/06/02 20:53:35.000     | #      | Process   | ASCII001  | 6           |           | 00:00:29 | 0  | LSMG2521 |                                               |
| 2003/06/03 13:13:19.000     | #      | Process   | ASCII001  | 10          |           | 00:00:31 | 0  | LSMG2521 |                                               |
| 2003/06/03 13:13:19.000     | Î      | Copy Step | ASCII001  | 10          |           | 00:00:31 | 0  | SCPA000I | \\Svdell3wpvm\c_drive\Output\Binary\ascii.001 |
|                             |        |           | 10011004  |             |           |          |    |          |                                               |

Sterling Connect: Direct Usage By Server Pair - Detail Report

#### IBM Sterling Control Center Reports Guide

10:13:19AM

06/11/2003

Printed:

# **Data for Third-Party Reporting Tools**

Data for third-party reporting tools is contained in Sterling Control Center tables. The following tables are discussed here:

- ✦ Events Table (EVENTS)
- Events Extension Table (EVENTS\_EXT)
- Event Comments Table (EVENT\_COMMENTS)
- Sterling Connect:Direct Statistics Table (CD\_STATS\_LOG)
- ♦ Sterling Connect:Direct Statistics Table By Record ID
- Sterling Connect:Enterprise Statistics Table (CE\_STATS\_LOG)
- Event Type Table (EVENT\_TYPE)
- ♦ Node Type Table (NODE\_TYPE)
- Pair Connections Table (PAIR\_CONN)
- Discovery Node Table (DISCOVERY\_NODE)
- Metadata Labels Table (META\_DATA\_LABELS)
- ♦ Sterling Control Center Internal Tables

**Note:** Some fields use a Java epoch timestamp as a unique value. This timestamp is the number of milliseconds that have elapsed since January 1, 1970.

# **Events Table (EVENTS)**

The following table describes the data fields available from the Events table for Sterling Control Center reports.

| Element           | Туре    | Description                                                                                                    |
|-------------------|---------|----------------------------------------------------------------------------------------------------|
| ACTION_ID         | varchar | Name of an action called by a rule.                                                                                                    |
| ACTIONS_COMPLETED | bigint  | Indicates if the Sterling Control Center actions are completed. The values are:                                                                                                    |
|                   |         | Null=Actions not completed                                                                                                    |
|                   |         | Timestamp=Actions completed                                                                                                    |
|                   |         | This element is used for restarts.                                                                                                    |
| ALERT             | char    | Indicates if an alert was triggered. The values are:                                                                                                    |
|                   |         | Null=No alert                                                                                                    |
|                   |         | 0-3=Alert severity                                                                                                    |
| ALERT_DELETED     | char    | Indicates if the alert was deleted. The values are:                                                                                                    |
|                   |         | Null=Alert not deleted                                                                                                    |
|                   |         | Y=Alert deleted                                                                                                    |
| ALERT_DELETED_BY  | varchar | Sterling Control Center user name of the person who removed the alert. If the alert was deleted by a rule, this field will contain "unknown."                                                                                                    |
| ALERT_DESC        | varchar | Comments entered by the user when the alert was deleted.                                                                                                    |
| ALERT_UPD_TIME    | bigint  | Time that the alert was updated, in Java epoch timestamp format<br>(that is, the number of milliseconds that have elapsed since<br>January 1, 1970).                                                                                                    |
| DATE_TIME         | varchar | Date and time that the event was generated. Format yyyy/mm/dd hh:mm:ss.msmsms.                                                                                                    |
| DEST_FILE         | varchar | Destination file name in a copy operation.                                                                                                    |
| EMAIL_FLAG        | bigint  | This field is used by Sterling Control Center for recover purposes.<br>When a rule matches an event, the associated action is executed.<br>If the action includes sending an e-mail, this flag updates after the<br>e-mail is sent. Reporting on this field is not recommended. The<br>values are: |
|                   |         | 0=No e-mail sent                                                                                                    |
|                   |         | >0=E-mail sent                                                                                                    |
|                   |         | The value is set to zero if nothing was done, but is set to the Timestamp if something was done.                                                                                                    |
| EVENT_ID          | bigint  | ID number assigned by the system to each event.                                                                                                    |

| Element          | Туре    | Description                                                                                                    |
|------------------|---------|----------------------------------------------------------------------------------------------------|
| EVENT_TYPE       | bigint  | Code indicating the type of event. See <i>Event Type Table</i> ( <i>EVENT_TYPE</i> ) on page 116 for a listing of event types and descriptions.                                                                                 |
| FILE_SIZE        | bigint  | Size of the file transferred by the Sterling Connect:Direct Process<br>or Sterling Connect:Enterprise batch.                                                                                                    |
| FROM_NODE        | varchar | Server that sent the file.<br>P=Pnode was sending server.                                                                                                    |
|                  |         | S=Snode was sending server.                                                                                                    |
| MSG_ID           | varchar | Server or Sterling Control Center message ID issued with the event.                                                                                                    |
| NODE_ID          | varchar | Server name of alias.                                                                                                    |
| NODE_TYPE        | varchar | Code indicating the type of server. The server types are:<br>0=Sterling Control Center<br>1=Connect:Direct<br>2=Connect:Enterprise<br>3=Sterling B2B Integrator<br>4=FTP Server                                                 |
| ORIG_NODE        | varchar | The server that initiated the Process.                                                                                                    |
| PART_KEY         | date    | The date the event was generated. The format is yyyy-mm-dd.                                                                                                    |
| PERCENT_COMPLETE | bigint  | Percentage of a Sterling Connect:Direct Copy Process that is complete.                                                                                                    |
| PROC_ID          | varchar | Sterling Connect:Direct Process or Sterling Connect:Enterprise batch number.                                                                                                    |
| PROC_NAME        | varchar | Sterling Connect:Direct Process name or Sterling<br>Connect:Enterprise batch name.                                                                                                    |
| REMOTE_NODE      | varchar | Name of the remote server involved in the Process or file transfer.                                                                                                    |
| RET_CODE         | varchar | Specifies a numeric code returned from a completed Process or file<br>transfer that indicates failure or success. The standard return<br>codes are:<br>0=Successful completion<br>4=Warning<br>8=Error<br>16=Catastrophic error |
| RULE_ID          | varchar | Name of the rule triggered by the event.                                                                                                    |
| RULE_INSTANCE_ID | bigint  | Unique identifier for rule matching instances                                                                                                    |
| SEQ_NUM          | bigint  | A number used to uniquely identify events generated at the same time.                                                                                                    |
| SHORT_MSG        | varchar | Message text associated with the Message ID.                                                                                                    |

| Element          | Туре    | Description                                                                                                    |
|------------------|---------|----------------------------------------------------------------------------------------------------|
| SLC_FLAG         | bigint  | Internally used by Sterling Control Center for recovery purposes.<br>When an event is generated, it is sent to the SLC subsystem. This<br>flag indicates whether or not the event has been sent to that<br>subsystem. Reporting on this field is not recommended. The values<br>are:<br>0=Event was not sent<br>>0=Event was sent                                                                                     |
| SLC_ID           | text    | System-assigned name for each SLC window.                                                                                                    |
| SLC_INSTANCE_ID  | bigint  | Unique identifier for each SLC window.                                                                                                    |
| SLC_SOURCE_1     | text    | Internal field used for SLC recovery.                                                                                                    |
| SLC_SOURCE_2     | text    | Internal field used for SLC recovery.                                                                                                    |
| SLC_SRC_EVENT_ID | bigint  | EVENT_ID of the event that triggered the SLC.                                                                                                    |
| SOURCE_FILE      | varchar | Source file name in a copy.                                                                                                    |
| STEP_NAME        | varchar | Name of the Sterling Connect:Direct Process step.                                                                                                    |
| SUBMITTER        | varchar | User ID of the Process submitter.                                                                                                    |
| TRAP_FLAG        | bigint  | Internally used by Sterling Control Center for recovery purposes.<br>When a rule matches an event, the associated action is executed.<br>If the action includes sending an SNMP trap, this flag updates after<br>the SNMP trap is sent. Reporting on this field is not recommended.<br>The values are:<br>0=No trap generated<br>>0=Trap generated<br>The value is set to zero if nothing was done, but is set to the |
|                  |         | Timestamp if something was done.                                                                                                    |
| USER_DATA_1      | varchar | User metadata field 1.                                                                                                    |
| USER_DATA_2      | varchar | User metadata field 2.                                                                                                    |
| USER_DATA_3      | varchar | User metadata field 3.                                                                                                    |
| USER_DATA_4      | varchar | User metadata field 4.                                                                                                    |
| SERVER_DATA_1    | varchar | Server metadata field 1.                                                                                                    |
| SERVER_DATA_2    | varchar | Server metadata field 2.                                                                                                    |
| SERVER_DATA_3    | varchar | Server metadata field 3.                                                                                                    |
| SERVER_DATA_4    | varchar | Server metadata field 4.                                                                                                    |
| SERVER_DATA_5    | varchar | Server metadata field 5.                                                                                                    |
| SERVER_DATA_6    | varchar | Server metadata field 6.                                                                                                    |
| SERVER_DATA_7    | varchar | Server metadata field 7.                                                                                                    |
|                  |         |                                                                                                    |

| Element        | Туре                  | Description                                                                                                    |
|----------------|-----------------------|----------------------------------------------------------------------------------------------------|
| SERVER_DATA_9  | varchar               | Server metadata field 9.                                                                                                    |
| SERVER_DATA_10 | varchar               | Server metadata field 10.                                                                                                    |
| USER_OP_FLAG   | bigint                | Internally used by Sterling Control Center for recovery purposes.<br>When a rule matches an event, the associated action is executed.<br>If the action includes invoking an OS command script, this flag is<br>updated after invoking the OS command script. Reporting on this<br>field is not recommended. The values are:<br>0=No OS command invoked |
|                | >0=OS command invoked |                                                                                                    |
|                |                       | The value is set to zero if nothing was done, but is set to the Timestamp if something was done.                                                                                                    |
| XML_STRING     | text                  | An XML representation of the event.                                                                                                    |

# **Events Extension Table (EVENTS\_EXT)**

The Events Extension (EVENTS\_EXT) database table is used when an event triggers one or more Data Visibility Group (DVG) rules. For each DVG rule an event triggers, a supplemental entry, or row, is inserted into the EVENTS\_EXT table and the EVENT\_ID value is used to join the information in the two tables.

The following table describes the data fields available from the EVENTS\_EXT table for Sterling Control Center reports.

| Element           | Туре    | Description                                                                                                    |
|-------------------|---------|----------------------------------------------------------------------------------------------------|
| ACTION_ID         | varchar | Name of an action called by a rule.                                                                                                    |
| ACTIONS_COMPLETED | bigint  | Indicates if the Sterling Control Center actions are completed. The values are:                                                                                                    |
|                   |         | Null=Actions not completed                                                                                                    |
|                   |         | Timestamp=Actions completed                                                                                                    |
|                   |         | This element is used for restarts.                                                                                                    |
| ALERT             | char    | Indicates if an alert was triggered. The values are:                                                                                                    |
|                   |         | Null=No alert                                                                                                    |
|                   |         | 0-3=Alert severity                                                                                                    |
| ALERT_DELETED     | char    | Indicates if the alert was deleted. The values are:                                                                                                    |
|                   |         | Null=Alert not deleted                                                                                                    |
|                   |         | Y=Alert deleted                                                                                                    |
| ALERT_DELETED_BY  | varchar | Sterling Control Center user name of the person who removed the alert. If the alert was deleted by a rule, this field will contain "unknown."                                                                                                    |
| ALERT_UPD_TIME    | bigint  | Time that the alert was updated, in Java epoch timestamp format (that is, the number of milliseconds that have elapsed since January 1, 1970).                                                                                                    |
| DATE_TIME         | varchar | Date and time that the event was generated. Format yyyy/mm/dd hh:mm:ss.msmsms.                                                                                                    |
| DVG               | varchar | Data visibility group for this event.                                                                                                    |
| EMAIL_FLAG        | bigint  | This field is used by Sterling Control Center for recovery purposes.<br>When a rule matches an event, the associated action is executed.<br>If the action includes sending an e-mail, this flag updates after the<br>e-mail is sent. Reporting on this field is not recommended. The<br>values are: |
|                   |         | 0=No e-mail sent                                                                                                    |
|                   |         | >0=E-mail sent                                                                                                    |
|                   |         | The value is set to zero if nothing was done, but is set to the Timestamp if something was done.                                                                                                    |

| Element          | Туре    | Description                                                                                                    |
|------------------|---------|----------------------------------------------------------------------------------------------------|
| EVENT_ID         | bigint  | ID number assigned by the system to each event. The EVENT_ID value can be used to find additional information associated with this event in the Events database table.                                                                                                    |
| PART_KEY         | date    | The date the event was generated. The format is yyyy-mm-dd.                                                                                                    |
| RULE_ID          | varchar | Name of the rule triggered by the event.                                                                                                    |
| RULE_INSTANCE_ID | bigint  | Unique identifier for rule matching instances                                                                                                    |
| TRAP_FLAG        | bigint  | Internally used by Sterling Control Center for recovery purposes.<br>When a rule matches an event, the associated action is executed.<br>If the action includes sending an SNMP trap, this flag updates after<br>the SNMP trap is sent. Reporting on this field is not recommended.<br>The values are:<br>0=No trap generated |
|                  |         | >0=Trap generated<br>The value is set to zero if nothing was done, but is set to the<br>Timestamp if something was done.                                                                                                    |
| USER_OP_FLAG     | bigint  | Internally used by Sterling Control Center for recovery purposes.<br>When a rule matches an event, the associated action is executed.<br>If the action includes invoking an OS command script, this flag is<br>updated after invoking the OS command script. Reporting on this<br>field is not recommended. The values are:   |
|                  |         | 0=No OS command invoked                                                                                                    |
|                  |         | >0=OS command invoked                                                                                                    |
|                  |         | The value is set to zero if nothing was done, but is set to the Timestamp if something was done.                                                                                                    |

# **Event Comments Table (EVENT\_COMMENTS)**

The Event Comments Table stores comment information on alerts when those alerts are deleted. In earlier versions of Sterling Control Center these comments were part of the Events table.

The following table describes the data fields in the Event Comments table for Sterling Control Center reports:

| Element       | Туре    | Description                                                                                     |
|---------------|---------|-------------------------------------------------------------------------------------------------|
| DATE_TIME     | varchar | The event date and time.                                                                        |
| EVENT_COMMENT | text    | Textual comment describing the event's deletion.                                                |
| EVENT_ID      | bigint  | The identifier for the specific event.                                                          |
| PART_KEY      | date    | The date the event was generated. The format is yyyy-mm-dd.                                     |
| USER_ID       | varchar | The identifier of the Sterling Control Center user entering the comment and deleting the event. |

## Sterling Connect: Direct Statistics Table (CD\_STATS\_LOG)

The following table describes the data fields available from the Sterling Connect:Direct Statistics (CD\_STATS\_LOG) table for Sterling Control Center reports:

| Element           | Туре    | Description                                                                                                    |
|-------------------|---------|----------------------------------------------------------------------------------------------------|
| ALIAS_MEMBER_NAME | varchar | PDS alias member name.                                                                                                    |
| BYTES_READ        | bigint  | Number of bytes read from the source file.                                                                                            |
| BYTES_RECEIVED    | bigint  | Number of bytes received by the destination file.                                                                                     |
| BYTES_SENT        | bigint  | Number of bytes sent to the destination file.                                                                                         |
| BYTES_WRITTEN     | bigint  | Number of bytes written to the destination file.                                                                                      |
| CB_ENC_ALG        | varchar | Specifies the name of the encryption algorithm.                                                                                       |
| CERT_ISSUER       | text    | Issuer value from certificate used.                                                                                                   |
| CERT_SUBJECT      | text    | Subject name value from certificate used.                                                                                             |
| CHECK_POINT       | varchar | Indicates if Checkpoint is activated for this Process.<br>Y=Checkpoint is activated<br>N=Checkpoint is not activated                  |
| CIPHER_SUITE      | text    | Name of cipher suite used.                                                                                                    |
| CLASS             | varchar | Determines the server-to-server session on which a Process can be executed.                                                           |
| COND_CODE         | varchar | Return code associated with step termination. Typical codes are:<br>0=Successful execution.                                           |
|                   |         | 4=A warning level error was encountered. The statement<br>probably finished normally, but you should verify the execution<br>results. |
|                   |         | 8=An error occurred during execution.                                                                                                 |
|                   |         | 16=A catastrophic error occurred during execution. Note: This column is not populated in this table since it is                       |
|                   |         | duplicated in the Events table.                                                                                                    |
| DEBUG             | varchar | For Sterling Connect:Direct for z/OS, the DEBUG setting within the Process.                                                           |
| DEST_DISP_1       | varchar | What to do with the destination file after a copy is complete. The values are:                                                        |
|                   |         | NEW=Creates a new file on the destination node.                                                                                       |
|                   |         | RPL=Creates a new file on the destination node or, if the file already exists, replaces the named file on the destination node.       |
|                   |         | MOD=Appends data to the end of an existing file for which you have exclusive rights.                                                  |

| Element         | Туре    | Description                                                                                                    |
|-----------------|---------|----------------------------------------------------------------------------------------------------|
| DEST_DISP_2     | varchar | Disposition of the destination file after a normal Process step termination. The values are:<br>C=Catalog                                                                                                    |
|                 |         | К=Кеер                                                                                                    |
| DEST_DISP_3     | varchar | Disposition of the destination file after an abnormal Process step termination.                                                                                                    |
|                 |         | C=Catalog                                                                                                    |
|                 |         | D=Delete                                                                                                    |
|                 |         | K=Keep                                                                                                    |
| DEST_FILE       | varchar | Destination file name.                                                                                                    |
|                 |         | <b>Note:</b> This column is not populated in this table since it is duplicated in the Events table.                                                                                                    |
| EVENT_ID        | bigint  | ID number assigned by the system to each event.                                                                                                    |
| EXEC_PRIORITY   | varchar | Priority under which the operating system thread that executes<br>Sterling Connect:Direct runs. Applies to Microsoft Windows only.                                                                                                    |
| EXT_COMPRESSION | varchar | Extended compression option.                                                                                                    |
|                 |         | Y=Extended compression is activated                                                                                                    |
|                 |         | N=Extended compression is not activated                                                                                                    |
| FEED_BACK       | varchar | Feedback code for the module. The value depends on the module that creates it. Your Sterling Connect:Direct Customer Support representative may ask you for this value.                                                                                     |
| FROM_NODE       | varchar | Node that sent the file. The values are:                                                                                                    |
|                 |         | S=SNODE                                                                                                    |
|                 |         | P=PNODE                                                                                                    |
|                 |         | <b>Note:</b> This column is not populated in this table since it is duplicated in the Events table.                                                                                                    |
| FUNCTION_INFO   | varchar | Specifies the function being performed.                                                                                                    |
| HOLD            | varchar | Hold status of a Process. The Hold statuses are:                                                                                                    |
|                 |         | No=The Process is not placed in the Hold queue. It is executed as soon as resources are available.                                                                                                    |
|                 |         | Yes=The Process is held in the Hold queue in Held Initially (HI) status until it is explicitly released.                                                                                                    |
|                 |         | Call=The Process is held until the SNODE, as specified in the<br>Process SNODE parameter, connects to the PNODE. The<br>Process is then released for execution. The Process is also<br>released when another Process on the PNODE connects to the<br>SNODE. |
| LINK_FAIL       | varchar | Indicated whether a link failure occurred during transmission.                                                                                                    |
|                 |         | <ul> <li>Link fail occurred</li> </ul>                                                                                                    |
|                 |         | <ul> <li>Link fail did not occur</li> </ul>                                                                                                    |

| Element         | Туре    | Description                                                                                                    |
|-----------------|---------|----------------------------------------------------------------------------------------------------|
| LOCAL_COND_CODE | varchar | Condition (return) code produced by the local server. See <i>COND_CODE</i> on page 103 for typical return codes.                                                                                                    |
| LOCAL_MSG_ID    | varchar | Specifies the message ID produced by the local server.                                                                                                    |
| LOCAL_NODE      | varchar | Server that processed the file.<br>S=SNODE<br>P=PNODE                                                                                                    |
| LOG_DATE_TIME   | varchar | Date and time that the statistics record was written to the log file.<br>Format yyyy/mm/dd hh:mm:ss.msmsms.                                                                                                    |
| MEMBER_NAME     | varchar | Name of the member copied.                                                                                                    |
| MERGE_EA        | varchar | Specifies the merged data encryption algorithm resulting from the merger of the PNODE and SNODE encryption algorithms.                                                                                                    |
| MERGE_SIGN      | varchar | Specifies the merged results from the digital signature settings for<br>the PNODE and SNODE. If digital signature is enabled for either<br>the PNODE or the SNODE, then digital signatures are used for<br>the session. If digital signatures are not enabled for both the<br>PNODE and SNODE, digital signatures are not used. |
| MSG_ID          | varchar | Server or Sterling Control Center message ID issued with the event.<br>Note: This column is not populated in this table since it is duplicated in the Events table.                                                                                                    |
| MSG_SHORT_TXT   | varchar | Message short text.<br>Note: This column is not populated in this table since it is<br>duplicated in the Events table.                                                                                                    |
| NODE_ID         | varchar | Server alias.<br>Note: This column is not populated in this table since it is duplicated in the Events table.                                                                                                    |
| NODE_NAME       | varchar | Name of the Sterling Connect:Direct server.                                                                                                    |
| NODE_TYPE       | varchar | Code indicating the type of server.<br><b>Note:</b> This column is not populated in this table since it is<br>duplicated in the Events table.                                                                                                    |
| OTHER_COND_CODE | varchar | Condition (return) code produced by the other (remote) server.<br>See COND_CODE on page 103 for typical return codes.                                                                                                    |
| OTHER_MSG_ID    | varchar | Specifies the message ID produced by the other (remote) server.                                                                                                    |
| PART_KEY        | date    | The date the statistics record was written to the log file. The format is yyyy-mm-dd.                                                                                                    |
| PNODE           | varchar | Primary node name.<br>Note: This column is not populated in this table since it is duplicated in the Events table.                                                                                                    |
| PNODE_ACCT_INFO | varchar | PNODE accounting information.                                                                                                    |

| Element            | Туре    | Description                                                                                                    |
|--------------------|---------|----------------------------------------------------------------------------------------------------|
| PNODE_ENC_ALG_LIST | varchar | Data encryption algorithm used on the PNODE.                                                                     |
| PNODE_ENC_DATA     | varchar | PNODE encryption data.                                                                                           |
| PNODE_PLEX_CLASS   | varchar | PLEXCLASS of the PNODE.                                                                                          |
| PNODE_SIGN         | varchar | Specifies if digital signatures are enabled for the PNODE.                                                       |
| PREV_SIGN_VERIFIED | varchar | Specifies if the previous encryption key was used for verifying the digital signature.                           |
| PRIORITY           | varchar | Specifies the priority assigned to the Process. The lower the number the higher the priority.                    |
| PROC_NAME          | varchar | Sterling Connect:Direct Process name.                                                                            |
|                    |         | <b>Note:</b> This column is not populated in this table since it is duplicated in the Events table.              |
| PROC_NUMBER        | varchar | Sterling Connect:Direct Process number.                                                                          |
|                    |         | <b>Note:</b> This column is not populated in this table since it is duplicated in the Events table.              |
| QUEUE              | varchar | Specifies the queue containing the Process. The queues are:                                                      |
|                    |         | Execution=Processes currently being executed.                                                                    |
|                    |         | Hold=Processes that are either held by the user or operator or<br>held due to execution errors.                  |
|                    |         | Timer=Processes that are scheduled to be executed later, or<br>Processes in time retry due to session errors.    |
|                    |         | Wait=Processes that are eligible for execution and are awaiting selection.                                       |
| RECORD_CATEGORY    | varchar | Specifies whether the record is related to an event or to a Process. The values are:                             |
|                    |         | CAEV=The record is related to a Sterling Connect:Direct event,<br>such as a Sterling Connect:Direct shutdown.    |
|                    |         | CAPR=The record is related to a Sterling Connect:Direct<br>Process.                                              |
| RECORD_ID          | varchar | Type of statistics record generated. See the <i>Event Type Descriptions</i> Help topic for a list of record IDs. |
| RECORDS_READ       | bigint  | Specifies the number of records read from the source file.                                                       |
| RECORDS_WRITTEN    | bigint  | Specifies the number of records written to the destination file.                                                 |
| RESTART            | varchar | Indicates if Restart is activated for the Process.                                                               |
|                    |         | Y=Restart was activated                                                                                          |
|                    |         | N=Restart was not activated                                                                                      |

| Element                | Туре    | Description                                                                                                    |
|------------------------|---------|----------------------------------------------------------------------------------------------------|
| RETAIN                 | varchar | Indicates whether Sterling Connect:Direct retains a copy of a<br>Process after it is executed. The Retain options are:                          |
|                        |         | Initial=Specifies to retain the Process in the Hold queue for<br>execution every time that Sterling Connect:Direct initializes.                 |
|                        |         | No=Specifies not to retain the Process after it is executed.                                                                                    |
|                        |         | Yes=Specifies to retain the Process in the Hold queue after it is<br>executed. You can release the Process for execution later or<br>delete it. |
| RU_SIZE                | varchar | Specifies the size of buffers received by the destination file.                                                                                 |
| RUS_RECEIVED           | bigint  | Specifies the number of buffers received by the destination file.                                                                               |
| RUS_SENT               | bigint  | Specifies the number of buffers sent to the destination file.                                                                                   |
| SCH_DATE_TIME          | varchar | Specifies the date and time that a Process is scheduled to execute. Format yyyy/mm/dd hh:mm:ss.msmsms.                                          |
| SECURE_ENABLED         | varchar | Indicates that Sterling Connect:Direct Secure Plus is activated for the Process.                                                                |
| SECURE_PROTOCOL        | text    | Name of protocol used for secure connection.                                                                                                    |
| SEQ_NUM                | bigint  | System-assigned sequence number.                                                                                                    |
|                        |         | <b>Note:</b> This column is not populated in this table since it is duplicated in the Events table.                                             |
| SERVER_NAME            | varchar | Sterling Connect:Direct/Plex server name.                                                                                                    |
| SNODE                  | varchar | Secondary node name.                                                                                                    |
|                        |         | <b>Note:</b> This column is not populated in this table since it is duplicated in the Events table.                                             |
| SNODE_ACCT_INFO        | varchar | Specifies SNODE accounting information.                                                                                                    |
| SNODE_ENC_ALG_LIST     | varchar | Data encryption algorithm used on the SNODE.                                                                                                    |
| SNODE_ENC_DATA         | varchar | SNODE encryption data.                                                                                                    |
| SNODE_PLEX_CLASS       | varchar | PLEXCLASS of the SNODE.                                                                                                    |
| SNODE_SIGN             | varchar | Specifies if digital signatures are enabled for the SNODE.                                                                                      |
| SOURCE_MEMBER_NA<br>ME | varchar | Source file member name.                                                                                                    |
| SRC_DISP_1             | varchar | Specifies access to the source file during a copy operation. The source disposition values are:                                                 |
|                        |         | SHR=The file can be opened by another Process for read-only<br>access while it is being copied.                                                 |
|                        |         | OLD=The file cannot be opened by another Process during the transfer.                                                                           |
| SRC_DISP_2             | varchar | Disposition of the source file after a successful Process step termination.                                                                     |

| Element         | Туре    | Description                                                                                                    |
|-----------------|---------|----------------------------------------------------------------------------------------------------|
| SRC_DISP_3      | varchar | Disposition of the source file after an abnormal Process step termination.                                                                                                    |
| SRC_FILE        | varchar | Source file name.                                                                                                    |
|                 |         | <b>Note:</b> This column is not populated in this table since it is duplicated in the Events table.                                                                                                    |
| START_TIME      | varchar | Process start time.                                                                                                    |
| STATUS          | varchar | Specifies the Process status. The statuses are:                                                                                                    |
|                 |         | Execution (EX)=The Process is executing.                                                                                                    |
|                 |         | Pending Execution (PE)=The Process is selected for execution<br>and startup is in progress.                                                                                                    |
|                 |         | Waiting Connection (WC)=The Process is ready to execute, but<br>all available connections to the SNODE are in use.                                                                                                    |
|                 |         | Waiting Start Time (WS)=The Process is waiting in the Timer<br>queue because it was submitted with a start time or date that has<br>not expired. When the start time is reached, the Process is placed<br>into the Wait queue for scheduling for execution. |
|                 |         | Held Suspension (HS)=The operator issued a delete Process<br>request with Hold set to Yes.                                                                                                    |
|                 |         | Timer Retry (RE)=A Process error occurred and the Process was<br>moved to the Timer queue in RE status with short-term and<br>long-term wait times beginning.                                                                                               |
|                 |         | Held for Call (HC)=The Process was submitted with the Hold parameter set to Call. A session started from either node moves the Process to the Wait queue in WC status. The Process is placed in the Execution queue when it is selected for execution.      |
|                 |         | Held Due to Error (HE)=A session error or other abnormal condition occurred.                                                                                                    |
|                 |         | Held Initially (HI)=The Process was submitted with the Hold option set to Yes.                                                                                                    |
|                 |         | Held By Operator (HO)=A change Process request with Hold set to Yes was issued.                                                                                                    |
|                 |         | Held By Retain (HR)=The Process was submitted with retain after execution set to Yes or Initial.                                                                                                    |
| STD_COMPRESSION | varchar | Standard compression option.                                                                                                    |
|                 |         | Y=Standard compression is activated                                                                                                    |
|                 |         | N=Standard compression is not activated                                                                                                    |
| STEP_NAME       | varchar | Process step name.                                                                                                    |
|                 |         | <b>Note:</b> This column is not populated in this table since it is duplicated in the Events table.                                                                                                    |
| STOP_TIME       | varchar | Process stop time.                                                                                                    |
| SUB_DATE_TIME   | varchar | Date and time that the Process was submitted. Format<br>yyyy/mm/dd hh:mm:ss.msmsms.                                                                                                    |
|                 |         |                                                                                                    |

| Element                | Туре    | Description                                                                                         |
|------------------------|---------|----------------------------------------------------------------------------------------------------|
| SUBMITER               | varchar | User ID that submitted the Process.                                                                 |
|                        |         | <b>Note:</b> This column is not populated in this table since it is duplicated in the Events table. |
| SUBMITTER_NODE         | varchar | Server that submitted the Process.                                                                  |
| SUR_SIGN_VERIFIED      | varchar | Specifies if the current encryption key was used for verifying the digital signature.               |
| SYS_OPTS               | varchar | Specifies the platform-specific system operations.                                                  |
| TARGET_MEMBER_NA<br>ME | varchar | Destination target member name.                                                                     |
| TRANSLATION            | varchar | Specifies if the data was translated.                                                               |
|                        |         | Y=Data was translated                                                                               |
|                        |         | N=Data was not translated                                                                           |
| USER_DATA_1            | varchar | Metadata field 1.                                                                                   |
|                        |         | <b>Note:</b> This column is not populated in this table since it is duplicated in the Events table. |
| USER_DATA_2            | varchar | Metadata field 2.                                                                                   |
|                        |         | <b>Note:</b> This column is not populated in this table since it is duplicated in the Events table. |
| USER_DATA_3            | varchar | Metadata field 3.                                                                                   |
|                        |         | <b>Note:</b> This column is not populated in this table since it is duplicated in the Events table. |
| USER_DATA_4            | varchar | Metadata field 4.                                                                                   |
|                        |         | <b>Note:</b> This column is not populated in this table since it is duplicated in the Events table. |

# **Sterling Connect: Direct Statistics Table By Record ID**

The following table shows the columns filled in for each Record ID in the Virtual Sterling Connect:Direct Statistics Table (V\_CD\_STATS\_LOG). These record IDs are for Sterling Connect:Direct for z/OS only.

| Record ID         | SI | СН | QE | SB | PI | ZI | CI | СТ | PT | ZT | МС |
|-------------------|----|----|----|----|----|----|----|----|----|----|----|
| ALIAS_MEMBER_NAME |    |    |    |    |    |    |    |    |    |    | Х  |
| BYTES_READ        |    |    |    |    |    |    |    | Х  |    |    |    |
| BYTES_SENT        |    |    |    |    |    |    |    | Х  |    |    |    |
| CERT_ISSUER       |    |    |    | Х  |    |    |    | Х  |    |    |    |
| CERT_SUBJECT      |    |    |    | Х  |    |    |    | Х  |    |    |    |
| CHECK_POINT       |    |    |    |    |    |    |    | Х  |    |    |    |
| CIPHER_SUITE      |    |    |    | Х  |    |    |    | Х  |    |    |    |
| COND_CODE         | Х  | Х  |    | Х  | Х  | Х  | Х  | Х  | Х  | Х  |    |
| DEST_DISP_1       |    |    |    |    |    |    |    | Х  |    |    |    |
| DEST_DISP_2       |    |    |    |    |    |    |    | Х  |    |    |    |
| DEST_DISP_3       |    |    |    |    |    |    |    | Х  |    |    |    |
| DEST_FILE         |    |    |    |    |    |    |    | Х  |    |    |    |
| EVENT_ID          | Х  | Х  | Х  | Х  | Х  | Х  | Х  | Х  | Х  | Х  |    |
| FEED_BACK         |    |    |    |    |    |    |    | Х  |    |    |    |
| FROM_NODE         |    |    |    |    |    |    | Х  | Х  |    |    |    |
| LOCAL_NODE        |    |    |    |    |    |    |    | Х  |    |    | Х  |
| LOG_DATE_TIME     | Х  | Х  | Х  | Х  | Х  | Х  | Х  | Х  | Х  | Х  |    |
| MEMBER_NAME       |    |    |    |    |    |    | Х  | Х  |    |    | Х  |
| MSG_ID            | Х  | Х  |    |    |    |    |    | Х  | Х  | Х  |    |
| MSG_SHORT_TXT     | Х  | Х  |    |    |    |    |    | Х  | Х  | Х  |    |
| NODE_ID           | Х  | Х  | Х  | Х  | Х  | Х  | Х  | Х  | Х  | Х  |    |
| NODE_NAME         | Х  | Х  | Х  | Х  | Х  | Х  | Х  | Х  | Х  | Х  |    |
| NODE_TYPE         | Х  | Х  | Х  | Х  | Х  | Х  | Х  | Х  | Х  | Х  |    |
| OTHER_COND_CODE   |    |    |    |    |    |    |    | Х  |    |    |    |

| Record ID          | SI | СН | QE | SB | PI | ZI | CI | СТ | PT | ZT | МС |
|--------------------|----|----|----|----|----|----|----|----|----|----|----|
| OTHER_MSG_ID       |    |    |    |    |    |    |    | Х  |    |    |    |
| PNODE              |    |    | Х  | Х  | Х  | Х  | Х  | Х  | Х  | Х  |    |
| PNODE_ACCT_INFO    |    |    |    |    |    |    |    | Х  |    |    |    |
| PNODE_ENC_ALG_LIST |    |    |    | Х  |    |    |    |    |    |    |    |
| PNODE_PLEX_CLASS   |    |    |    |    |    |    |    | Х  |    |    |    |
| PNODE_SIGN         |    |    |    | Х  |    |    |    |    |    |    |    |
| PRIORITY           |    | Х  |    |    |    |    |    |    |    |    |    |
| PROC_NAME          |    | Х  | Х  | Х  | Х  | Х  | Х  | Х  | Х  | Х  |    |
| PROC_NUMBER        |    | Х  | Х  | Х  | Х  | Х  | Х  | Х  | Х  | Х  |    |
| QUEUE              |    |    | Х  |    |    |    |    |    |    |    |    |
| RECORD_ID          | Х  | Х  | Х  | Х  | Х  | Х  | Х  | Х  | Х  | Х  | Х  |
| RECORDS_READ       |    |    |    |    |    |    |    | Х  |    |    |    |
| RESTART            |    |    |    |    |    |    |    | Х  |    |    |    |
| RETAIN             |    |    | Х  | Х  | Х  | Х  | Х  | Х  | Х  | Х  |    |
| RU_SIZE            |    |    |    |    |    |    |    | Х  |    |    |    |
| RUS_RECEIVED       |    |    |    |    |    |    |    | Х  |    |    |    |
| RUS_SENT           |    |    |    |    |    |    |    | Х  |    |    |    |
| SCH_DATE_TIME      |    |    |    |    | Х  |    |    |    | Х  |    |    |
| SECURE_ENABLED     |    |    |    | Х  |    |    |    | Х  |    |    |    |
| SECURE_PROTOCOL    |    |    |    | Х  |    |    |    | Х  |    |    |    |
| SEQ_NUM            | Х  | Х  | Х  | Х  | Х  | Х  | Х  | Х  | Х  | Х  |    |
| SERVER_NAME        |    |    | Х  | Х  | Х  | Х  | Х  | Х  |    |    | Х  |
| SNODE              |    |    | Х  | Х  | Х  | Х  | Х  | Х  | Х  | Х  |    |
| SNODE_ACCT_INFO    |    |    |    |    |    |    |    | Х  |    |    |    |
| SNODE_ENC_ALG_LIST |    |    |    | Х  |    |    |    |    |    |    |    |
| SNODE_PLEX_CLASS   |    |    |    |    |    |    |    | Х  |    |    |    |
| SNODE_SIGN         |    |    |    | Х  |    |    |    |    |    |    |    |
| SOURCE_MEMBER_NAME |    |    |    |    |    |    |    |    |    |    | Х  |
| SRC_DISP_1         |    |    |    |    |    |    |    | Х  |    |    |    |
| SRC_DISP_2         |    |    |    |    |    |    |    | Х  |    |    |    |
| SRC_DISP_3         |    |    |    |    |    |    |    | Х  |    |    |    |

| Record ID          | SI | СН | QE | SB | PI | ZI | CI | СТ | ΡΤ | ZT | МС |
|--------------------|----|----|----|----|----|----|----|----|----|----|----|
| SRC_FILE           |    |    |    |    |    |    | Х  | Х  |    |    |    |
| START_TIME         |    | Х  | Х  | Х  | Х  | Х  | Х  | Х  | Х  | Х  |    |
| STATUS             |    |    | Х  |    |    |    |    |    |    |    |    |
| STD_COMPRESSION    |    |    |    |    |    |    |    | Х  |    |    |    |
| STEP_NAME          |    |    |    | Х  |    |    | Х  | Х  |    |    |    |
| STOP_TIME          |    |    |    |    |    |    |    | Х  | Х  |    |    |
| SUB_DATE_TIME      |    |    |    |    | Х  | Х  |    |    | Х  | Х  |    |
| SUBMIT_NODE        | Х  | Х  |    | Х  | Х  | Х  | Х  | Х  | Х  | Х  |    |
| SUBMITER           | Х  | Х  |    | Х  | Х  | Х  | Х  | Х  | Х  | Х  |    |
| TARGET_MEMBER_NAME |    |    |    |    |    |    | Х  | Х  |    |    | Х  |
| USER_DATA_1        | Х  | Х  | Х  | Х  | Х  | Х  | Х  | Х  | Х  | Х  | Х  |
| USER_DATA_2        | Х  | Х  | Х  | Х  | Х  | Х  | Х  | Х  | Х  | Х  | Х  |
| USER_DATA_3        | Х  | Х  | Х  | Х  | Х  | Х  | Х  | Х  | Х  | Х  | Х  |
| USER_DATA_4        | Х  | Х  | Х  | Х  | Х  | Х  | Х  | Х  | Х  | Х  | Х  |

# Sterling Connect:Enterprise Statistics Table (CE\_STATS\_LOG)

The following table describes the data fields available from the Sterling Connect:Enterprise Statistics (CE\_STATS\_LOG) table for Sterling Control Center reports:

| Element         | Туре    | Description                                                                                                    |
|-----------------|---------|----------------------------------------------------------------------------------------------------|
| APPL_AGENT_TYPE | varchar | Specifies one of the following application agent types:                                                                                                    |
|                 |         | Console                                                                                                    |
|                 |         | End Of Batch                                                                                                    |
|                 |         | ◆ Logging                                                                                                    |
|                 |         | Scheduler                                                                                                    |
|                 |         | Wake Up Terminate                                                                                                    |
| BATCH_ID        | varchar | User-assigned description of a Sterling Connect:Enterprise batch.                                                                                                    |
|                 |         | <b>Note:</b> This column is not populated in this table since it is duplicated in the Events table.                                                                                                    |
| BATCH_NUMBER    | varchar | System-assigned number for each batch in a Sterling Connect:Enterprise repository.                                                                                                    |
|                 |         | <b>Note:</b> This column is not populated in this table since it is duplicated in the Events table.                                                                                                    |
| BYTES_READ      | bigint  | Number of bytes read from the source file.                                                                                                    |
| BYTES_WRITTEN   | bigint  | Number of bytes written to the destination file.                                                                                                    |
| DEST_FILE       | varchar | Destination file name.                                                                                                    |
|                 |         | <b>Note:</b> This column is not populated in this table since it is duplicated in the Events table.                                                                                                    |
| EVENT_ID        | bigint  | ID number assigned by the system to each event.                                                                                                    |
| JOB_ID          | varchar | Batch job identifier.                                                                                                    |
| JOB_NAME        | varchar | Name of the job that added the batch.                                                                                                    |
| LINE_NAME       | varchar | Line accessed during Auto and Remote Connects.                                                                                                    |
| LIST_NAME       | varchar | Sterling Connect:Enterprise Auto Connect List Name. The Auto<br>Connect List defines the remote sites that the Sterling<br>Connect:Enterprise server automatically connects to and<br>transmits batches to. |
| LOG_DATE_TIME   | varchar | Date and time that the statistics record was written to the log file.<br>Format yyyy/mm/dd hh:mm:ss.msmsms.                                                                                                 |

| Element          | Туре    | Description                                                                                                    |
|------------------|---------|----------------------------------------------------------------------------------------------------|
| MAILBOX_FLAGS    | varchar | Sterling Connect:Enterprise batch status flag. See the<br>appropriate Sterling Connect:Enterprise documentation for a list<br>of batch status flags. |
| MAILBOX_ID       | varchar | Specifies the repository associated with the Sterling<br>Connect:Enterprise batch                                                                    |
| MSG_ID           | varchar | Server or Sterling Control Center message ID issued with the event.                                                                                  |
|                  |         | <b>Note:</b> This column is not populated in this table since it is duplicated in the Events table.                                                  |
| MSG_SHORT_TXT    | varchar | Message short text.                                                                                                    |
|                  |         | <b>Note:</b> This column is not populated in this table since it is duplicated in the Events table.                                                  |
| NODE_ID          | varchar | Server alias.                                                                                                    |
|                  |         | <b>Note:</b> This column is not populated in this table since it is duplicated in the Events table.                                                  |
| NODE_NAME        | varchar | Name of the Sterling Connect:Direct server.                                                                                                    |
| NODE_TYPE        | varchar | Code indicating the type of server.                                                                                                    |
|                  |         | Note: This column is not populated in this table since it is<br>duplicated in the Events table.                                                      |
| OID              | varchar | Object identifier that identifies the Sterling Connect:Enterprise SNMP trap received by the engine.                                                  |
| PART_KEY         | date    | The date the statistics record was written to the log file.<br>The format is yyyy-mm-dd.                                                             |
| PROTOCOL         | varchar | Protocol used for the file transfer.                                                                                                    |
| RECIP_MAILBOX_ID | varchar | Sterling Connect:Enterprise Mailbox ID of the repository that received the batch.                                                                    |
| RECORD_CATEGORY  | varchar | One of the following connection types:                                                                                                    |
|                  |         | AC=Auto Connect<br>RC=Remote Connect                                                                                                    |
| RECORD_ID        | varchar | Type of statistics record generated. See the <i>Event Type Descriptions</i> Help topic for a list of record IDs.                                     |
| REL_SELECT_STMT  | varchar | Position of the Sterling Connect:Enterprise SELECT statement that executed the rule which caused an SNMP trap to be generated.                       |
| REMOTE_NAME      | varchar | Name of the remote server involved in the file transfer.                                                                                             |
| RULE_MEMBER_NAME | varchar | Data set member name that contains the application agent rules.                                                                                      |
| RULE_NAME        | varchar | Name of the Sterling Connect:Enterprise application agent rule.                                                                                      |

| Element     | Туре    | Description                                                                                                    |
|-------------|---------|----------------------------------------------------------------------------------------------------|
| SEQ_NUM     | bigint  | System-assigned sequence number.                                                                                                    |
|             |         | <b>Note:</b> This column is not populated in this table since it is duplicated in the Events table.                                         |
| SESSION_ID  | varchar | System-assigned ID identifying a connection between a Sterling Connect:Enterprise host and a remote site.                                   |
| SRC_FILE    | varchar | Source file name.                                                                                                    |
|             |         | <b>Note:</b> This column is not populated in this table since it is duplicated in the Events table.                                         |
| START_TIME  | varchar | Time that start-of-batch transmission information is received by the Sterling Control Center engine.                                        |
| STATUS      | varchar | FTP session status (active or inactive).                                                                                                    |
|             |         | <b>Note:</b> This column is not populated in this table since it is duplicated in the Events table.                                         |
| STOP_TIME   | varchar | Time that end-of-batch transmission information is received by the Sterling Control Center engine.                                          |
| TIME_UP     | varchar | Length of time that the Sterling Connect:Enterprise server has been running.                                                                |
| USER_DATA_1 | varchar | Metadata field 1.                                                                                                    |
|             |         | <b>Note:</b> This column is not populated in this table since it is duplicated in the Events table.                                         |
| USER_DATA_2 | varchar | Metadata field 2.                                                                                                    |
|             |         | <b>Note:</b> This column is not populated in this table since it is duplicated in the Events table.                                         |
| USER_DATA_3 | varchar | Metadata field 3.                                                                                                    |
|             |         | <b>Note:</b> This column is not populated in this table since it is duplicated in the Events table.                                         |
| USER_DATA_4 | varchar | Metadata field 4.                                                                                                    |
|             |         | <b>Note:</b> This column is not populated in this table since it is duplicated in the Events table.                                         |
| WKFLOW_ID   | varchar | Sterling B2B Integrator ID, if Sterling B2B Integrator requested a file transfer from a Sterling Connect:Enterprise for UNIX server.        |
| WRKFLOW_URL | varchar | Sterling B2B Integrator URL, if Sterling B2B Integrator requested<br>a file transfer from a Sterling Connect:Enterprise for UNIX<br>server. |

# Event Type Table (EVENT\_TYPE)

The Event Type table contains a listing of Sterling Control Center event types and descriptions.

| Element          | Туре              | Description                                                                                                    |
|------------------|-------------------|----------------------------------------------------------------------------------------------------|
| EVENT_TYPE       | bigint            | Code indicating the type of event.                                                                                                    |
| EVENT_TYPE_DESCR | bigint<br>varchar | Code indicating the type of event.Description of the event type codes. The codes and<br>descriptions are:1=Process Step Started2=Process Step Ended3=Process Started4=Process Ended5=Server Status6=SLC Notification7=Server Shutdown Started (for future use)8=Server Shutdown (for future use)9=Process Status10=Server license11=Server Error12=Server Command13=Connection Started14=Connection Shutdown Started (for future use) |
|                  |                   | 15=Sterling Control Center Status (for future use)<br>16=Process Queue                                                                                                    |
|                  |                   | 17=Process Interrupted                                                                                                    |
|                  |                   | 66=Suppressed SLC Notification                                                                                                    |

# Node Type Table (NODE\_TYPE)

The Node Type table contains a listing of node (server) types monitored by Sterling Control Center.

| Element         | Туре    | Description                                                                                                    |
|-----------------|---------|----------------------------------------------------------------------------------------------------|
| NODE_TYPE       | bigint  | Code indicating the type of event.                                                                                                    |
| NODE_TYPE_DESCR | varchar | Type of server. The server types are:<br>0=Sterling Control Center<br>1=Connect:Direct<br>2=Connect:Enterprise<br>3=Sterling B2B Integrator<br>4=FTP |

# Pair Connections Table (PAIR\_CONN)

The following table describes the data fields available from the Node Discovery Pair Connections Table for Sterling Control Center reports.

| Element               | Туре     | Description                                                             |
|-----------------------|----------|-------------------------------------------------------------------------|
| DISCOVERED_ID         | bigint   | Reference to Discovery Node table.                                      |
| DISCOVERY_START_TM    | varchar  | Discovery start date range value.                                       |
| DISCOVERY_STOP_TM     | varchar  | Discovery end date range value.                                         |
| EXPLORER_ID           | bigint   | Reference to Discovery Node table.                                      |
| FROM_NETMAP           | smallint | 1=Found in Netmap<br>0=Not found in Netmap                              |
| FROM_STATS            | smallint | 1=Found in statistics<br>0=Not found in statistics                      |
| LAST_CONN_D2E         | varchar  | Last connection time found from<br>Discovered to Explorer node.         |
| LAST_CONN_E2D         | varchar  | Last connection time found from<br>Explorer to Discovered node.         |
| TIMES_CONN_D2E        | bigint   | Number of connections initiated by<br>Discovered node to Explorer node. |
| TIMES_CONN_E2D bigint |          | Number of connections initiated by<br>Explorer node to Discovered node. |

# Discovery Node Table (DISCOVERY\_NODE)

The following table describes the data fields in the Discovery Node Table.

| 1=Node is OS/400.API_PORTvarcharAPI port value.COMMENTStextUser description for node.CONNECTION_TIMEOUTbigintInternal field used for Node Discovery.DB_LIBRARYvarcharSterling Connect:Direct for i5/OS database library name.DISCOVERED_TIMEvarcharTime node was discovered.DISCOVERY_START_TMvarcharDiscovery start date range value.DISCOVERY_STOP_TMvarcharDiscovery end date range value.DTF_ADDRESSvarcharServer host address.DTF_PORTvarcharServer port value.ENABLEDsmallint0=Disabled<br>1=EnabledFROM_NETMAPsmallint0=Not found in Netmap.<br>1=Found in Netmap.FROM_STATSsmallint0=Not found in statistics.IDbigintFor internal use.IGNOREDsmallintFor discovered nodes:<br>1=Found in Mylist.<br>0=Found in Discovered list.LAST_DSCVRY_ATTEMPTvarcharTime of last successful discovery attempt.LST_SCCSSFL_DSCVRYvarcharMessage.MESSAGE_PARAMETERStextValues used to construct message text.                                                                                                    | Element             | Туре     | Description                                              |
|----------------------------------------------------------------------------------------------------|---------------------|----------|----------------------------------------------------------|
| COMMENTStextUser description for node.CONNECTION_TIMEOUTbigintInternal field used for Node Discovery.DB_LIBRARYvarcharSterling Connect:Direct for i5/OS database library name.DISCOVERED_TIMEvarcharTime node was discovered.DISCOVERY_START_TMvarcharDiscovery start date range value.DISCOVERY_STOP_TMvarcharDiscovery end date range value.DTF_ADDRESSvarcharServer host address.DTF_PORTvarcharServer port value.ENABLEDsmallint0=Disabled<br>1=EnabledFROM_NETMAPsmallint0=Not found in Netmap.<br>1=Found in Netmap.FROM_STATSsmallint0=Not found in statistics.IDbigintFor internal use.IGNOREDsmallintFor discovered nodes:<br>1=Found in Discovery attempt.LAST_DSCVRY_ATTEMPTvarcharTime of last successful discovery attempt.LST_SCCSSFL_DSCVRYvarcharTime of last successful discovery attempt.MESSAGE_PRIORITYbigintPriority of messageMESSAGE_PRIORITYbigintPriority of message                                                                                                    | ANOS400             | smallint |                                                          |
| CONNECTION_TIMEOUTbigintInternal field used for Node Discovery.DB_LIBRARYvarcharSterling Connect:Direct for i5/OS database library name.DISCOVERED_TIMEvarcharTime node was discovered.DISCOVERY_START_TMvarcharDiscovery start date range value.DISCOVERY_STOP_TMvarcharDiscovery end date range value.DTF_ADDRESSvarcharServer host address.DTF_PORTvarcharServer port value.ENABLEDsmallint0=Disabled<br>1=EnabledFROM_NETMAPsmallint0=Not found in Netmap.<br>1=Found in Netmap.FROM_STATSsmallint0=Not found in statistics.<br>1=Found in statistics.IDbigintFor internal use.IGNOREDsmallintFor discovered nodes:<br>1=Found in Mylist.<br>0=Found in Mylist.<br>0=Found in Mylist.<br>0=Found in Mylist.<br>0=Found in Discovered list.LAST_DSCVRY_ATTEMPTvarcharTime of last discovery attempt.LST_SCCSSFL_DSCVRYvarcharMessage.MESSAGE_PARAMETERStextValues used to construct message text.MESSAGE_PRIORITYbigintPriority of message                                                                                                    | API_PORT            | varchar  | API port value.                                          |
| DB_LIBRARYvarcharSterling Connect:Direct for i5/OS database library name.DISCOVERED_TIMEvarcharTime node was discovered.DISCOVERY_START_TMvarcharDiscovery start date range value.DISCOVERY_STOP_TMvarcharDiscovery end date range value.DTF_ADDRESSvarcharServer host address.DTF_PORTvarcharServer port value.ENABLEDsmallint0=Disabled<br>1=EnabledFROM_NETMAPsmallint0=Not found in Netmap.<br>1=Found in Netmap.FROM_STATSsmallint0=Not found in statistics.<br>1=Found in statistics.IDbigintFor internal use.IGNOREDsmallintFor discovered nodes:<br>1=Found in Mylist.<br>0=Found in Discovered list.LAST_DSCVRY_ATTEMPTvarcharTime of last discovery attempt.LST_SCCSSFL_DSCVRYvarcharMessage.MESSAGE_PARAMETERStextValues used to construct message text.MESSAGE_PRIORITYbigintPriority of message                                                                                                    | COMMENTS            | text     | User description for node.                               |
| DISCOVERED_TIMEvarcharTime node was discovered.DISCOVERY_START_TMvarcharDiscovery start date range value.DISCOVERY_STOP_TMvarcharDiscovery end date range value.DTF_ADDRESSvarcharServer host address.DTF_PORTvarcharServer port value.ENABLEDsmallint0=Disabled<br>1=EnabledFROM_NETMAPsmallint0=Not found in Netmap.FROM_STATSsmallint0=Not found in statistics.<br>1=Found in statistics.<br>1=Found in statistics.IDbigintFor internal use.IGNOREDsmallintFor discovered nodes:<br>1=Found in Mylist.<br>0=Found in Discovered list.LAST_DSCVRY_ATTEMPTvarcharTime of last successful discovery attempt.LST_SCCSSFL_DSCVRYvarcharMessage.MESSAGE_PARAMETERStextValues used to construct message text.MESSAGE_PRIORITYbigintPriority of message                                                                                                    | CONNECTION_TIMEOUT  | bigint   | Internal field used for Node Discovery.                  |
| DISCOVERY_START_TMvarcharDiscovery start date range value.DISCOVERY_STOP_TMvarcharDiscovery end date range value.DTF_ADDRESSvarcharServer host address.DTF_PORTvarcharServer port value.ENABLEDsmallint0=Disabled<br>1=EnabledFROM_NETMAPsmallint0=Not found in Netmap.<br>1=Found in Netmap.FROM_STATSsmallint0=Not found in statistics.<br>1=Found in statistics.IDbigintFor internal use.IGNOREDsmallintFor discovered nodes:<br>1=Found in Mylist.<br>0=Found in Discovered list.LAST_DSCVRY_ATTEMPTvarcharTime of last discovery attempt.LST_SCCSSFL_DSCVRYvarcharMessage.MESSAGE_PRIORITYbigintPriority of message                                                                                                    | DB_LIBRARY          | varchar  | Sterling Connect:Direct for i5/OS database library name. |
| DISCOVERY_STOP_TMvarcharDiscovery end date range value.DTF_ADDRESSvarcharServer host address.DTF_PORTvarcharServer port value.ENABLEDsmallint0=Disabled<br>1=EnabledFROM_NETMAPsmallint0=Not found in Netmap.<br>1=Found in Netmap.FROM_STATSsmallint0=Not found in statistics.<br>1=Found in statistics.HOST_NAMEvarcharHost name for server.IDbigintFor internal use.IGNOREDsmallintFor discovered nodes:<br>1=Found in Discovered list.LAST_DSCVRY_ATTEMPTvarcharTime of last discovery attempt.LST_SCCSSFL_DSCVRYvarcharTime of last successful discovery attempt.MESSAGE_PRIORITYbigintPriority of message                                                                                                    | DISCOVERED_TIME     | varchar  | Time node was discovered.                                |
| DTF_ADDRESSvarcharServer host address.DTF_PORTvarcharServer port value.ENABLEDsmallint0=Disabled<br>1=EnabledFROM_NETMAPsmallint0=Not found in Netmap.<br>1=Found in Netmap.FROM_STATSsmallint0=Not found in statistics.<br>1=Found in statistics.<br>1=Found in statistics.HOST_NAMEvarcharHost name for server.IDbigintFor discovered nodes:<br>1=Found in Mylist.<br>0=Found in Discovered list.LAST_DSCVRY_ATTEMPTvarcharTime of last successful discovery attempt.LST_SCCSSFL_DSCVRYvarcharMessage.MESSAGE_PRIORITYbigintPriority of message                                                                                                    | DISCOVERY_START_TM  | varchar  | Discovery start date range value.                        |
| DTF_PORTvarcharServer port value.ENABLEDsmallint0=Disabled<br>1=EnabledFROM_NETMAPsmallint0=Not found in Netmap.<br>1=Found in Netmap.FROM_STATSsmallint0=Not found in statistics.<br>1=Found in statistics.HOST_NAMEvarcharHost name for server.IDbigintFor internal use.IGNOREDsmallintFor discovered nodes:<br>1=Found in Discovered list.LAST_DSCVRY_ATTEMPTvarcharTime of last discovery attempt.LST_SCCSSFL_DSCVRYvarcharTime of last successful discovery attempt.MESSAGE_PRIORITYbigintPriority of message                                                                                                    | DISCOVERY_STOP_TM   | varchar  | Discovery end date range value.                          |
| ENABLEDsmallint0=Disabled<br>1=EnabledFROM_NETMAPsmallint0=Not found in Netmap.<br>1=Found in Netmap.FROM_STATSsmallint0=Not found in statistics.<br>1=Found in statistics.HOST_NAMEvarcharHost name for server.IDbigintFor internal use.IGNOREDsmallintFor discovered nodes:<br>1=Found in Mylist.<br>0=Found in Discovered list.LAST_DSCVRY_ATTEMPTvarcharTime of last discovery attempt.LST_SCCSSFL_DSCVRYvarcharTime of last successful discovery attempt.MESSAGE_KEYvarcharMessage.MESSAGE_PARAMETERStextValues used to construct message text.MESSAGE_PRIORITYbigintPriority of message                                                                                                    | DTF_ADDRESS         | varchar  | Server host address.                                     |
| 1=EnabledFROM_NETMAPsmallint0=Not found in Netmap.<br>1=Found in Netmap.FROM_STATSsmallint0=Not found in statistics.<br>1=Found in statistics.HOST_NAMEvarcharHost name for server.IDbigintFor internal use.IGNOREDsmallintFor discovered nodes:<br>1=Found in Discovered list.LAST_DSCVRY_ATTEMPTvarcharTime of last discovery attempt.LST_SCCSSFL_DSCVRYvarcharTime of last successful discovery attempt.MESSAGE_KEYvarcharMessage.MESSAGE_PRIORITYbigintPriority of message                                                                                                    | DTF_PORT            | varchar  | Server port value.                                       |
| Image: Term of the state of the state of | ENABLED             | smallint |                                                          |
| 1=Found in statistics.HOST_NAMEvarcharHost name for server.IDbigintFor internal use.IGNOREDsmallintFor discovered nodes:<br>1=Found in Mylist.<br>0=Found in Discovered list.LAST_DSCVRY_ATTEMPTvarcharTime of last discovery attempt.LST_SCCSSFL_DSCVRYvarcharTime of last successful discovery attempt.MESSAGE_KEYvarcharMessage.MESSAGE_PARAMETERStextValues used to construct message text.MESSAGE_PRIORITYbigintPriority of message                                                                                                    | FROM_NETMAP         | smallint |                                                          |
| IDbigintFor internal use.IGNOREDsmallintFor discovered nodes:<br>1=Found in Mylist.<br>0=Found in Discovered list.LAST_DSCVRY_ATTEMPTvarcharTime of last discovery attempt.LST_SCCSSFL_DSCVRYvarcharTime of last successful discovery attempt.MESSAGE_KEYvarcharMessage.MESSAGE_PARAMETERStextValues used to construct message text.MESSAGE_PRIORITYbigintPriority of message                                                                                                    | FROM_STATS          | smallint |                                                          |
| IGNOREDsmallintFor discovered nodes:<br>1=Found in Mylist.<br>0=Found in Discovered list.LAST_DSCVRY_ATTEMPTvarcharTime of last discovery attempt.LST_SCCSSFL_DSCVRYvarcharTime of last successful discovery attempt.MESSAGE_KEYvarcharMessage.MESSAGE_PARAMETERStextValues used to construct message text.MESSAGE_PRIORITYbigintPriority of message                                                                                                    | HOST_NAME           | varchar  | Host name for server.                                    |
| 1=Found in Mylist.<br>0=Found in Discovered list.LAST_DSCVRY_ATTEMPTvarcharLST_SCCSSFL_DSCVRYvarcharMESSAGE_KEYvarcharMESSAGE_PARAMETERStextValues used to construct message text.MESSAGE_PRIORITYbigintPriority of message                                                                                                    | ID                  | bigint   | For internal use.                                        |
| LST_SCCSSFL_DSCVRYvarcharTime of last successful discovery attempt.MESSAGE_KEYvarcharMessage.MESSAGE_PARAMETERStextValues used to construct message text.MESSAGE_PRIORITYbigintPriority of message                                                                                                    | IGNORED             | smallint | 1=Found in Mylist.                                       |
| MESSAGE_KEY       varchar       Message.         MESSAGE_PARAMETERS       text       Values used to construct message text.         MESSAGE_PRIORITY       bigint       Priority of message                                                                                                    | LAST_DSCVRY_ATTEMPT | varchar  | Time of last discovery attempt.                          |
| MESSAGE_PARAMETERS     text     Values used to construct message text.       MESSAGE_PRIORITY     bigint     Priority of message                                                                                                    | LST_SCCSSFL_DSCVRY  | varchar  | Time of last successful discovery attempt.               |
| MESSAGE_PRIORITY bigint Priority of message                                                                                                    | MESSAGE_KEY         | varchar  | Message.                                                 |
|                                                                                                    | MESSAGE_PARAMETERS  | text     | Values used to construct message text.                   |
| NET_MAP_ENTRIES bigint Number of Netmap entries found.                                                                                                    | MESSAGE_PRIORITY    | bigint   | Priority of message                                      |
|                                                                                                    | NET_MAP_ENTRIES     | bigint   | Number of Netmap entries found.                          |

| Element            | Туре    | Description                                             |
|--------------------|---------|---------------------------------------------------------|
| NODE_NAME          | varchar | Name of server.                                         |
| OPERATING_SYSTEM   | varchar | Server operating system.                                |
| PARTNERS           | bigint  | Number of partner nodes found.                          |
| PASSWORD           | text    | Password for API connection.                            |
| PROCESSES          | bigint  | Number of Processes found to have run during Discovery. |
| PROTOCOL           | varchar | Internal field for Node Discovery.                      |
| RETURN_CODE        | bigint  | Return code for Discovery.                              |
| SERVER_LICENSE     | text    | Server license text.                                    |
| SERVICE_ID         | varchar | Node or alias name.                                     |
| SOURCE_PORT        | varchar | Source port range to use for API connection.            |
| SRVR_LCNS_EXPRTN_D | varchar | Server license expiration date.                         |
| ТҮРЕ               | varchar | Type of node.<br>E=Explorer node<br>D=Discovered node   |
| USER_ID            | varchar | User ID for API connection.                             |

# Metadata Labels Table (META\_DATA\_LABELS)

The following table describes the data fields available from the META\_DATA\_LABELS database table for reports. It holds the user-provided labels for the metadata fields.

There are four rows in this table, one for each of the four metadata fields.

| Element         | Туре    | Description                                                                                                    |
|-----------------|---------|----------------------------------------------------------------------------------------------------|
| USER_DATA_TITLE | varchar | Name of the metadata field.                                                                                                    |
| USER_DATA_FIELD | varchar | User-provided label for the metadata field. The default is User Data <i>x</i> , where <i>x</i> ranges from one to four, or SERVER_DATA_ <i>x</i> where <i>x</i> ranges from one to ten. |

#### Default table contents are as follows:

| USER_DATA_TITLE       | USER_DATA_FIELD |
|-----------------------|-----------------|
| userData1Title        | User Data 1     |
| userData2Title        | User Data 2     |
| userData3Title        | User Data 3     |
| userData4Title        | User Data 4     |
| serverMetaData1Title  | Server Data 1   |
| serverMetaData2Title  | Server Data 2   |
| serverMetaData3Title  | Server Data 3   |
| serverMetaData4Title  | Server Data 4   |
| serverMetaData5Title  | Server Data 5   |
| serverMetaData6Title  | Server Data 6   |
| serverMetaData7Title  | Server Data 7   |
| serverMetaData8Title  | Server Data 8   |
| serverMetaData9Title  | Server Data 9   |
| serverMetaData10Title | Server Data 10  |

# **Sterling Control Center Internal Tables**

The following tables are used internally by Sterling Control Center. They are not available for third-party reporting.

- DURATION\_MONITORS (No longer used)
- ♦ TIME\_MONITORS
- ✦ LICENSES
- ♦ CCC\_INFO
- ♦ CONFIG\_JOBS
- ♦ CONFIG\_OBJECTS
- ♦ CONFIG\_SERVER\_IDS
- ♦ CONFIG\_VERSIONS
- ♦ AUDIT\_LOG
- ✦ FILE\_COUNTS

# **Notices**

This information was developed for products and services offered in the U.S.A.

IBM may not offer the products, services, or features discussed in this document in other countries. Consult your local IBM representative for information on the products and services currently available in your area. Any reference to an IBM product, program, or service is not intended to state or imply that only that IBM product, program, or service may be used. Any functionally equivalent product, program, or service that does not infringe any IBM intellectual property right may be used instead. However, it is the user's responsibility to evaluate and verify the operation of any non-IBM product, program, or service.

IBM may have patents or pending patent applications covering subject matter described in this document. The furnishing of this document does not grant you any license to these patents. You can send license inquiries, in writing, to:

IBM Director of Licensing

**IBM** Corporation

North Castle Drive

Armonk, NY 10504-1785

U.S.A.

For license inquiries regarding double-byte character set (DBCS) information, contact the IBM Intellectual Property Department in your country or send inquiries, in writing, to:

Intellectual Property Licensing

Legal and Intellectual Property Law

IBM Japan Ltd.

1623-14, Shimotsuruma, Yamato-shi

Kanagawa 242-8502 Japan

The following paragraph does not apply to the United Kingdom or any other country where such provisions are inconsistent with local law: INTERNATIONAL BUSINESS MACHINES CORPORATION PROVIDES THIS PUBLICATION "AS IS" WITHOUT WARRANTY OF ANY KIND, EITHER EXPRESS OR IMPLIED, INCLUDING, BUT NOT LIMITED TO, THE IMPLIED WARRANTIES OF NON-INFRINGEMENT, MERCHANTABILITY OR FITNESS

FOR A PARTICULAR PURPOSE. Some states do not allow disclaimer of express or implied warranties in certain transactions, therefore, this statement may not apply to you.

This information could include technical inaccuracies or typographical errors. Changes are periodically made to the information herein; these changes will be incorporated in new editions of the publication. IBM may make improvements and/or changes in the product(s) and/or the program(s) described in this publication at any time without notice.

Any references in this information to non-IBM Web sites are provided for convenience only and do not in any manner serve as an endorsement of those Web sites. The materials at those Web sites are not part of the materials for this IBM product and use of those Web sites is at your own risk.

IBM may use or distribute any of the information you supply in any way it believes appropriate without incurring any obligation to you.

Licensees of this program who wish to have information about it for the purpose of enabling: (i) the exchange of information between independently created programs and other programs (including this one) and (ii) the mutual use of the information which has been exchanged, should contact:

**IBM** Corporation

J46A/G4

555 Bailey Avenue

San Jose, CA\_\_95141-1003

U.S.A.

Such information may be available, subject to appropriate terms and conditions, including in some cases, payment of a fee.

The licensed program described in this document and all licensed material available for it are provided by IBM under terms of the IBM Customer Agreement, IBM International Program License Agreement or any equivalent agreement between us.

Any performance data contained herein was determined in a controlled environment. Therefore, the results obtained in other operating environments may vary significantly. Some measurements may have been made on development-level systems and there is no guarantee that these measurements will be the same on generally available systems. Furthermore, some measurements may have been estimated through extrapolation. Actual results may vary. Users of this document should verify the applicable data for their specific environment.

Information concerning non-IBM products was obtained from the suppliers of those products, their published announcements or other publicly available sources. IBM has not tested those products and cannot confirm the accuracy of performance, compatibility or any other claims related to non-IBM products. Questions on the capabilities of non-IBM products should be addressed to the suppliers of those products.

All statements regarding IBM's future direction or intent are subject to change or withdrawal without notice, and represent goals and objectives only.

This information is for planning purposes only. The information herein is subject to change before the products described become available. This information contains examples of data and reports used in daily business operations. To illustrate them as completely as possible, the examples include the names of individuals, companies, brands, and products. All of these names are ficticious and any similarity to the names and addresses used by an actual business enterprise is entirely coincidental.

#### COPYRIGHT LICENSE:

This information contains sample application programs in source language, which illustrate programming techniques on various operating platforms. You may copy, modify, and distribute these sample programs in any form without payment to IBM, for the purposes of developing, using, marketing or distributing application programs conforming to the application programming interface for the operating platform for which the sample programs are written. These examples have not been thoroughly tested under all conditions. IBM, therefore, cannot guarantee or imply reliability, serviceability, or function of these programs. The sample programs are provided "AS IS", without warranty of any kind. IBM shall not be liable for any damages arising out of your use of the sample programs.

Each copy or any portion of these sample programs or any derivative work, must include a copyright notice as follows:

© IBM 2011. Portions of this code are derived from IBM Corp. Sample Programs. © Copyright IBM Corp. 2011.

If you are viewing this information softcopy, the photographs and color illustrations may not appear.

#### Trademarks

IBM, the IBM logo, and ibm.com are trademarks or registered trademarks of International Business Machines Corp., registered in many jurisdictions worldwide. Other product and service names might be trademarks of IBM or other companies. A current list of IBM trademarks is available on the Web at "Copyright and trademark information" at www.ibm.com/legal/copytrade.shtml.

Adobe, the Adobe logo, PostScript, and the PostScript logo are either registered trademarks or trademarks of Adobe Systems Incorporated in the United States, and/or other countries.

IT Infrastructure Library is a registered trademark of the Central Computer and Telecommunications Agency which is now part of the Office of Government Commerce.

Intel, Intel logo, Intel Inside, Intel Inside logo, Intel Centrino, Intel Centrino logo, Celeron, Intel Xeon, Intel SpeedStep, Itanium, and Pentium are trademarks or registered trademarks of Intel Corporation or its subsidiaries in the United States and other countries.

Linux is a registered trademark of Linus Torvalds in the United States, other countries, or both.

Microsoft, Windows, Windows NT, and the Windows logo are trademarks of Microsoft Corporation in the United States, other countries, or both.

ITIL is a registered trademark, and a registered community trademark of the Office of Government Commerce, and is registered in the U.S. Patent and Trademark Office.

UNIX is a registered trademark of The Open Group in the United States and other countries.

Java and all Java-based trademarks and logos are trademarks or registered trademarks of Oracle and/or its affiliates.

Cell Broadband Engine is a trademark of Sony Computer Entertainment, Inc. in the United States, other countries, or both and is used under license therefrom.

Linear Tape-Open, LTO, the LTO Logo, Ultrium and the Ultrium Logo are trademarks of HP, IBM Corp. and Quantum in the U.S. and other countries.

Connect Control Center®, Connect:Direct®, Connect:Enterprise, Gentran®, Gentran:Basic®, Gentran:Control®, Gentran:Director®, Gentran:Plus®, Gentran:Realtime®, Gentran:Server®, Gentran:Viewpoint®, Sterling Commerce<sup>TM</sup>, Sterling Information Broker®, and Sterling Integrator® are trademarks or registered trademarks of Sterling Commerce, Inc., an IBM Company.

Other company, product, and service names may be trademarks or service marks of others.

# Index

Α

ACTION\_ID, events table 96, 100 ACTIONS\_COMPLETED, events table 96, 100 ALERT, events table 96, 100 ALERT\_DELETED, events table 96, 100 ALERT\_DELETED\_BY, events table 96, 100 ALERT\_UPD\_TIME, events table 96, 100 Alerts report 59 ALIAS\_MEMBER\_NAME, statistics table 103, 110 APPL\_AGENT\_TYPE 113 automated reports 17 FAQ 18 field definitions 17 maintaining email lists 18

#### В

BATCH\_ID 113 BATCH\_NUMBER 113 BYTES\_READ 113 BYTES\_READ, statistics table 103, 110 BYTES\_RECEIVED, statistics table 103 BYTES\_SENT, statistics table 103, 110 BYTES\_WRITTEN 113 BYTES\_WRITTEN, statistics table 103

# С

CB\_ENC\_ALG, statistics table 103 CHECK\_POINT, statistics table 103, 110 CLASS, statistics table 103 COND\_CODE, statistics table 103, 110 configuration 71

#### D

Database Events Report 66

Database Sterling Connect:Direct Statistics Log Report 35

Database Sterling Connect:Enterprise Statistics Log Report 38

DATE\_TIME, events table 96, 100

DEBUG, statistics table 103

DEST\_DISP\_1, statistics table 103, 110 DEST\_DISP\_2, statistics table 104, 110

DEST\_DISP\_3, statistics table 104, 110

DEST\_FILE 113

DEST\_FILE, events table 96

DEST\_FILE, statistics table 104, 110

displaying the log files 69

# Ε

EMAIL\_FLAG, events table 96 engine logs view 69 Event Type table 116 EVENT\_ID 113 EVENT\_ID, events table 96, 101 EVENT\_ID, statistics table 104, 110 EVENT\_TYPE 116 EVENT\_TYPE, events table 97 EVENT\_TYPE, events table 97 EVENT\_TYPE\_DESCR 116 Events extension table 100 Events table 96 EXEC\_PRIORITY, statistics table 104 EXT\_COMPRESSION, statistics table 104

#### F

FEED\_BACK, statistics table 104, 110 FILE\_SIZE, events table 97 FROM\_NODE, events table 97 FROM\_NODE, statistics table 104, 110 FTP File Transfer Report 39 FUNCTION\_INFO, statistics table 104

### G

Generating standard Sterling Control Center reports 12

# Η

High Watermark Report 45 considerations 47

HOLD, statistics table 104

In Flight Duration Monitors table 122

#### J

JOB\_ID 113 JOB\_NAME 113

# L

LINE\_NAME 113 LINK\_FAIL, statistics table 104 LIST\_NAME 113 LOCAL\_COND\_CODE, statistics table 105 LOCAL\_MSG\_ID, statistics table 105 LOCAL\_NODE, statistics table 105, 110 log files displaying the 69 LOG\_DATE\_TIME 113 LOG\_DATE\_TIME, statistics table 105, 110

#### Μ

MAILBOX\_FLAGS 114 MAILBOX\_ID 114 MEMBER\_NAME, statistics table 105, 110 MERGE\_EA, statistics table 105 MERGE\_SIGN, statistics table 105 MSG\_ID 114 MSG\_ID, events table 97 MSG\_ID, statistics table 105, 110 MSG\_SHORT\_TXT 114 MSG\_SHORT\_TXT, statistics table 105, 110

# Ν

Netmap Connections Summary report 55
Node Discovery Potentially Inactive Netmap Entries report 53
Node Discovery Potentially Missing Netmap Entries report 54
Node Discovery Topology report 56
Node Type table 117
NODE\_ID 114
NODE\_ID, events table 97
NODE\_ID, statistics table 105, 110
NODE\_NAME 114
NODE\_NAME, statistics table 105, 110
NODE\_TYPE 114
NODE\_TYPE, events table 97
NODE\_TYPE, statistics table 105, 110

#### 0

OID 114 OTHER\_COND\_CODE, statistics table 105, 110 OTHER\_MSG\_ID, statistics table 105, 111

#### Ρ

PERCENT\_COMPLETE, events table 97 PNODE, statistics table 105, 111 PNODE\_ACCT\_INFO, statistics table 105, 111 PNODE\_ENC\_ALG\_LIST, statistics table 106, 111 PNODE\_ENC\_DATA, statistics table 106 PNODE\_PLEX\_CLASS, statistics table 106, 111 PNODE\_SIGN, statistics table 106, 111 PREV\_SIGN\_VERIFIED, statistics table 106 PRIORITY, statistics table 106, 111 PROC\_ID, events table 97 PROC\_NAME, events table 97 PROC\_NAME, statistics table 106, 111 PROC\_NUMBER, statistics table 106, 111 PROC\_NUMBER, statistics table 106, 111 PROC\_NUMBER, statistics table 106, 111 PROC\_NUMBER, statistics table 106, 111

## Q

QUEUE, statistics table 106, 111

## R

RECIPIENT\_MAILBOX\_ID 114 **RECORD\_CATEGORY** 114 RECORD\_CATEGORY, statistics table 106 RECORD\_ID 114 RECORD ID, statistics table 106, 111 RECORDS\_READ, statistics table 106, 111 **RECORDS\_WRITTEN**, statistics table 106 RELATIVE\_SELECT\_STMT 114 **REMOTE\_NAME 114 REMOTE NODE**, events table 97 Report types 10, 14, 15 reports automated 17 printing 16 removing 16 running 15

RESTART, statistics table 106, 111 RET\_CODE, events table 97 RETAIN, statistics table 107, 111 RU\_SIZE, statistics table 107, 111 RULE\_ID, events table 97, 101 RULE\_MEMBER\_NAME 114 RULE\_NAME 114 running report samples 12, 73 running reports 15 RUS\_RECEIVED, statistics table 107, 111 RUS\_SENT, statistics table 107, 111

# S

SCH DATE TIME, statistics table 107, 111 SECURE\_ENABLED, statistics table 107, 111 SEQ\_NUM 115 SEQ NUM, statistics table 107, 111 Server Status report 61 SERVER NAME, statistics table 107, 111 SESSION\_ID 115 SHORT\_MSG, events table 97 SLA SOURCE 1, events table 98 SLA SOURCE 2, events table 98 SLC FLAG, events table 98 SLC\_ID, events table 98 SLC\_INSTANCE\_ID, events table 98 SLC\_SOURCE\_EVENT\_ID, events table 98 SNODE, statistics table 107, 111 SNODE ACCT INFO, statistics table 107, 111 SNODE\_ENC\_ALG\_LIST, statistics table 107, 111 SNODE ENC DATA, statistics table 107 SNODE\_PLEX\_CLASS, statistics table 107, 111 SNODE SIGN, statistics table 107, 111 SOURCE FILE, events table 98 SOURCE\_MEMBER\_NAME, statistics table 107, 111 SRC\_DISP\_1, statistics table 107, 111

SRC\_DISP\_2, statistics table 107, 111 SRC\_DISP\_3, statistics table 108, 111 SRC\_FILE 115 SRC FILE, statistics table 108, 112 Standard Sterling Control Center report types 10, 14, 15 Standard Sterling Control Center reports generating 12 START\_TIME 115 START TIME, statistics table 108, 112 Statistics Table by Record ID Connect:Direct 110 STATUS 115 STATUS, statistics table 108, 112 STD\_COMPRESSION, statistics table 108, 112 STEP\_NAME, events table 98 STEP NAME, statistics table 108, 112 Sterling B2B Integrator Business Process Details Report 42 Sterling B2B Integrator Business Process Summary Report 43 Sterling B2B Integrator File Transfer Report 44 Sterling Connect Direct File Agent Transfer Report 51 Sterling Connect: Direct Events report 74 Sterling Connect: Direct Exception Trends chart 79 Sterling Connect: Direct Exception Trends report 76 Sterling Connect: Direct Process Statistics Details report 32, 34, 35, 36, 37, 38, 39, 40, 41, 42, 43, 44, 45, 52, 53, 54, 55, 56, 58, 59, 60, 61, 62, 64, 65, 66, 67 Sterling Connect: Direct Process Statistics Summary report 34 Sterling Connect:Direct Statistics Table by Record ID 110 Sterling Connect:Direct Usage and Exceptions chart 84 Sterling Connect:Direct Usage and Exceptions report 81

Sterling Connect:Direct Usage by Server Pair chart 89 Sterling Connect:Direct Usage by Server Pair Detail/Summary report 91 Sterling Connect:Direct Usage by Server Pair report 86 Sterling Connect: Enterprise Batch Statistics Details report 36 Sterling Connect: Enterprise Statistics table 113, 116 Sterling File Gateway Route Detail by Consumer report 41 Sterling File Gateway Route Detail by Producer Report 40 Sterling File Gateway Route Detail by Producer report 40 STOP TIME 115 STOP\_TIME, statistics table 108, 112 SUB DATE TIME, statistics table 108, 112 SUBMIT\_NODE, statistics table 108, 112 SUBMITER, statistics table 109, 112 SUBMITTER, events table 98 SUBMITTER NODE, statistics table 109 SUR SIGN VERIFIED, statistics table 109 SYS\_OPTS, statistics table 109

# Т

TARGET\_MEMBER\_NAME, statistics table 109, 112

TIME\_UP 115

TRANSLATION, statistics table 109

TRAP\_FLAG, events table 98, 101

# U

USER\_OP\_FLAG, events table 99, 101 Users and Roles Summary report 67

# V

view engine logs 69

#### WKFLOW\_ID 115 WRKFLOW\_URL 115

Χ

XML\_STRING 99

Index